# **ΑΝΩΤΑΤΟ ΤΕΧΝΟΛΟΓΙΚΟ ΕΚΠΑΙΔΕΥΤΙΚΟ ΙΔΡΥΜΑ ΚΡΗΤΗΣ**

**Σχολή Τεχνολογικών Εφαρμογών**

# **Τμήμα Εφαρμοσμένης Πληροφορικής και Πολυμέσων**

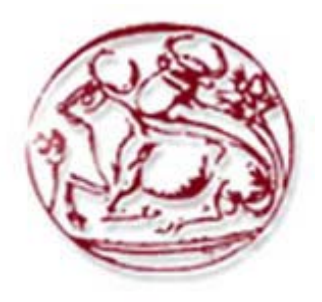

# **ΠΤΥΧΙΑΚΗ ΕΡΓΑΣΙΑ**

**Αντώνης Γασπαράκης** 

# **Σχεδιασμός και Ανάπτυξη Πλατφόρμας Ηλεκτρονικού Εμπορίου**

**Επιβλέπων καθηγητής : Δρ Ιωάννης Παχουλάκης**

**Επιτροπή αξιολόγησης : Δρ Ι. Παχουλάκης , Δρ Ν. Βιδάκης, Δρ Γ. Παπαδουράκης**

**Ημερομηνία παρουσίασης : Δευτέρα 3 Μαΐου 2010**

**Ηράκλειο, Μάιος 2010**

# **ΕΥΧΑΡΙΣΤΙΕΣ**

Θα ήθελα να ευχαριστήσω θερμά τον επιβλέποντα καθηγητή μου Δρ Ιωάννη Παχουλάκη για τη δυνατότητα που μου έδωσε να ασχοληθώ με την παρούσα πτυχιακή εργασία.

Επίσης θα ήθελα να ευχαριστήσω την οικογένειά μου για την στήριξη που μου προσέφερε σε όλη τη διάρκεια των σπουδών μου.

# **ΠΕΡΙΛΗΨΗ**

Σκοπός της παρούσας πτυχιακής εργασίας είναι η ανάλυση, ο σχεδιασμός και η υλοποίηση μίας πλατφόρμας ηλεκτρονικού εμπορίου.

Για την υλοποίηση του συστήματος χρησιμοποιήθηκε το περιβάλλον ανάπτυξης Microsoft Visual Studio, η γλώσσα προγραμματισμού Visual C#, το σύστημα διαχείρισης βάσεων δεδομένων (DBMS) Microsoft SQL Server και ως εξυπηρετητής ιστού ο IIS (Internet Information Services). Eπίσης, έγινε χρήση των τεχνολογιών CSS και Javascript ώστε να επιτευχθεί η βέλτιστη αλληλεπίδραση χρήστη και συστήματος.

Η αρχιτεκτονική που επιλέχθηκε για την ανάπτυξη της εφαρμογής είναι η αρχιτεκτονική τριών επιπέδων (Three-Tier Architecture) η οποία καθιστά εύκολη τη συντήρηση και την επέκταση του συστήματος.

Το σύστημα θα παρέχει ένα εύχρηστο και φιλικό περιβάλλον μέσα από το οποίο ο χρήστης θα μπορεί να πραγματοποιήσει, μεταξύ άλλων, ηλεκτρονικές αγορές, να πλοηγηθεί στον κατάλογο προϊόντων, να αναρτήσει σχόλιο για κάποιο προϊόν καθώς και να επικοινωνήσει με τον διαχειριστή του ηλεκτρονικού καταστήματος.

Ιδιαίτερη σημασία έχει δοθεί στην ανάπτυξη ενός εύχρηστου περιβάλλοντος διαχείρισης μέσω του οποίου ο διαχειριστής θα μπορεί να επιβλέπει τις παραγγελίες και να διαχειρίζεται τη λειτουργικότητα του ηλεκτρονικού καταστήματος.

**Λέξεις – Κλειδιά:** Βάση δεδομένων, ηλεκτρονικό εμπόριο, αρχιτεκτονική τριών επιπέδων , SQL Server, Visual Studio. NET, Visual C#.

#### **ABSTRACT**

The object of this diploma thesis is the analysis, the design and the implementation of an E-commerce platform.

For the implementation of the system, I used the Integrated Development Environment (IDE) Microsoft Visual Studio, the programming language Visual C#, the Database Management System (DBMS) Microsoft SQL Server and the IIS (Internet Information Services) web server. I also used the technologies Javascript and CSS in order to achieve the best interaction between the user and the system.

The chosen architecture for the development of the system is the Three-Tier Architecture which makes simple the maintenance and the evolution of the system.

The system provides a usable and friendly environment through which the user can purchase products online, navigate to the product catalog, post a comment for a product as well as contact the administrator of the webshop.

Special importance has been given to the development of a usable administration panel through which the administrator can monitor the orders and handle the functionality of the webshop.

**Keywords:** Database, E-commerce, Three-Tier Architecture, SQL Server, Visual Studio. NET, Visual C#.

# **ΠΕΡΙΕΧΟΜΕΝΑ**

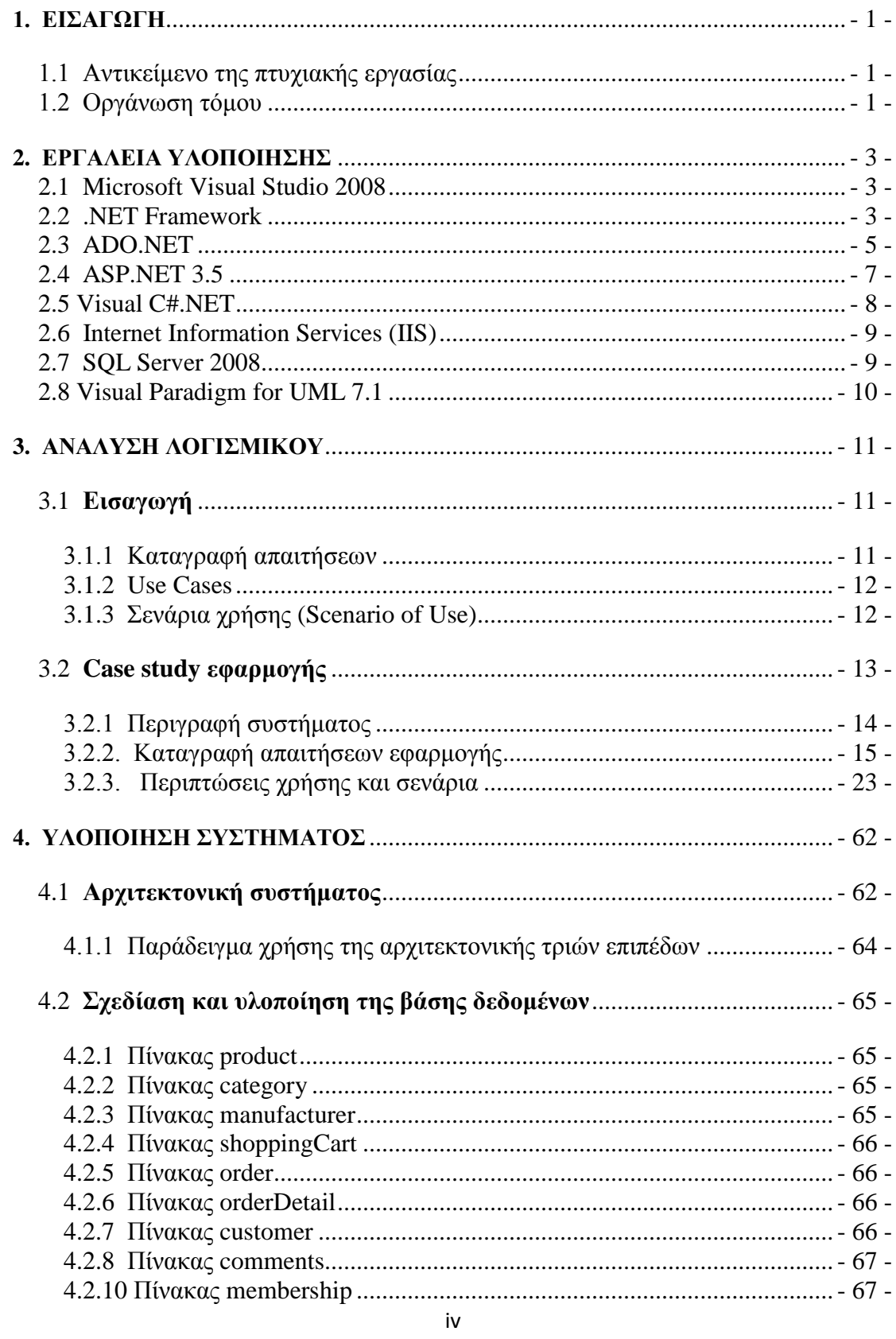

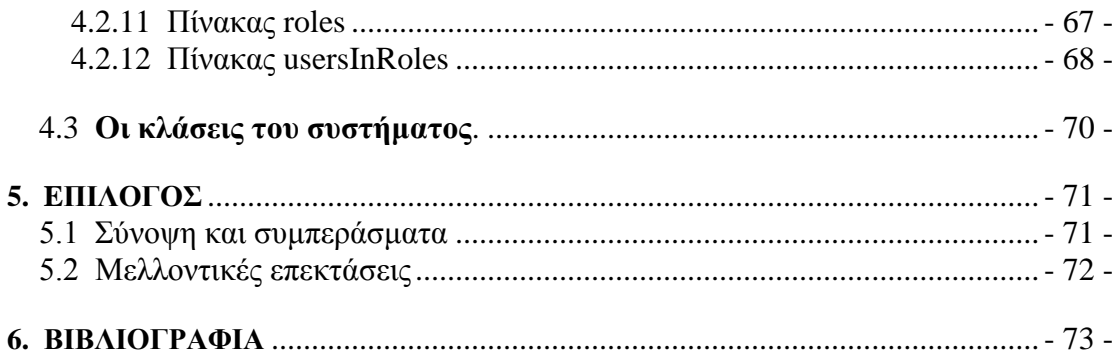

# **1. Εισαγωγή**

#### **1.1 Αντικείμενο της πτυχιακής εργασίας**

Σκοπός της παρούσας πτυχιακής εργασίας είναι η ανάλυση, ο σχεδιασμός και η υλοποίηση ενός διαδικτυακού καταστήματος το οποίο εξειδικεύεται στην πώληση φορητών ηλεκτρονικών υπολογιστών.

Η εφαρμογή υποστηρίζει δύο κατηγορίες χρηστών, τους τελικούς χρήστες – πελάτες και του διαχειριστές του ηλεκτρονικού καταστήματος. Σημειώνεται ότι η εφαρμογή έχει σχεδιαστεί με τέτοιο τρόπο ώστε στο μέλλον να μπορούν προστεθούν και νέες κατηγορίες χρηστών.

Οι τελικοί χρήστες – πελάτες μπορούν να πραγματοποιήσουν τις παρακάτω ενέργειες:

- Πλοήγηση στον κατάλογο του ηλεκτρονικού καταστήματος.
- Προβολή λεπτομερειών για κάθε προϊόν.
- Διαχείριση του καλαθιού αγορών.
- Αναζήτηση προϊόντος.
- Οικονομική εκκαθάριση.
- Υποβολή σχολίου για κάποιο προϊόν.
- Αποστολή ηλεκτρονικού μηνύματος στον διαχειριστή του ηλεκτρονικού καταστήματος

Οι διαχειριστές του ηλεκτρονικού καταστήματος μπορούν να πραγματοποιήσουν τις παρακάτω ενέργειες:

- Διαχείριση παραγγελιών
- Διαχείριση προϊόντων
- Διαχείριση κατηγοριών προϊόντων
- Διαχείριση κατασκευαστών προϊόντων
- Διαχείριση καλαθιών αγορών
- Διαχείριση σχολίων χρήστη
- Αναζήτηση παραγγελιών
- Αναζήτηση προϊόντος

Στο Κεφάλαιο 3 ακολουθεί περαιτέρω ανάλυση των ενεργειών που είναι εξουσιοδοτημένοι να κάνουν οι δύο κατηγορίες χρηστών.

# **1.2 Οργάνωση τόμου**

O τόμος της παρούσας πτυχιακής εργασίας έχει οργανωθεί στα παρακάτω κεφάλαια:

- Το Κεφάλαιο 1 είναι εισαγωγικό και παρουσιάζει σε γενικές γραμμές το αντικείμενο το οποίο πραγματεύεται η πτυχιακή εργασία.
- Το Κεφάλαιο 2 παρουσιάζει τα εργαλεία ανάπτυξης που χρησιμοποιήθηκαν για τον σχεδιασμό και την υλοποίηση του συστήματος.
- Το Κεφάλαιο 3 παρουσιάζει τις απαιτήσεις και τους περιορισμούς σύμφωνα με τους οποίους θα λειτουργεί το σύστημα καθώς και τα σενάρια χρήσης του.
- Το Κεφάλαιο 4 παρουσιάζει την αρχιτεκτονική του συστήματος, τη βάση δεδομένων και τις κύριες κλάσεις του συστήματος.
- Το Κεφάλαιο 5 αποτελεί μια σύνοψη της πτυχιακής εργασίας και παρατίθενται συμπεράσματα και πιθανές μελλοντικές επεκτάσεις του συστήματος που υλοποιήθηκε.
- Το Κεφάλαιο 6 παρουσιάζει τη βιβλιογραφία που χρησιμοποιήθηκε κατά την εκπόνηση του τόμου και της εφαρμογής.

# **2. Εργαλεία υλοποίησης**

# **2.1 Microsoft Visual Studio 2008**

Το Visual Studio είναι ένα ολοκληρωμένο περιβάλλον ανάπτυξης (Integrated Development Environment - IDE) που χρησιμοποιείται για την ανάπτυξη διαδικτυακών και desktop εφαρμογών καθώς και διαδικτυακών υπηρεσιών (Web Services).

Το Visual Studio εισάγει μια νέα διαδικασία ανάπτυξης προγραμμάτων, τον παραστατικό προγραμματισμό, που αλλάζει τον τρόπο εγγραφής και εκτέλεσης των προγραμμάτων, οδηγώντας σε αύξηση της παραγωγικότητας.

Παρέχει προχωρημένα εργαλεία για τη διόρθωση λαθών, για τη τεκμηρίωση και εγγραφή κώδικα, για την ανάπτυξη διεπαφών χρήστη, για τη σχεδίαση κλάσεων καθώς και για τη σχεδίαση του σχήματος μίας βάσης δεδομένων (database schema). Eπίσης υποστηρίζει πολλά plug-ins που προσφέρουν προηγμένες λειτουργίες όπως unit testing και refactoring.

Οι ενσωματωμένες γλώσσες προγραμματισμού του Visual Studio είναι οι Visual C++, Visual C# και Visual Basic. Επίσης, παρέχεται υποστήριξη και για άλλες γλώσσες όπως τις F#, Python, Ruby οι οποίες εγκαθίστανται ξεχωριστά μέσω των language services.

# **2.2 .NET Framework**

Το .Net Framework είναι αναπόσπαστο κομμάτι των Windows και υποστηρίζει την ανάπτυξη και λειτουργία εφαρμογών και διαδικτυακών υπηρεσιών (Web Services). Το .NET Framework έχει σχεδιαστεί για να εκπληρώσει τους ακόλουθους στόχους:

- Να παράσχει ένα συνεκτικό αντικειμενοστραφή προγραμματιστικό περιβάλλον όπου ο κώδικας είτε αποθηκεύεται και εκτελείται τοπικά, είτε εκτελείται τοπικά αλλά διανέμεται στο διαδίκτυο, είτε εκτελείται από απόσταση (remotely).
- Να παράσχει ένα περιβάλλον εκτέλεσης κώδικα που αυξάνει τη παραγωγικότητα του προγραμματιστή και ελαχιστοποιεί τις πιθανές συγκρούσεις μεταξύ διαφορετικών εκδόσεων του .Net Framework.
- Να παράσχει ένα περιβάλλον εκτέλεσης κώδικα που να προάγει την ασφαλή εκτέλεση του κώδικα, περιλαμβανομένου του κώδικα που δημιουργήθηκε από άγνωστο ή μη έμπιστο τρίτο μέρος.
- Να παρέχει ένα σταθερό περιβάλλον ανάπτυξης για όλα τα είδη εφαρμογών (Windows-based ή Web-based εφαρμογές).
- Να εξασφαλίσει ότι o κώδικας που βασίζεται στο .NET Framework μπορεί να ενσωματωθεί σε οποιονδήποτε άλλο κώδικα.

To .NET Framework έχει δύο κύρια στοιχεία: Το Common Language Runtime (CLR) και τη βιβλιοθήκη κλάσεων του .NET Framework. Το CLR καθορίζει το περιβάλλον για την εκτέλεση κώδικα του προγράμματος και οι προγραμματιστές που χρησιμοποιούν το CLR γράφουν κώδικα σε μια γλώσσα όπως τη Visual Basic ή τη C#. Kατά τη διάρκεια της μεταγλώττισης του προγράμματος ο .NET μεταγλωττιστής μετατρέπει τον εν λόγω κώδικα σε ενδιάμεσο κώδικα (byte code) που ονομάζεται

Common Intermediate Language (CIL), ο οποίος ουσιαστικά ορίζει οδηγίες για το (CLR) που λειτουργεί ως εικονική μηχανή (virtual machine).

Κατόπιν κατά τη διάρκεια της εκτέλεσης ο μεταγλωττιστής του CLR μετατρέπει τον CIL κώδικα σε κώδικα μηχανής.

Το CLR επιτρέπει στους προγραμματιστές να αγνοήσουν πολλές λεπτομέρειες της συγκεκριμένης CPU που θα εκτελέσει το πρόγραμμα και παρέχει και άλλες σημαντικές υπηρεσίες, όπως:

- Διαχείριση μνήμης
- Διαχείριση νημάτων (threads)
- Διαχείριση εξαιρέσεων
- Συλλογή απορριμμάτων (garbage collection)
- Ασφάλεια

Η βιβλιοθήκη κλάσεων, το άλλο βασικό στοιχείο του .NET Framework, είναι μια ολοκληρωμένη συλλογή από επαναχρησιμοποιήσιμους τύπους που μπορούν να χρησιμοποιηθούν για την ανάπτυξη εφαρμογών που κυμαίνονται από command-line εφαρμογές ή GUI εφαρμογές μέχρι και εφαρμογές που βασίζονται στις τελευταίες καινοτομίες που παρέχονται από το ASP.NET, όπως Web Forms και XML διαδικτυακές υπηρεσίες.

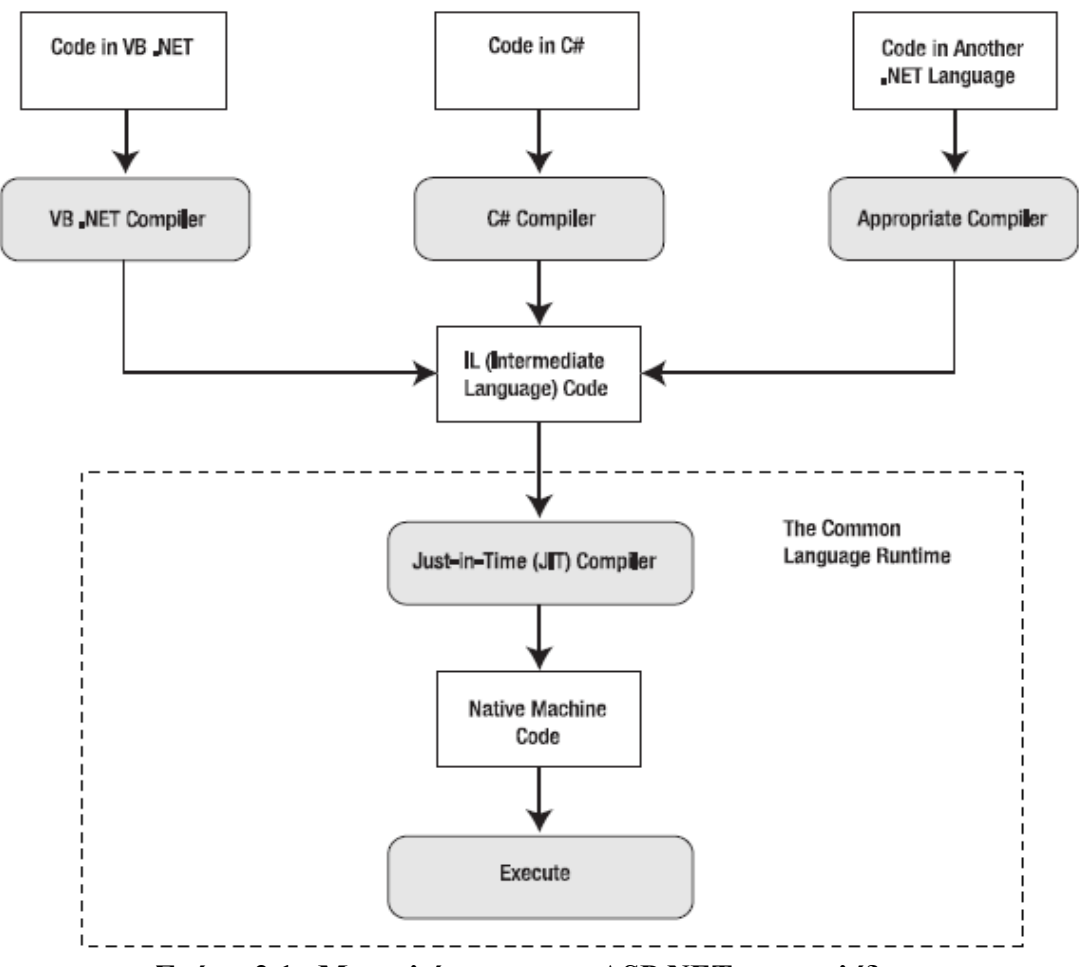

**Σχήμα 2.1. Μεταγλώττιση μιας ASP.NEΤ ιστοσελίδας.**

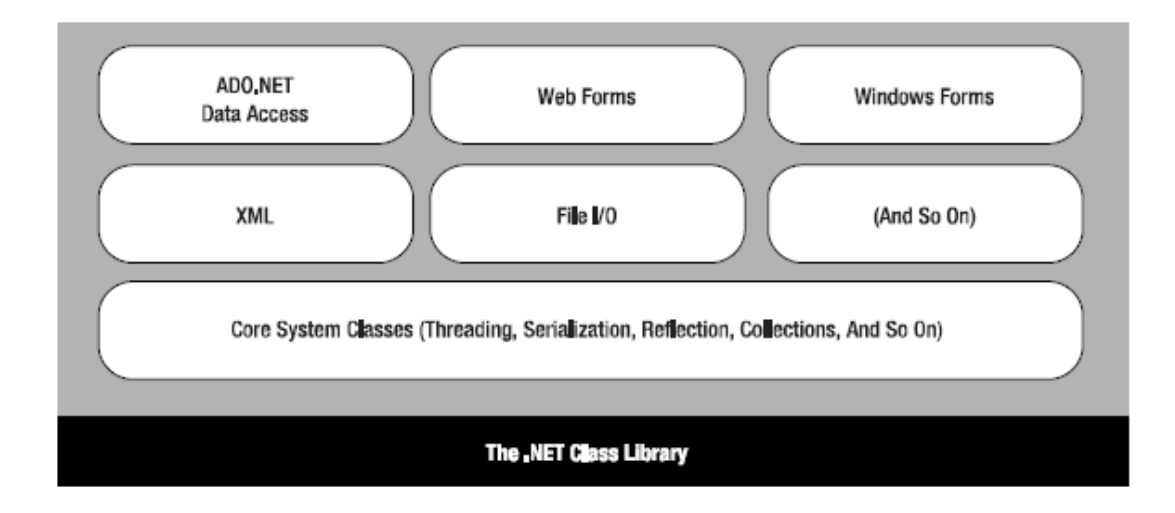

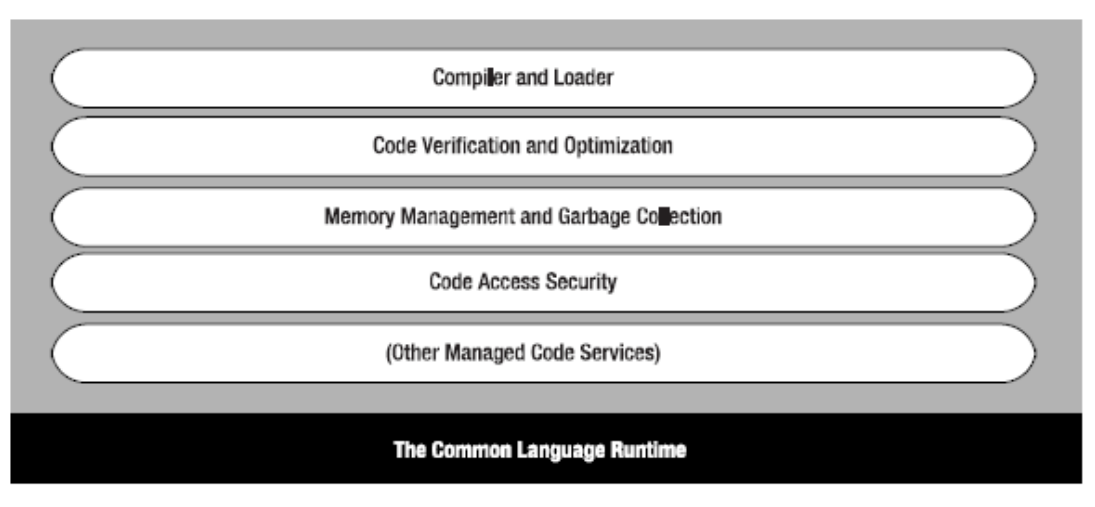

**Σχήμα 2.2. Τα συστατικά στοιχεία του CLR και του .NET Framework.**

# **2.3 ADO.NET**

Το μοντέλο αντικειμένων ADO.NET παρέχει ένα API (Application Programming Interface) για πρόσβαση σε σχεσιακά κυρίως συστήματα βάσεων δεδομένων, αν και μπορεί να χρησιμοποιηθεί και για πρόσβαση σε δεδομένα μη σχεσιακών προελεύσεων δεδομένων. Δημιουργήθηκε για το .NET Framework και είναι η επόμενη γενιά των ActiveX Data Objects (ADO), που σχεδιάστηκαν για αλληλεπίδραση με το Component Object Model (COM) της Microsoft. Οι κυριότερες κλάσεις που συνιστούν το ADO.NET είναι οι εξής:

- > Connection: Το αντικείμενο αυτό χρησιμοποιείται για την εγκαθίδρυση της σύνδεσης με μια προέλευση δεδομένων.
- > Command: Το αντικείμενο αυτό χρησιμοποιείται για την εκτέλεση SQL εντολών και αποθηκευμένων διαδικασιών (stored procedures).
- > DataReader: Το αντικείμενο αυτό δημιουργείται όταν εκτελεστεί μια εντολή μέσω του αντικειμένου Command και παρέχει έναν σειριακό τρόπο ανάγνωσης δεδομένων μόνο προς τη μια κατεύθυνση και χωρίς δυνατότητα τροποποίησής τους.
- > DataSet: Το αντικείμενο αυτό αναπαριστά ένα "cache" δεδομένων, δηλαδή δεδομένα που το πρόγραμμα αποθηκεύει προσωρινά στην τοπική μνήμη. Η δομή του μιμείται τη δομή μιας σχεσιακής βάσης δεδομένων, καθώς αποτελείται από οποιονδήποτε αριθμό DataTables, που αντιπροσωπεύουν πίνακες δεδομένων, από τους περιορισμούς και τις συσχετίσεις που τους διέπουν. Το μεγάλο πλεονέκτημα της χρήσης του αντικειμένου DataSet είναι ότι είναι αποσυνδεδεμένο – το πρόγραμμα δεν χρειάζεται μια μόνιμη σύνδεση στην προέλευση δεδομένων για να εργαστεί με δεδομένα σε ένα DataSet. Αντίθετα, το πρόγραμμα συνδέεται στην προέλευση δεδομένων μόνο κατά το αρχικό συμπλήρωμα του DataSet και κατόπιν για την αποθήκευση οποιωνδήποτε αλλαγών γίνονται σε αυτό.
- DataAdapter: Το αντικείμενο αυτό εκτελεί δύο λειτουργίες. Πρώτον μπορεί να χρησιμοποιηθεί για να συμπληρώσει ένα Dataset με πληροφορίες που προέρχονται από μια πηγή δεδομένων. Δεύτερον μπορεί να χρησιμοποιηθεί για να εφαρμοστούν οι αλλαγές σε μια πηγή δεδομένων σύμφωνα με τις τροποποιήσεις που έχουν γίνει σε ένα DataSet.

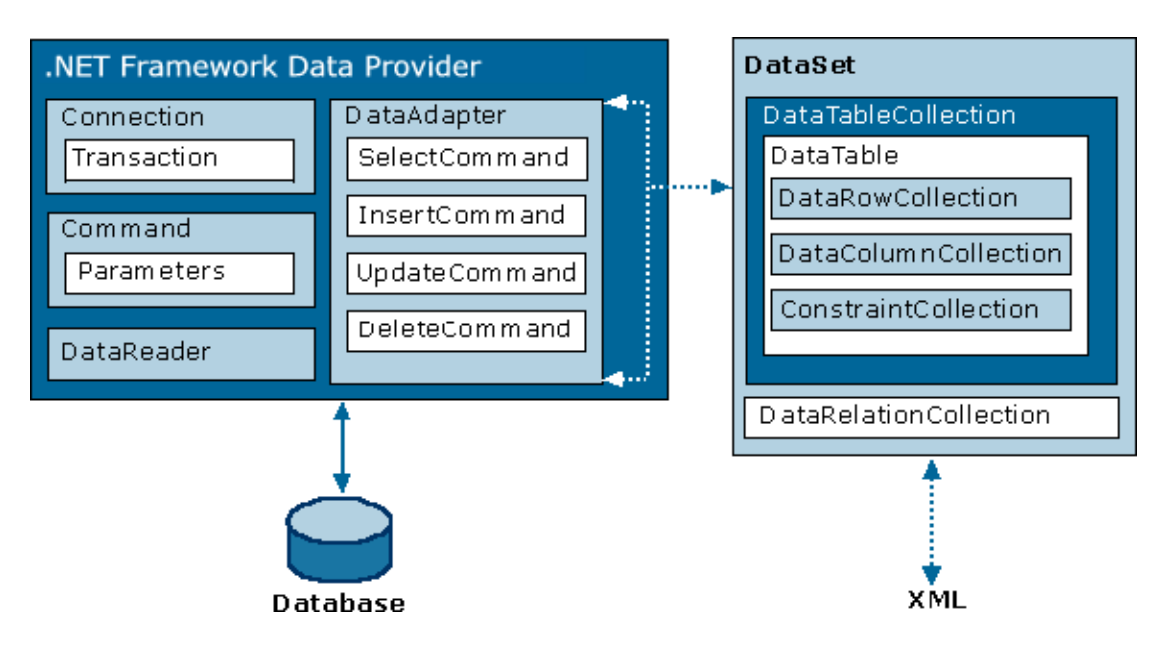

**Σχήμα 2.3. Αρχιτεκτονική του ADO.NET**

Ένα κύριο χαρακτηριστικό του ADO.NET είναι η ποικιλία των παρόχων δεδομένων (data providers) που υποστηρίζει. O πάροχος δεδομένων είναι ένα σύνολο από κλάσεις που επιτρέπουν στον προγραμματιστή την πρόσβαση σε μια συγκεκριμένη βάση δεδομένων και την εκτέλεση SQL εντολών για την ανάκτηση δεδομένων. Ουσιαστικά ο πάροχος δεδομένων λειτουργεί ως "γέφυρα" μεταξύ της εφαρμογής και της προέλευσης δεδομένων.

Οι κύριες κλάσεις που απαρτίζουν έναν πάροχο δεδομένων είναι οι εξής:

α) Connection, β) Command, γ) DataReader, και δ) DataAdapter.

To ADO.NET περιλαμβάνει διαφορετικούς παρόχους δεδομένων ειδικά σχεδιασμένους για διαφορετικές προελεύσεις δεδομένων. Κάθε πάροχος δεδομένων έχει διαφορετική υλοποίηση των παραπάνω κλάσεων οι οποίες είναι βελτιστοποιημένες για ένα συγκεκριμένο σχεσιακό σύστημα διαχείρισης βάσης δεδομένων.

Το .NET Framework υποστηρίζει τους εξής παρόχους δεδομένων:

- > Sql Server provider: Παρέχει βελτιστοποιημένη πρόσβαση σε μια SQL Server βάση δεδομένων.
- > OLE DB provider: Παρέχει πρόσβαση σε οποιαδήποτε προέλευση δεδομένων που διαθέτει έναν OLE DB driver.
- > Oracle provider: Παρέχει βελτιστοποιημένη πρόσβαση σε μια Oracle βάση δεδομένων
- > ODBC provider: Παρέχει πρόσβαση σε οποιαδήποτε προέλευση δεδομένων που διαθέτει έναν ODBC driver.

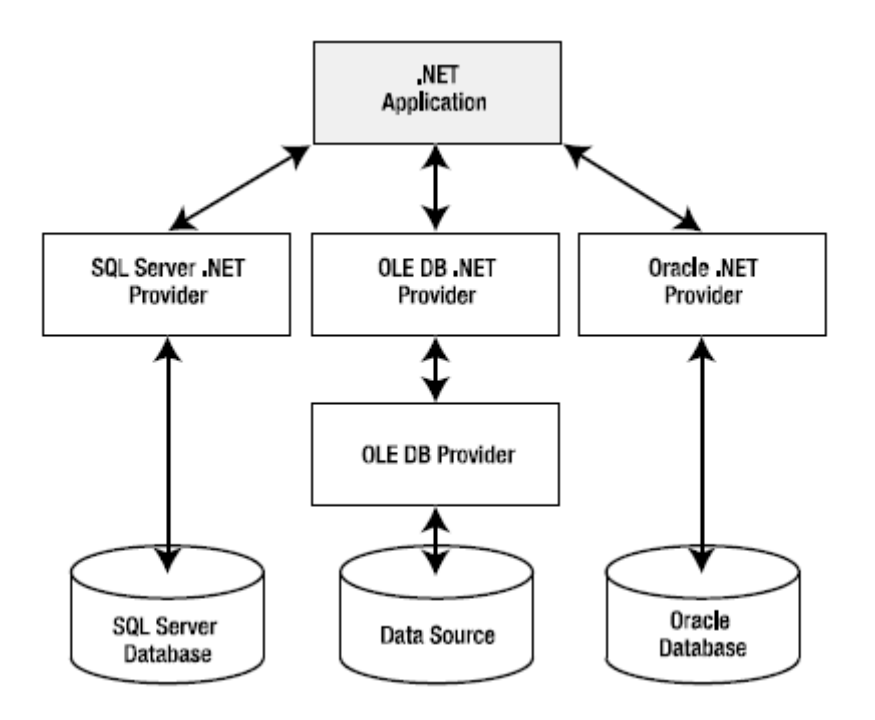

**Σχήμα 2.4. Πρόσβαση σε διαφορετικές προελεύσεις δεδομένων**

#### **2.4 ASP.NET 3.5**

Το Microsoft Active Server Pages .NET (ASP.NET) αποτελεί ένα σύνολο τεχνολογιών του .NET Framework για τη δημιουργία εφαρμογών διαδικτύου (web) και διαδικτυακών υπηρεσιών (Web Services). Οι σελίδες ASP.NET εκτελούνται στον εξυπηρετητή και δημιουργούν markup, όπως HTML, WML ή XML, που στέλνεται σε οποιονδήποτε browser υπολογιστή ή κινητού τηλεφώνου. Χρησιμοποιούν ένα μοντέλο προγραμματισμού μεταγλωττιζόμενο και καθοδηγούμενο από γεγονότα το οποίο βελτιώνει την επίδοση και διαχωρίζει το στρώμα εφαρμογής (application logic) και τη διεπαφή χρήστη (user interface).

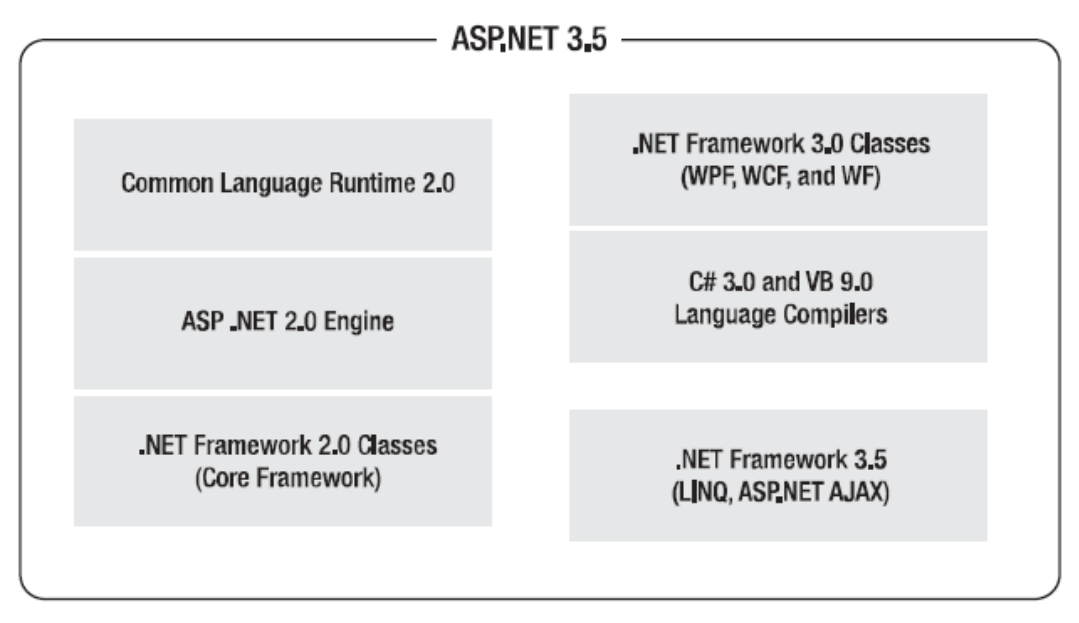

**Σχήμα 2.5. Tα συστατικά στοιχεία του ASP.NET 3.5**

#### **2.5 Visual C#.NET**

Η Visual C#.NET είναι μια αντικειμενοστραφής γλώσσα προγραμματισμού που αναπτύχθηκε από τη Microsoft σαν μέρος της πρωτοβουλίας του .NET και το 2003 πιστοποιήθηκε ως πρότυπο από την ISO (ISO / IEC 23270).

Η Microsoft έχει δώσει μεγάλη βαρύτητα στην ανάπτυξη και στην εξέλιξη της Visual C#.NET και αποτελεί αναμφισβήτητα τη "ραχοκοκαλιά" της πλατφόρμας .NET με τις υπόλοιπες γλώσσες να διαδραματίζουν δευτερεύοντα ρόλο.

Η Visual C#.NET ανήκει στην ίδια κατηγορία γλωσσών με τη Java και τη C++ και η μετάβαση του προγραμματιστή από τη μια γλώσσα στην άλλη είναι άμεση.

Ορισμένα από τα κύρια χαρακτηριστικά της γλώσσας είναι τα εξής:

- > Garbage collection: Αποδεσμεύει αυτόματα τη μνήμη από αντικείμενα που δεν χρησιμοποιούνται πλέον από το πρόγραμμα.
- Διαχείριση εξαιρέσεων : Παρέχει μια δομημένη και επεκτάσιμη προσέγγιση για την ανίχνευση σφαλμάτων.
- Component-oriented προγραμματισμός : Yποστηρίζει το μοντέλο προγραμματισμού που βασίζεται σε components, δηλαδή σε στοιχεία προγράμματος που μπορούν να χρησιμοποιηθούν από άλλους χρήστες, οι οποίοι να γνωρίζουν μονάχα ό,τι κρίνει απαραίτητο ο συγγραφέας του component και χωρίς o ίδιος να ξέρει για τους χρήστες.
- Τype-safe σχεδιασμός: Kαθιστά αδύνατη την ανάγνωση μεταβλητών που δεν έχουν αρχικοποιηθεί, τη χρήση δεικτών που βρίσκονται εκτός ορίων πίνακα καθώς και την εκτέλεση unchecked type casts.

#### **2.6 Internet Information Services (IIS)**

O ΙΙS είναι ένας ευέλικτος, ασφαλής και εύκολα διαχειρίσιμος εξυπηρετητής ιστού (Web Server) που αναπτύχθηκε από τη Microsoft για τη φιλοξενία διαδικτυακών εφαρμογών. Παρόλο που ο ΙΙS παρέχει κυρίως φιλοξενία σε εφαρμογές που έχουν αναπτυχθεί με .NET τεχνολογία, μπορεί να χρησιμοποιηθεί και από εφαρμογές που έχουν αναπτυχθεί σε PHP, JSP ή Perl.

Τα πρωτόκολλα που υποστηρίζονται από τον ΙΙS7 είναι τα εξής: FTP, FTPS, SMTP, NNTP, και HTTP/HTTPS.

#### **2.7 SQL Server 2008**

Ο SQL Server είναι ένα σύστημα διαχείρισης βάσεων δεδομένων (Database Management System) που έχει αναπτυχθεί και προωθείται από τη Microsoft.

Ως σύστημα διαχείρισης βάσης δεδομένων υποστηρίζει τα εξής χαρακτηριστικά: Περιγραφή δεδομένων, ανεξαρτησία δεδομένων και λειτουργιών, αποδοτικότερη διαχείριση δεδομένων, προστασία δεδομένων και δικαιώματα χρηστών, μηχανισμούς ταυτόχρονης προσπέλασης, και επεκτασιμότητα.

Η σχεσιακή γλώσσα που χρησιμοποιεί ο SQL Server για την επικοινωνία των

εφαρμογών με το DBMS ονομάζεται Transact – SQL (T – SQL). Είναι μια διάλεκτος της πιο σημαντικής γλώσσας βάσεων δεδομένων που υπάρχει σήμερα, της Δομημένης Γλώσσας Ερωτημάτων SQL (Structured Query Language).

Ο SQL Server περιλαμβάνει επίσης μια σειρά πρόσθετων υπηρεσιών οι οποίες, αν και δεν είναι απαραίτητες για τη λειτουργία του συστήματος βάσης δεδομένων, παρέχουν υπηρεσίες προστιθέμενης αξίας πάνω από το κεντρικό σύστημα διαχείρισης βάσης δεδομένων. Οι υπηρεσίες αυτές λειτουργούν είτε ως μέρος κάποιου στοιχείου (component) του SQL Server, είτε αυτόνομα ως υπηρεσία των Windows η οποία χρησιμοποιεί το δικό της API για να αλληλεπιδρά με αυτές.

Οι υπηρεσίες αυτές είναι οι εξής:

- > Service Broker: Παρέχει μια αξιόπιστη πλατφόρμα ανταλλαγής δεδομένων για SQL Server εφαρμογές. Για τις cross instance εφαρμογές χρησιμοποιεί το πρωτόκολλο TCP/IP ώστε να μπορέσουν τα διαφορετικά στοιχεία (components) να συγχρονιστούν μεταξύ τους. μέσω της ανταλλαγής μηνυμάτων.
- > Replication Services: Χρησιμοποιούνται για την αντιγραφή και τον συγχρονισμό αντικειμένων της βάσης δεδομένων, είτε εξ ολοκλήρου είτε ως υποσύνολο των υπαρχόντων αντικειμένων.
- > Analysis Services: Προσφέρει την online επεξεργασία δεδομένων και υποστηρίζει τη λειτουργία εξόρυξης δεδομένων (data mining) για business intelligence εφαρμογές.
- > Reporting Services: Επιβλέπει, μέσω μιας διαδικτυακής διεπαφής (web interface), δεδομένα που έχουν συγκεντρωθεί από μία SQL Server βάση δεδομένων.
- > Integration Services: Χρησιμοποιείται για την ενσωμάτωση δεδομένων που προέρχονται από δεδομένα διαφορετικών προελεύσεων.
- Full Text Search Service: Προσφέρει εξειδικευμένη αναζήτηση κειμένου που είναι αποθηκευμένο σε μια SQL Server βάση δεδομένων.

#### **2.8 Visual Paradigm for UML 7.1**

Το Visual Paradigm είναι ένα εργαλείο CASE (Computer-Aided Software Engineering) που παρέχει εκτεταμένη μοντελοποίηση για διαγράμματα UML, διαγράμματα περιπτώσεων χρήσης (use case diagrams) και διαγράμματα οντοτήτωνσυσχετίσεων. Τα στοιχεία του Visual Paradigm που του προσφέρουν ανταγωνιστικό πλεονέκτημα είναι: Η ευκολία στη χρήση, η αλληλεπίδρασή του με μερικά από τα πιο γνωστά IDE όπως το Visual Studio και το Eclipse και η πληθώρα προηγμένων λειτουργιών που υποστηρίζει μεταξύ των οποίων συμπεριλαμβάνονται οι εξής: Παραγωγή κώδικα από διαγράμματα κλάσεων, Business Process Modeling και Reverse Engineering για κώδικα που έχει γραφτεί σε πάνω από 10 γλώσσες προγραμματισμού.

# **3. Ανάλυση λογισμικού**

# **3.1 Εισαγωγή**

Η ανάλυση λογισμικού είναι ένα σύνολο δραστηριοτήτων και αντιστοίχων αποτελεσμάτων που παράγουν ένα προϊόν λογισμικού. Υπάρχουν τέσσερις θεμελιώδεις δραστηριότητες, κοινές σε όλες τις διαδικασίες παραγωγής λογισμικού. Οι δραστηριότητες αυτές είναι οι εξής:

- > Ο προσδιορισμός των προδιαγραφών του λογισμικού (software specification), κατά την οποία οι πελάτες μαζί με τους μηχανικούς ορίζουν τις λειτουργίες που θα υποστηρίζει το λογισμικό και τους περιορισμούς της λειτουργίας του.
- Η ανάπτυξη του λογισμικού (software development) , κατά την οποία σχεδιάζεται το λογισμικό και κατασκευάζονται τα σχετικά προγράμματα.
- Η επικύρωση του λογισμικού (software validation), κατά την οποία το λογισμικό ελέγχεται ώστε να εξασφαλιστεί ότι ανταποκρίνεται στις απαιτήσεις του πελάτη.
- Η εξέλιξη του λογισμικού (software evolution), κατά την οποία το λογισμικό τροποποιείται ώστε να ανταποκριθεί σε μελλοντικές απαιτήσεις του πελάτη.

Για την διεκπεραίωση των παραπάνω δραστηριοτήτων έχουν αναπτυχθεί διάφορα μοντέλα παραγωγής λογισμικού, τα οποία είναι απλοποιημένες περιγραφές κάποιας διαδικασίας παραγωγής λογισμικού, η οποία παρουσιάζει μια συγκεκριμένη άποψη της διαδικασίας αυτής. Παραδείγματα τέτοιων μοντέλων είναι το μοντέλο καταρράκτη (waterfall model), το μοντέλο εξελικτικής ανάπτυξης (evolutionary development) και το Reused-based μοντέλο.

# **3.1.1 Καταγραφή απαιτήσεων**

Oι απαιτήσεις ενός συστήματος είναι οι περιγραφές των υπηρεσιών που παρέχονται από το σύστημα και οι περιορισμοί κάτω από τους οποίους θα λειτουργεί. Οι απαιτήσεις αυτές ανταποκρίνονται στις ανάγκες των πελατών για ένα σύστημα που βοηθάει στην επίλυση κάποιων προβλημάτων, όπως ο έλεγχος μιας συσκευής, η υποβολή μιας παραγγελίας ή η ανεύρεση πληροφοριών. Η διαδικασία του εντοπισμού, της ανάλυσης, της τεκμηρίωσης, και του ελέγχου αυτών των υπηρεσιών και των περιορισμών ονομάζεται μηχανική απαιτήσεων (requirements engineering).

Οι απαιτήσεις ενός συστήματος λογισμικού συνήθως κατατάσσονται σε δυο κατηγορίες:

- Λειτουργικές απαιτήσεις : Πρόκειται για δηλώσεις που ορίζουν ποιες υπηρεσίες θα πρέπει να παρέχει το σύστημα, πώς θα πρέπει να πρέπει να αντιδρά σε συγκεκριμένους εισόδους, και πώς θα πρέπει να συμπεριφέρεται σε συγκεκριμένες καταστάσεις.
- Μη λειτουργικές απαιτήσεις: Είναι απαιτήσεις που δεν αφορούν άμεσα τις λειτουργίες που θα παρέχει το σύστημα. Περιλαμβάνουν χρονικούς περιορισμούς, περιορισμούς της διαδικασίας ανάπτυξης και πρότυπα. Οι απαιτήσεις χρηστικότητας, αποδοτικότητας και αξιοπιστίας είναι παραδείγματα μη λειτουργικών απαιτήσεων.

# **3.1.2 Use Cases**

Περίπτωση χρήσης είναι η περιγραφή ενός σεναρίου ή ενός συνόλου σεναρίων τα οποία είναι στενά συνδεδεμένα μεταξύ τους. Μια περίπτωση χρήσης ορίζει και περιγράφει την αλληλεπίδραση ανάμεσα στους δράστες (actors) και συγκεκριμένα λειτουργικά τμήματα της εφαρμογής (υπηρεσίες του συστήματος). Δηλαδή, μια περίπτωση χρήσης περιγράφει σε υψηλό επίπεδο, συστηματικά και μεθοδικά πώς μια εφαρμογή θα χρησιμοποιηθεί για την υλοποίηση συγκεκριμένων στόχων. Πολλές περιπτώσεις χρήσεις καλύπτουν τελικά όλες τις απαιτήσεις και την επιθυμητή συμπεριφορά της εφαρμογής. Με τις περιπτώσεις χρήσης περιγράφουμε την συμπεριφορά του συστήματος χωρίς να μπαίνουμε σε λεπτομέρειες όπως οι τρόποι υλοποίησης. Μια περίπτωση χρήσης συνήθως περιλαμβάνει πολλά σενάρια και δίνει την δυνατότητα αποφυγής περιττών πληροφοριών και περιγραφών των λειτουργιών ενός συστήματος. Αυτό το οποίο προσπαθούμε να επιτύχουμε με τις περιπτώσεις χρήσης είναι μια ολοκληρωμένη άποψη των λειτουργιών και της συμπεριφοράς του λογισμικού του συστήματος.

Οι περιπτώσεις χρήσης είναι δομημένες με συγκεκριμένο και τυπικό τρόπο και αυτό γίνεται μέσω δομημένης περιγραφής. Τα συστατικά αυτής της δομής είναι:

- Όνομα / σύντομη περιγραφή
- > Χαρακτήρες (actors): Οι οποίοι επικοινωνούν με την περίπτωση χρήσης.
- Προϋποθέσεις : Ποιες συνθήκες πρέπει να ικανοποιούνται στην έναρξη της περίπτωσης χρήσης.
- Μέτα-Συνθήκη : Ποιες συνθήκες πρέπει να ικανοποιούνται στην λήξη της περίπτωσης χρήσης.
- > Ερέθισμα (Trigger): Ένα γεγονός που προκαλεί την περίπτωση χρήσης.
- Σχέσεις : Συσχέτιση (association), Περιλαμβάνει (include), Επεκτείνει (extend), Εξειδικεύει (generalization).
- Ομαλή Ροή Γεγονότων : Περιγραφή της συμπεριφοράς βάση της περίπτωσης χρήσης.
- Συνιστώσες ροές γεγονότων
- Εναλλακτικές ροές Εξαιρέσεις: Αποκλίσεις από το κύριο σενάριο επιτυχίας.

# **3.1.3 Σενάρια χρήσης (Scenario of Use)**

Τα σενάρια αποτελούν μια μικρογραφία των επιμέρους λειτουργιών ενός συστήματος και ανάλογα με την πιστότητά τους μπορεί να είναι είτε γενικά σενάρια που εμπεριέχουν επιλεγμένες περιπτώσεις χρήσης, είτε σενάρια αλληλεπίδρασης που καταγράφουν τρόπους εκτέλεσης μιας περίπτωσης χρήσης. Η χρήση των σεναρίων κατά την διαδικασία ανάλυσης ενός συστήματος λογισμικού βασίζεται στην ιδιότητα που έχουν τα σενάρια να προσφέρουν αφενός λεπτομερείς καταγραφές πρακτικών (δηλαδή τι κάνουν οι χρήστες ή το ίδιο το σύστημα) και ταυτόχρονα να συνεισφέρουν στον οραματισμό νέων λύσεων με τη χρήση προηγμένων τεχνολογικών εργαλείων. Συγκεκριμένα, ένα σενάριο προσφέρεται τόσο για την αποκάλυψη καθηκόντων που εκτελούν οι χρήστες και που συνιστούν υπάρχουσες πρακτικές, όσο και για τον οραματισμό λύσεων που γίνονται εφικτές με τη χρήση νέων τεχνολογιών και εργαλείων.

Τα σενάρια χρήσης θα πρέπει να ικανοποιούν συγκεκριμένα ποιοτικά χαρακτηριστικά που καθορίζουν την πληρότητα του σεναρίου.

- Ένα σενάριο για να είναι πλήρες θα πρέπει να καταγράφεται με μια μορφή που να επιτρέπει περαιτέρω ανάλυση.
- Το σενάριο θα πρέπει να προσδιορίζει τον στόχο ή τον σκοπό που εξυπηρετείται και να γίνεται σαφής αναφορά σε εμπλεκόμενους φορείς (συνιστώσες συστήματος και χρήστες).
- Το σενάριο θα πρέπει να συντίθεται από επιμέρους δραστηριότητες (βήματα) που όταν εκτελεστούν να αποφέρουν το επιθυμητό αποτέλεσμα.
- Το σενάριο θα πρέπει να προσδιορίζει την ροή των δραστηριοτήτων (βημάτων) που πρέπει να εκτελεστούν.
- Για κάθε επιμέρους δραστηριότητα ή βήμα θα πρέπει να υπάρχουν ή να μπορούν να προσδιοριστούν όρια που εξασφαλίζουν την έναρξη και λήξη της δραστηριότητας και, γενικά, του σεναρίου.
- Ένα σενάριο θα πρέπει να προσδιορίζει τις προϋποθέσεις που το ολοκληρώνουν και τυχόν εξαιρέσεις που συνήθως συνιστούν εναλλακτικά σενάρια.

Αναφορικά με τις τεχνικές καταγραφής, ένα σενάριο ανάλογα με τον βαθμό ωριμότητάς του μπορεί να καταγράφεται με πολλούς διαφορετικούς τρόπους, όπως:

- Kείμενο / αφήγηση γεγονότων.
- Αριθμημένη ακολουθία βημάτων.
- Φόρμα δομημένης περιγραφής.
- Διαχωρισμένη αφήγηση.
- Μοντέλο περιπτώσεων χρήσης.
- Διάγραμμα σεναρίου VORD.
- Μοντέλο ακολουθίας της UML, κλπ.

Επίσης, είναι δυνατόν ένα σενάριο αρχικά καταγεγραμμένο με έναν γενικό τύπο (π.χ. κείμενο) να εξειδικευτεί με τη χρήση μιας άλλης μορφής (π.χ. διαχωρισμένη ακολουθία βημάτων) προκειμένου να γίνει δυνατή η καλύτερη κατανόηση επιμέρους συστατικών του.

# **3.2 Case study εφαρμογής**

Η εφαρμογή εστιάζει στην ανάλυση, στον σχεδιασμό και στην ανάπτυξη ενός διαδικτυακού καταστήματος που εξειδικεύεται στην πώληση φορητών ηλεκτρονικών υπολογιστών. Το σύστημα θα παρέχει ένα εύχρηστο και φιλικό περιβάλλον μέσα από το οποίο ο χρήστης θα μπορεί, μεταξύ άλλων, να πραγματοποιήσει ηλεκτρονικές αγορές. Ιδιαίτερο σημασία έχει δοθεί στην ανάπτυξη ενός εύχρηστου περιβάλλοντος διαχείρισης μέσω του οποίου ο διαχειριστής θα μπορεί να επιβλέπει τις παραγγελίες και να διαχειρίζεται τη λειτουργικότητα του ηλεκτρονικού καταστήματος.

# **3.2.1 Περιγραφή συστήματος**

Η ανάπτυξη της εφαρμογής βασίστηκε σε προηγμένα εργαλεία τα οποία συνθέτουν ένα τεχνολογικό περιβάλλον βασισμένο στον παγκόσμιο ιστό, μέσω του οποίου μπορούν να γίνονται, μεταξύ άλλων, οι ακόλουθες ενέργειες:

- Ηλεκτρονικές αγορές : Ο χρήστης, αφού τοποθετήσει στο καλάθι αγορών τα προϊόντα που επιθυμεί να αγοράσει, κατευθύνεται στο ηλεκτρονικό σύστημα πληρωμών Paypal όπου μπορεί να ολοκληρώσει με ασφάλεια την ηλεκτρονική του αγορά.
- Πλοήγηση στο ηλεκτρονικό κατάστημα : Στον χρήστη παρέχεται λεπτομερή περιγραφή για κάθε προϊόν του ηλεκτρονικού καταστήματος καθώς και η δυνατότητα να αναρτήσει σχόλιο για κάποιο προϊόν και να δει τα είδη υπάρχοντα. Επίσης, μπορεί να πραγματοποιήσει αναζήτηση για κάποιο προϊόν και να επικοινωνήσει με τον διαχειριστή συμπληρώνοντας τη κατάλληλη φόρμα.
- Διαχείριση παραγγελιών : O διαχειριστής, έχει τη δυνατότητα να διαχειρίζεται τις παραγγελιές που έχουν πραγματοποιηθεί. Μεταξύ άλλων, μπορεί να αλλάξει το status της παραγγελίας, να προσθέσει κάποιο σχόλιο για την παραγγελία καθώς και να τροποποιήσει τα στοιχεία του κατόχου της παραγγελίας, εάν αυτό ζητηθεί από τον πελάτη. Επίσης μπορεί να διαγράψει μια παραγγελία αν το κρίνει απαραίτητο.
- Διαχείριση λειτουργικότητας ηλεκτρονικού καταστήματος: O διαχειριστής, έχει τη δυνατότητα να εμπλουτίσει τον κατάλογο του ηλεκτρονικού καταστήματος προσθέτοντας νέα προϊόντα. Ακόμα μπορεί να προσθέσει μια νέα κατηγορία ή έναν κατασκευαστή προϊόντων καθώς και να καθορίσει τη διάταξη των αντίστοιχων μενού.

# **3.2.2. Καταγραφή απαιτήσεων εφαρμογής**

Στην ενότητα αυτή παρουσιάζονται οι λειτουργικές απαιτήσεις του συστήματος και οι περιορισμοί κάτω από τους οποίους αυτό θα λειτουργεί.

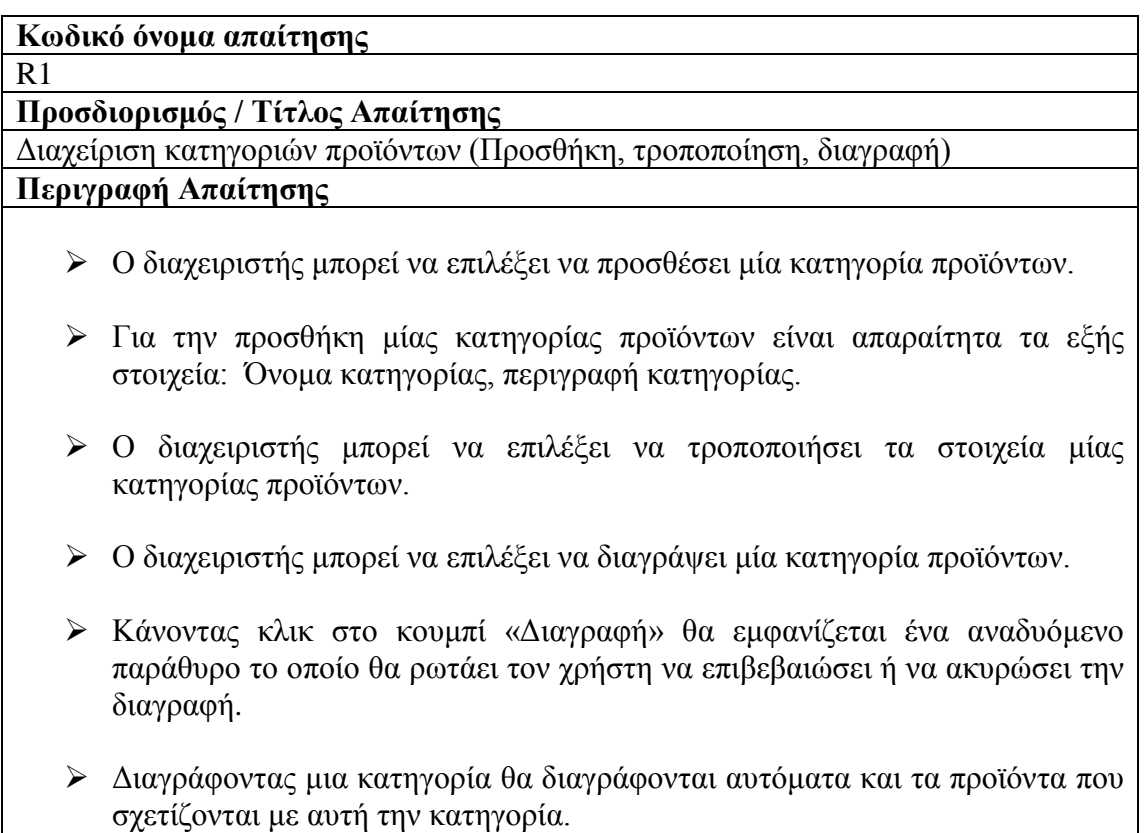

R2

**Προσδιορισμός / Τίτλος Απαίτησης**

Διαχείριση κατασκευαστών προϊόντων (Προσθήκη, τροποποίηση, διαγραφή)

**Περιγραφή Απαίτησης**

- Ο διαχειριστής μπορεί να επιλέξει να προσθέσει έναν κατασκευαστή προϊόντων.
- Για την προσθήκη ενός κατασκευαστή προϊόντων είναι απαραίτητα τα εξής πεδία: Όνομα κατασκευαστή, περιγραφή κατασκευαστή.
- Ο διαχειριστής μπορεί να επιλέξει να τροποποιήσει τα στοιχεία μίας κατηγορίας προϊόντων.
- Ο διαχειριστής μπορεί να επιλέξει να διαγράψει έναν κατασκευαστή προϊόντων.
- Κάνοντας κλικ στο κουμπί «Διαγραφή» θα εμφανίζεται ένα αναδυόμενο παράθυρο το οποίο θα ρωτάει το χρήστη να επιβεβαιώσει ή να ακυρώσει την διαγραφή.
- Διαγράφοντας έναν κατασκευαστή θα διαγράφονται αυτόματα και τα προϊόντα που σχετίζονται με αυτόν τον κατασκευαστή.

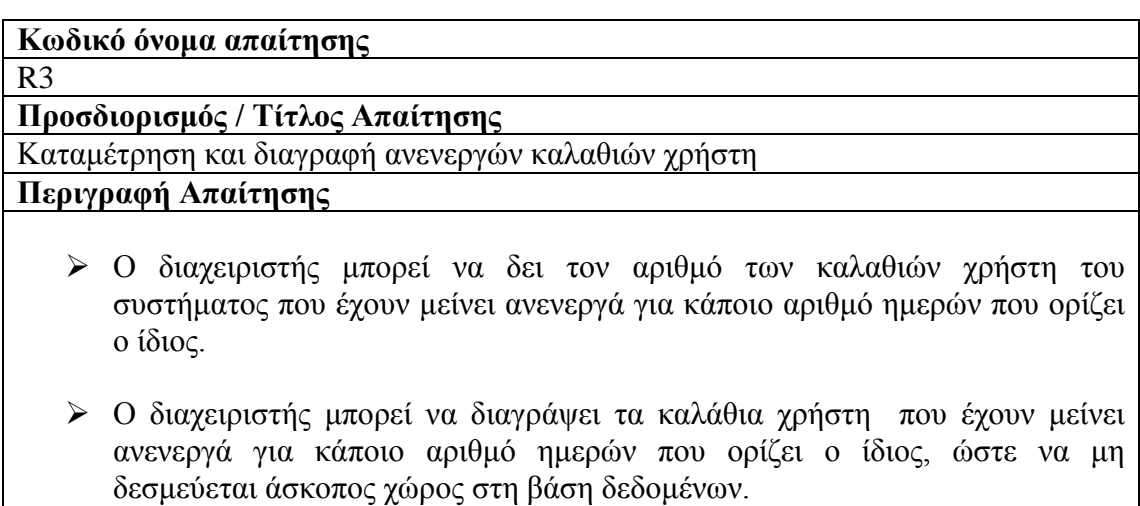

 *"Ανενεργό καλάθι χρήστη"* ορίζεται το καλάθι χρήστη του οποίου η πιο πρόσφατη τροποποίηση ή προσθήκη προϊόντος έγινε πριν ένα συγκεκριμένο αριθμό ημερών που ορίζεται από τον διαχειριστή.

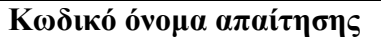

R4 **Προσδιορισμός / Τίτλος Απαίτησης**

Διαχείριση προϊόντων (Προσθήκη, τροποποίηση, διαγραφή)

**Περιγραφή Απαίτησης**

- Ο διαχειριστής μπορεί να επιλέξει την προσθήκη νέου προϊόντος.
- Τα απαραίτητα στοιχεία για την εισαγωγή προϊόντος είναι τα εξής: Τεχνικά χαρακτηριστικά προϊόντος (σκληρός δίσκος, οθόνη κλπ), όνομα, περιγραφή, τιμή, κατηγορία, κατασκευαστής, εγγύηση, επιλογή εμφάνισης στην αρχική σελίδα της εφαρμογής.
- Ο διαχειριστής μπορεί να επιλέξει μέχρι δυο φωτογραφίες για ένα νέο προϊόν.
- Ο διαχειριστής μπορεί να τροποποιήσει τα στοιχεία ενός προϊόντος.
- Ο διαχειριστής μπορεί να επιλέξει τη διαγραφή ενός προϊόντος.
- Κάνοντας κλικ στο κουμπί «Delete» θα εμφανίζεται ένα αναδυόμενο παράθυρο το οποίο θα ρωτάει τον χρήστη για επιβεβαίωση ή ακύρωση της διαγραφής.
- Διαγράφοντας ένα προϊόν θα διαγράφεται αυτόματα και από τα καλάθια χρηστών στα οποία έχει προστεθεί.

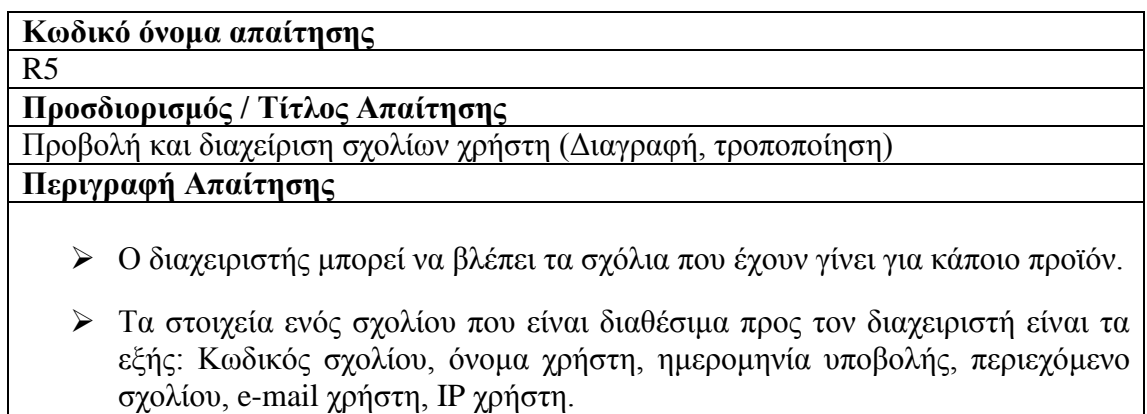

- Ο διαχειριστής μπορεί, εάν το κρίνει απαραίτητο, να διαγράψει κάποιο σχόλιο.
- Ο διαχειριστής μπορεί, εάν το κρίνει απαραίτητο, να τροποποιήσει το περιεχόμενο κάποιου σχολίου.

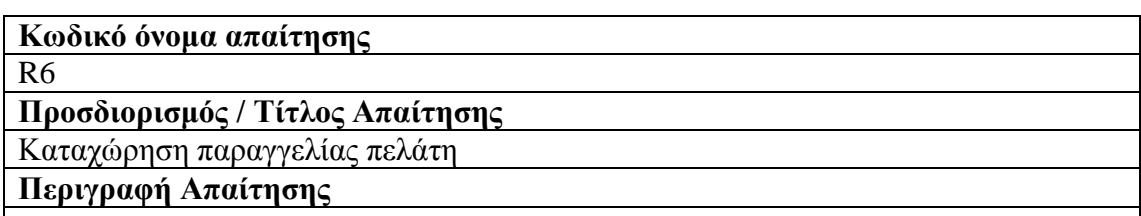

- Αρχικά ζητείται από τον πελάτη να συμπληρώσει τα στοιχεία του. Τα απαραίτητα προς συμπλήρωση στοιχεία είναι τα εξής: Ονοματεπώνυμο, διεύθυνση αποστολής, πόλη, Τ.Κ, χώρα, τηλέφωνο, ηλεκτρονική διεύθυνση.
- Τα στοιχεία θα ελέγχονται για την εγκυρότητά τους και θα εμφανίζεται κατάλληλο μήνυμα σε περίπτωση σφάλματος.
- Θα αποθηκεύονται τα στοιχεία του πελάτη και τα στοιχεία της παραγγελίας που θα πραγματοποιήσει.
- Τα στοιχεία της παραγγελίας που θα αποθηκεύονται σε αυτό το στάδιο είναι τα εξής: Κωδικός παραγγελίας, ημερομηνία δημιουργίας, τα προϊόντα που περιλαμβάνει κάθε παραγγελία, η ποσότητα κάθε προϊόντος, το κόστος μονάδας, το συνολικό κόστος κάθε προϊόντος και ο συνολικό κόστος της παραγγελίας.
- Στη συνέχεια, ο χρήστης θα κατευθύνεται στο ηλεκτρονικό σύστημα πληρωμών Paypal όπου θα μπορεί να ολοκληρώσει την παραγγελία του. Η εφαρμογή υποστηρίζει αυτοματοποιημένη διαδικασία αποστολής ηλεκτρονικού μηνύματος στον διαχειριστή από το Paypal για κάθε παραγγελία που εξοφλείται.
- Η εφαρμογή υποστηρίζει αυτοματοποιημένη διαδικασία αποστολής ηλεκτρονικού μηνύματος στον πελάτη μετά την εξόφληση της παραγγελίας του.
- Το ηλεκτρονικό μήνυμα που αποστέλλεται στον πελάτη περιλαμβάνει τα εξής στοιχεία: Τον κωδικό της παραγγελίας, τα προϊόντα που περιλαμβάνει η παραγγελία, τα στοιχεία του πελάτη, τον εκτιμώμενο χρόνο παράδοσης.

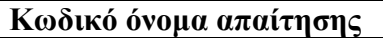

R7

**Προσδιορισμός / Τίτλος Απαίτησης**

Αναζήτηση και διαχείριση παραγγελιών πελάτη (Επεξεργασία, διαγραφή).

**Περιγραφή Απαίτησης**

- Τα κριτήρια αναζήτησης παραγγελιών που είναι διαθέσιμα στον διαχειριστή είναι τα εξής: Εμφάνιση των Ν τελευταίων παραγγελιών (όπου Ν είναι ακέραιος αριθμός που δίνεται ως είσοδος από τον χρήστη), εμφάνιση παραγγελιών που δημιουργήθηκαν μεταξύ δυο ημερομηνιών που δίνονται από τον χρήστη, εμφάνιση των παραγγελιών που έχουν εξοφληθεί και δεν έχουν ολοκληρωθεί, εμφάνιση των παραγγελιών που δεν έχουν εξοφληθεί, εμφάνιση των παραγγελιών που έχουν ακυρωθεί.
- Για κάθε αναζήτηση που περιλαμβάνει είσοδο στοιχείων από τον χρήστη θα γίνεται έλεγχος της εγκυρότητας των στοιχείων αυτών.
- Κάθε παραγγελία παρέχει συνοπτικές πληροφορίες σχετικά με τον κωδικό της παραγγελίας, την ημερομηνία δημιουργίας, το ονοματεπώνυμο του πελάτη καθώς και το στάδιο εξέλιξης στο οποίο βρίσκεται.
- Επιλέγοντας μια παραγγελία, παρέχονται αναλυτικότερες πληροφορίες όπως είναι η διεύθυνση αποστολής της παραγγελίας, το συνολικό ποσόν πληρωμής, τα πλήρη στοιχεία του πελάτη καθώς και τα πλήρη στοιχεία των προϊόντων που περιλαμβάνει η παραγγελία.
- Ο διαχειριστής μπορεί να επεξεργαστεί τα στοιχεία μίας παραγγελίας όπως την προσθήκη κάποιου σχολίου που αφορά τη παραγγελία ή να τροποποιήσει τα στοιχεία του πελάτη αν το κρίνει απαραίτητο.
- Ο διαχειριστής μπορεί να αλλάξει το status μιας παραγγελίας. Mια παραγγελία μπορεί να οριστεί ως: α) εξοφλημένη, β) ολοκληρωμένη, γ) ακυρωθείσα.
- Μια παραγγελία που καταχωρείται ως ολοκληρωμένη ενεργοποιεί την αυτόματη διαδικασία αποστολής ηλεκτρονικού μηνύματος στον κάτοχο της παραγγελίας (πελάτη) τον οποίο ενημερώνει ότι η διαδικασία αποστολής των προϊόντων που έχει αγοράσει έχει ξεκινήσει.
- Το ηλεκτρονικό μήνυμα που αποστέλλεται στον πελάτη περιλαμβάνει τα εξής στοιχεία: Ενημέρωση ότι η διαδικασία αποστολής των προϊόντων που έχει αγοράσει έχει ξεκινήσει, τον κωδικό της παραγγελίας, τα προϊόντα που περιλαμβάνει η παραγγελία, το συνολικό κόστος, τα στοιχεία του πελάτη, τον εκτιμώμενο χρόνο παράδοσης.
- Ο διαχειριστής μπορεί να διαγράψει μία παραγγελία.

R8

**Προσδιορισμός / Τίτλος Απαίτησης**

Οικονομική εκκαθάριση (Πληρωμή προϊόντων) **Περιγραφή Απαίτησης**

- Ο χρήστης αφού τοποθετήσει στο καλάθι αγορών τα προϊόντα που σκοπεύει να αγοράσει, συμπληρώνει τη φόρμα υποβολής παραγγελίας.
- Τα πεδία της φόρμας υποβολής παραγγελίας είναι τα εξής: Όνομα, επίθετο, διεύθυνση αποστολής, πόλη, Τ.Κ, χώρα, τηλέφωνο, ηλεκτρονική διεύθυνση. Τα στοιχεία θα ελέγχονται για την εγκυρότητά τους και θα εμφανίζεται κατάλληλο μήνυμα σε περίπτωση σφάλματος.
- Ο χρήστης θα έχει την επιλογή ακύρωσης της παραγγελίας και σε αυτή την περίπτωση θα κατευθύνεται στην αρχική σελίδα της εφαρμογής.
- Ο χρήστης αφού υποβάλλει την παραγγελία του συμπληρώνοντας τη φόρμα υποβολής παραγγελίας, θα κατευθύνεται στο ηλεκτρονικό σύστημα πληρωμών PayPal όπου θα μπορεί να ολοκληρώσει την παραγγελία του.
- Τα πεδία της φό ρμας θα ελέγχονται ως προς την εγκυρότητά τους και θα εμφανίζεται κατάλληλο μήνυμα σε περίπτωση λάθους.
- Στο PayPal ο χρήστης θα μπορεί να δημιουργήσει έναν λογαριασμό ή να συνδεθεί στον ήδη υπάρχοντα, ώστε να εξοφλήσει την παραγγελία.
- Ο χρήστης έχει την δυνατότητα να εξοφλήσει την παραγγελία του χωρίς να δημιουργήσει λογαριασμό, απλά συμπληρώνοντας τη φόρμα ολοκλήρωσης εξόφλησης παραγγελίας που προσφέρει το PayPal.

R9

**Προσδιορισμός / Τίτλος Απαίτησης**

Αποστολή ηλεκτρονικού μηνύματος στον ιδιοκτήτη / διαχειριστή της εφαρμογής.

**Περιγραφή Απαίτησης**

- Ο χρήστης μπορεί να υποβάλει ένα ερώτημα ή ένα σχόλιο στον ιδιοκτήτη / διαχειριστή της εφαρμογής συμπληρώνοντας τη φόρμα επικοινωνίας.
- Τα πεδία της φόρμας επικοινωνίας είναι τα εξής: Oνοματεπώνυμο, ηλεκτρονική διεύθυνση, τηλέφωνο, κείμενο μηνύματος.
- Πριν την απο στο λή το υ μηνύματο ς θα ελέγχο νται τα πεδία της φό ρμας ως προς την εγκυρότητά τους και θα εμφανίζεται κατάλληλο μήνυμα σε περίπτωση λάθους.

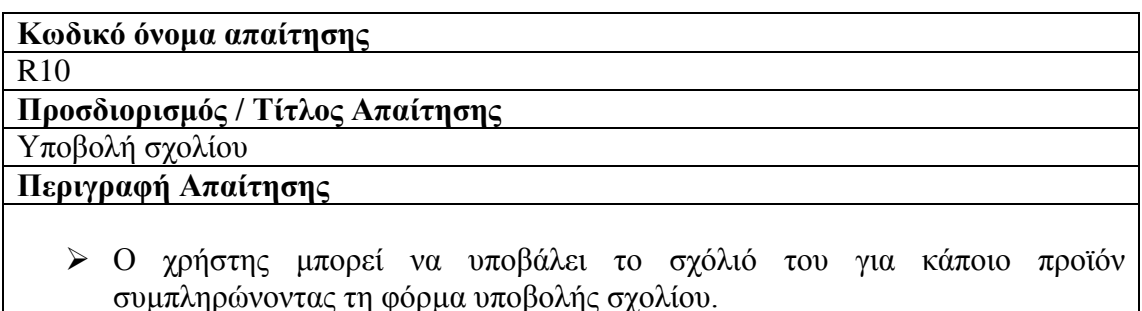

- Για την υποβολή σχολίου είναι απαραίτητα τα εξής στοιχεία: Όνομα χρήστη, διεύθυνση ηλεκτρονικού ταχυδρομείου, κείμενο σχολίου.
- Πριν την ανάρτηση του σχολίου θα ελέγχονται τα πεδία της φόρμας ως προς την εγκυρότητά τους και θα εμφανίζεται κατάλληλο μήνυμα σε περίπτωση λάθους.

R11

#### **Προσδιορισμός / Τίτλος Απαίτησης**

Διαχείριση καλαθιού αγορών (Προσθήκη προϊόντος, διαγραφή προϊόντος, ανανέωση ποσότητας προϊόντος.)

# **Περιγραφή Απαίτησης**

- Ο χρήστης μπορεί, κάθε στιγμή, να δει τα προϊόντα που έχει τοποθετήσει στο καλάθι αγορών καθώς και το συνολικό ποσόν χρέωσης των προϊόντων αυτών.
- Ο χρήστης μπορεί να προσθέσει ένα προϊόν στο καλάθι αγορών.
- Ο χρήστης μπορεί να αφαιρέσει ένα προϊόν από το καλάθι αγορών.
- Ο χρήστης μπορεί να ανανεώσει την ποσότητα κάποιου προϊόντος που υπάρχει ήδη στο καλάθι αγορών.
- Αν η ποσότητα κάποιου προϊόντος οριστεί ως μηδέν τότε το προϊόν αυτό θα αφαιρείται από το καλάθι αγορών.
- Τα περιεχόμενα του καλαθιού αγορών κάθε χρήστη δεν θα χάνονται μετά την έξοδό του από την εφαρμογή, ώστε την επόμενη φορά που θα εισέλθει να είναι διαθέσιμα σε αυτόν.
- Το χρονικό διάστημα που θα παραμένει ενεργό το καλάθι αγορών κάποιου χρήστη ορίζεται από τον διαχειριστή της εφαρμογής.

# **Κωδικό όνομα απαίτησης**

R12

**Προσδιορισμός / Τίτλος Απαίτησης**

Αναζήτηση προϊόντος

**Περιγραφή Απαίτησης**

- Ο χρήστης μπορεί να πραγματοποιήσει αναζήτηση προϊόντος χρησιμοποιώντας το search textbox .
- Σε περίπτωση που τα αποτελέσματα της αναζήτησης ξεπερνούν τα έξι, τότε θα χωρίζονται σε σελίδες και ο χρήστης θα μπορεί να πλοηγείται μεταξύ των σελίδων με τη βοήθεια συνδέσμων (links).
- Ο διαχειριστής μπορεί να καθορίσει τον αριθμό των αποτελεσμάτων που θα εμφανίζονται ανά σελίδα.

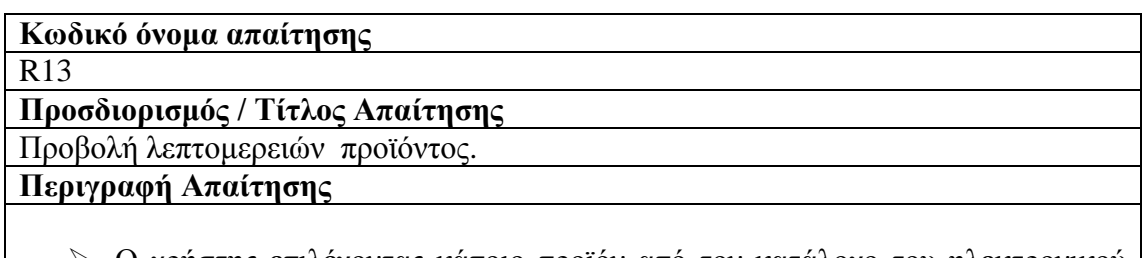

 Ο χρήστης επιλέγοντας κάποιο προϊόν από τον κατάλογο του ηλεκτρονικού καταστήματος θα μπορεί να βλέπει όλα τα χαρακτηριστικά του προϊόντος (όνομα, τιμή, περιγραφή, κατασκευαστής, εγγύηση, τεχνικά χαρακτηριστικά), καθώς και μια φωτογραφία μεγαλύτερων διαστάσεων.

# **3.2.3. Περιπτώσεις χρήσης και σενάρια**

Σε αυτή την ενότητα θα αναλυθούν όλες οι περιπτώσεις χρήσης ώστε να προσδιοριστούν τα σενάρια χρήσης της εφαρμογής και να καταγραφούν όλες οι περιπτώσεις αλληλεπίδρασης των χρηστών με το σύστημα.

Για την περίπτωση χρήσης "Διαχείριση προϊόντων" υφίστανται τα εξής σενάρια:

- Προσθήκη προϊόντος.
- Επεξεργασία προϊόντος.
- Διαγραφή προϊόντος.
- Προσθήκη κατηγορίας ή κατασκευαστή.
- Επεξεργασία κατηγορίας ή κατασκευαστή.
- Διαγραφή κατηγορίας ή κατασκευαστή.
- Τροποποίηση ή διαγραφή σχολίου χρήστη.
- Αναζήτηση προϊόντος.
- Προβολή λεπτομερειών προϊόντος.
- Υποβολή σχολίου για κάποιο προϊόν.

Για την περίπτωση χρήσης "Διαχείριση παραγγελιών" υφίστανται τα εξής σενάρια:

- Επεξεργασία στοιχείων παραγγελίας.
- Διαγραφή παραγγελίας.
- Αναζήτηση παραγγελιών βάση κριτηρίων.
- Διαχείριση καλαθιού αγορών (προσθήκη προϊόντος, διαγραφή προϊόντος, ανανέωση ποσότητας προϊόντος).
- Οικονομική εκκαθάριση (πληρωμή προϊόντων).
- Καταμέτρηση και διαγραφή ανενεργών καλαθιών αγορών.
- Επικοινωνία με τον διαχειριστή του ηλεκτρονικού καταστήματος.

# **ΠΙΝΑΚΑΣ ΣΕΝΑΡΙΩΝ ΑΝΑ ΠΕΡΙΠΤΩΣΗ ΧΡΗΣΗΣ**

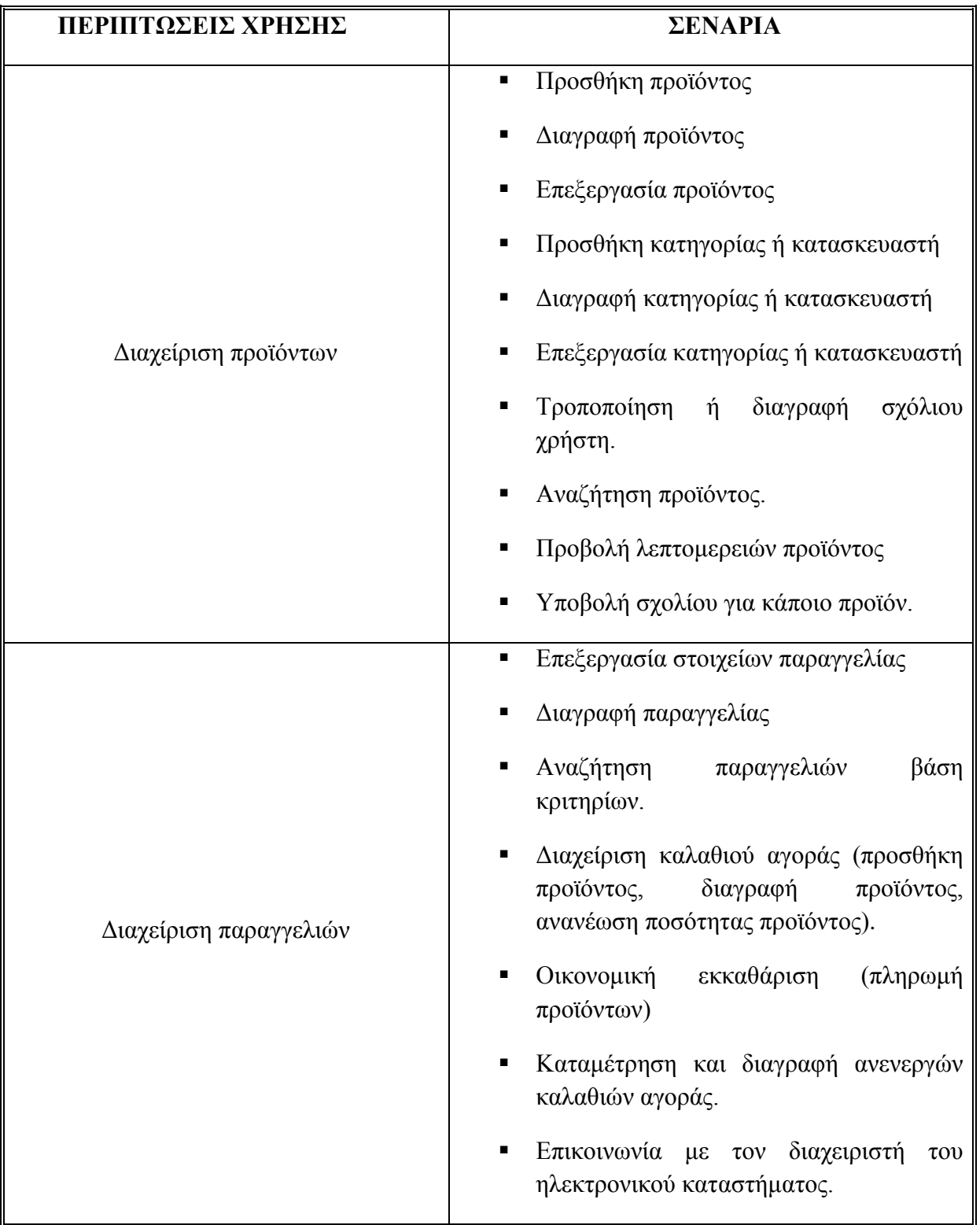

Στη συνέχεια, παρουσιάζονται τα Use Case Diagrams που περιγράφουν τις δράσεις των δυο κατηγοριών χρηστών του συστήματος, δηλαδή του διαχειριστή και του πελάτη.

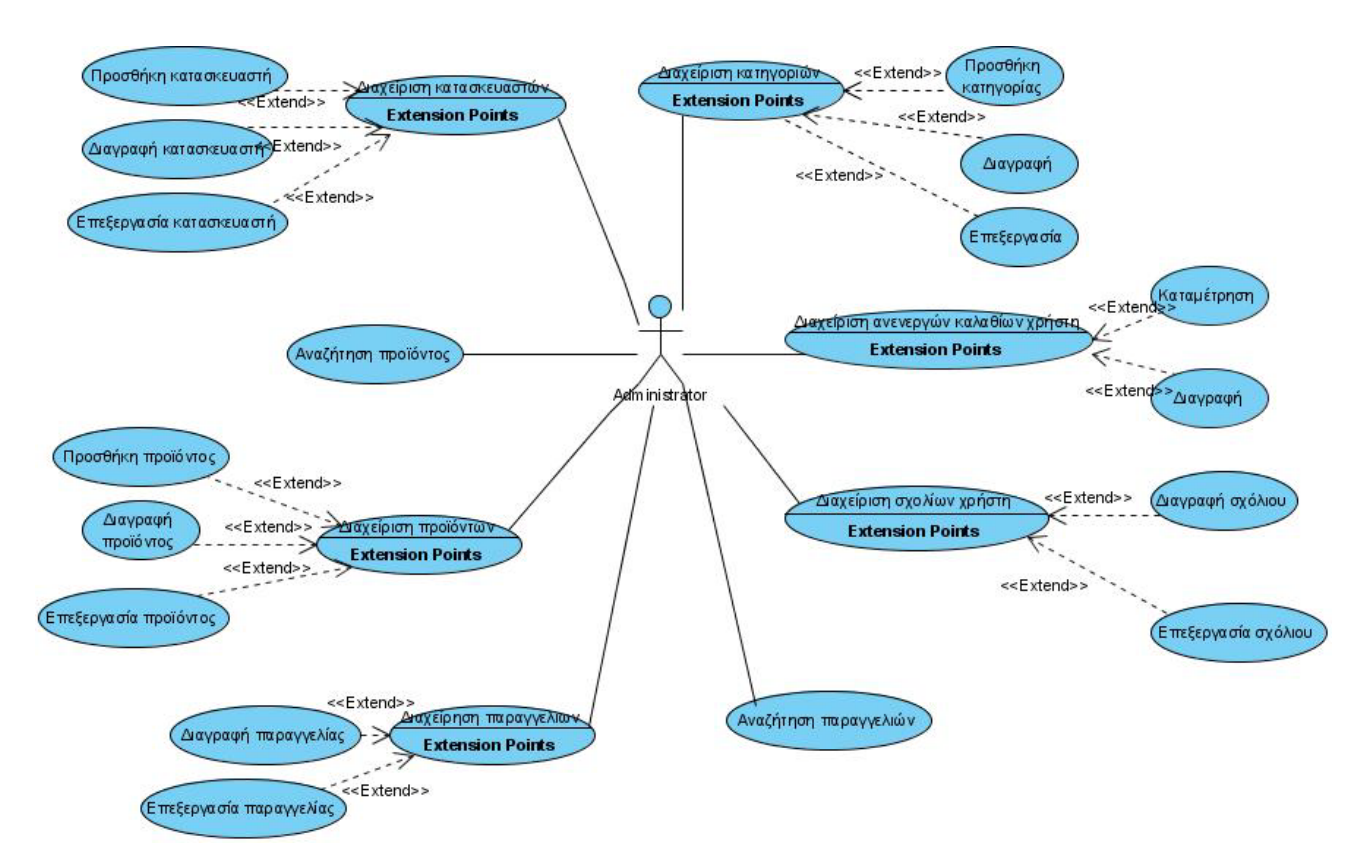

**Σχήμα 3.1. Use Case Diagram – Διαχειριστής**

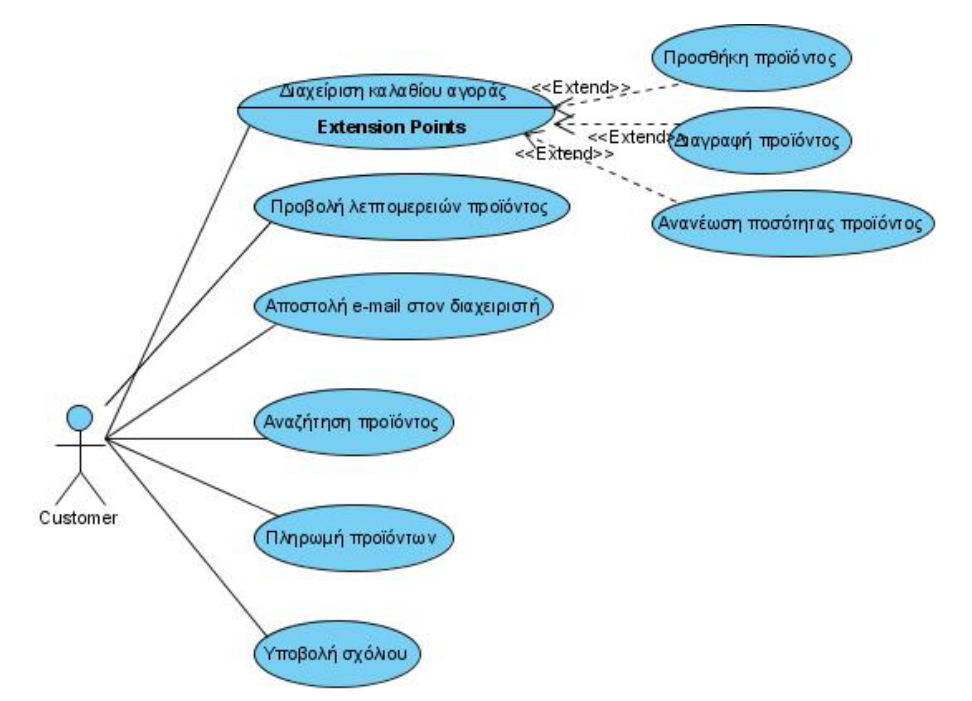

**Σχήμα 3.2. Use Case Diagram – Πελάτης**

# **3.2.4.1 Περίπτωση Χρήσης και Σενάρια: Διαχείριση προϊόντων**

Στη συνέχεια, όπως φαίνεται και στον παρακάτω πίνακα, εντοπίζονται οι δράσεις για κάθε σενάριο της περίπτωσης χρήσης «Διαχείριση προϊόντων».

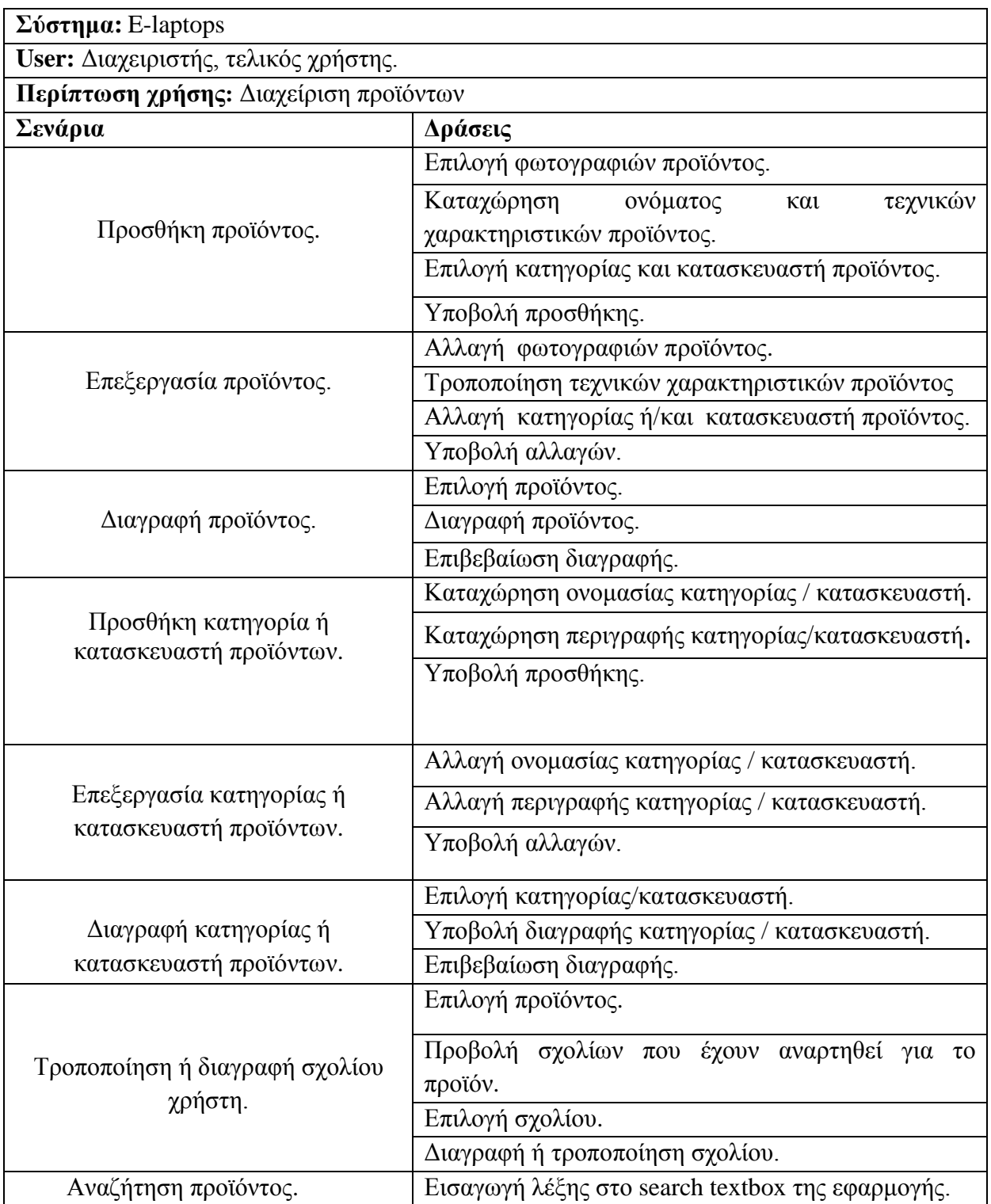

# **Δράσεις σεναρίων περίπτωσης χρήσης «Διαχείριση προϊόντων»**

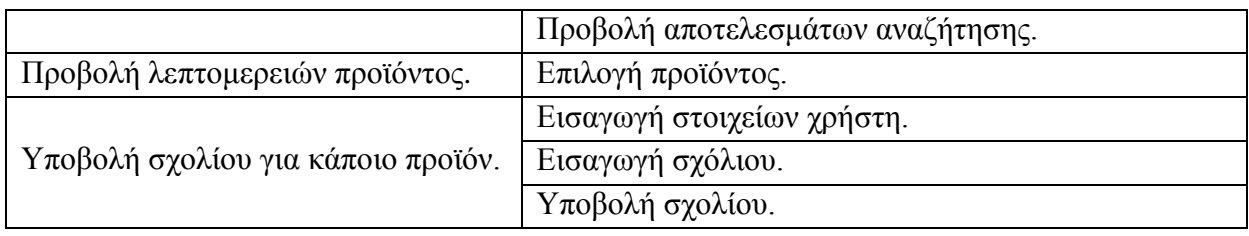

# **Περίπτωση χρήσης: Διαχείριση προϊόντων**

#### **Σενάριο: Προσθήκη κατηγορίας / κατασκευαστή προϊόντων**

Η εφαρμογή παρέχει τη δυνατότητα προσθήκης μιας νέας κατηγορίας ή κατασκευαστή προϊόντων. Η καινούργια κατηγορία/κατασκευαστής θα αποθηκεύεται στη βάση δεδομένων και θα εμφανίζεται άμεσα στο αντίστοιχο μενού του ηλεκτρονικού καταστήματος. Για την προσθήκη κατηγορίας/κατασκευαστή πρέπει να εκτελεστούν τα παρακάτω βήματα.

#### **Βήματα σεναρίου:**

- **1.** Καταχώρηση ονομασίας κατηγορίας / κατασκευαστή.
- **2.** Καταχώρηση περιγραφής κατηγορίας / κατασκευαστή.
- **3.** Υποβολή προσθήκης.

#### **Αναλυτική περιγραφή βημάτων σεναρίου**

Βήμα 1 : Καταχώρηση ονομασίας κατηγορίας / κατασκευαστή.

Ο χρήστης καταχωρεί μια σύντομη ονομασία για την κατηγορία.

Βήμα 2 : Καταχώρηση περιγραφής κατηγορίας / κατασκευαστή.

Ο χρήστης καταχωρεί μια σύντομη περιγραφή για την κατηγορία.

Βήμα 3 : Υποβολή προσθήκης.

Πατώντας το κουμπί "Create category", το σύστημα ελέγχει τα στοιχεία που εισήγαγε ο χρήστης και σε περίπτωση που είναι έγκυρα καταχωρεί την κατηγορία/κατασκευαστή στην εφαρμογή και ενημερώνει τον χρήστη για την επιτυχή ολοκλήρωση της διαδικασίας. Σε αντίθετη περίπτωση, εμφανίζει κατάλληλο μήνυμα λάθους.

# **Σχηματική απεικόνιση σεναρίου:**

Bήματα 1-3:

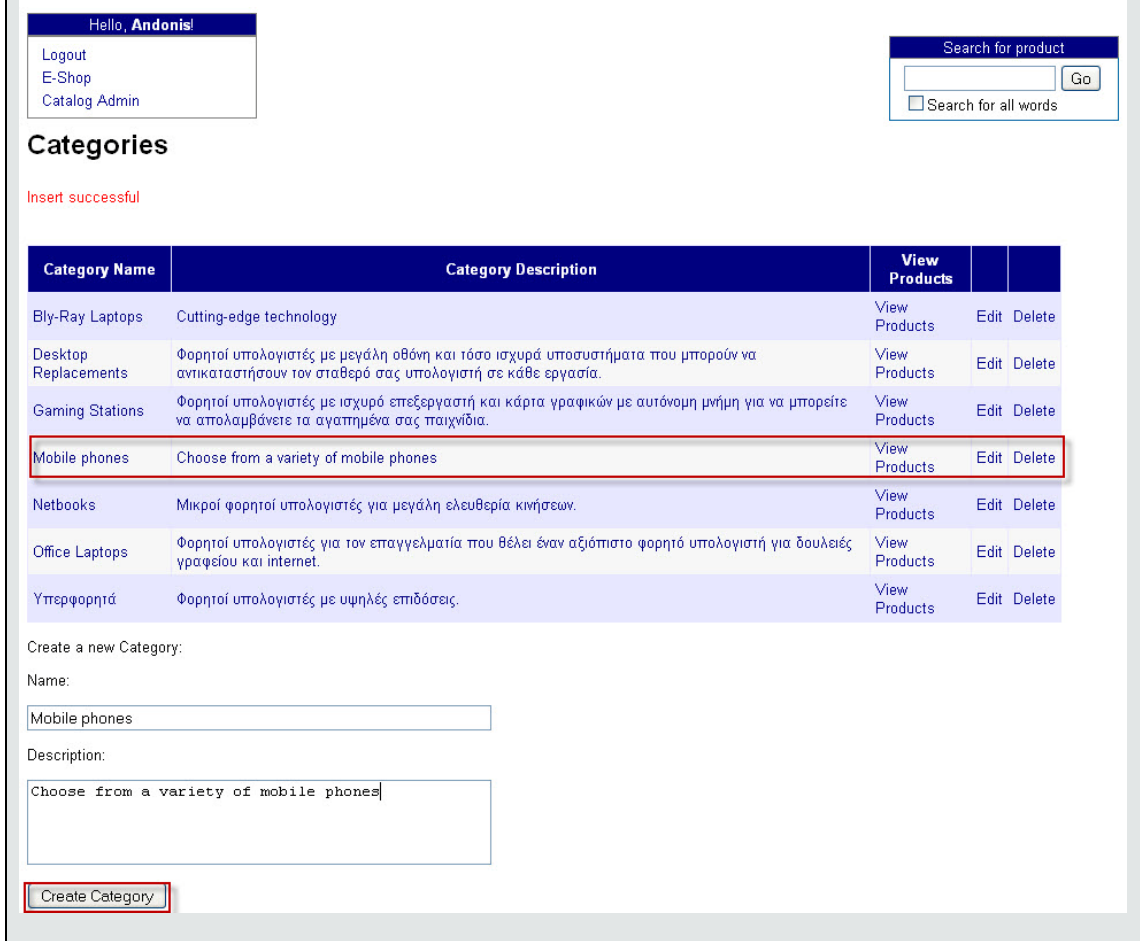

# **Περίπτωση χρήσης: Διαχείριση προϊόντων**

# **Σενάριο: Επεξεργασία κατηγορίας / κατασκευαστή προϊόντων**

Η εφαρμογή παρέχει την δυνατότητα επεξεργασίας μιας υπάρχουσας κατηγορίας ή κατασκευαστή προϊόντων. Η τροποποιημένη κατηγορία/κατασκευαστής θα αποθηκεύεται στη βάση δεδομένων και θα εμφανίζεται άμεσα στο αντίστοιχο μενού του ηλεκτρονικού καταστήματος Για την επεξεργασία κατηγορίας/κατασκευαστή πρέπει να εκτελεστούν τα παρακάτω βήματα.

Βήματα σεναρίου:

- **1.** Αλλαγή ονομασίας κατηγορίας / κατασκευαστή.
- **2.** Αλλαγή περιγραφής κατηγορίας / κατασκευαστή.
- **3.** Υποβολή αλλαγών.

#### **Αναλυτική περιγραφή βημάτων σεναρίου**

Βήμα 1-2 : Αλλαγή ονομασίας και περιγραφής κατηγορίας/κατασκευαστή.

Ο χρήστης επιλέγει την κατηγορία και στη συνέχεια πατώντας το κουμπί "Edit" μπορεί να τροποποιήσει το όνομα και την περιγραφή της.

<u>Βήμα 3</u>: Υποβολή αλλαγών.

Πατώντας το κουμπί "Update" το σύστημα ελέγχει τα στοιχεία που εισήγαγε ο χρήστης και σε περίπτωση που είναι έγκυρα καταχωρεί τις αλλαγές στην εφαρμογή και ενημερώνει τον χρήστη για την επιτυχή ολοκλήρωση της διαδικασίας. Ο χρήστης μπορεί να ακυρώσει τη διαδικασία επεξεργασίας πατώντας το κουμπί "Cancel".

# **Σχηματική απεικόνιση σεναρίου:**

Βήματα 1-3:

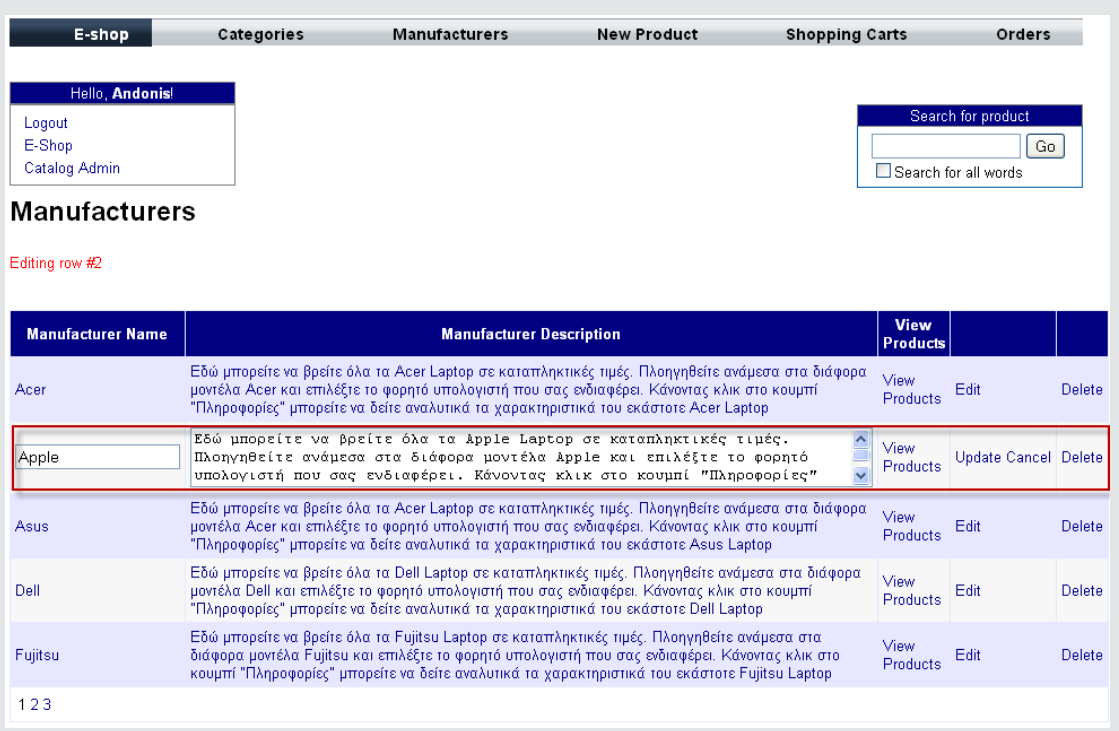

# **Περίπτωση χρήσης: Διαχείριση προϊόντων**

# **Σενάριο: Διαγραφή κατηγορίας / κατασκευαστή προϊόντων**

Η εφαρμογή παρέχει την δυνατότητα διαγραφής μίας κατηγορίας ή κατασκευαστή προϊόντων. Μετά τη διαγραφή θα αφαιρείται από τη βάση δεδομένων και από το αντίστοιχο μενού του ηλεκτρονικού καταστήματος. Για την διαγραφή μίας κατηγορίας/κατασκευαστή πρέπει να εκτελεστούν τα παρακάτω βήματα:

# **Βήματα σεναρίου:**

- **1.** Επιλογή κατηγορίας / κατασκευαστή.
- **2.** Διαγραφή κατηγορίας / κατασκευαστή.
- **3.** Επιβεβαίωση διαγραφής.

# **Αναλυτική περιγραφή βημάτων σεναρίου**

Βήματα 1-3 : Επιλογή και διαγραφή κατηγορίας/κατασκευαστή.

Ο χρήστης επιλέγει την κατηγορία/κατασκευαστή που επιθυμεί να διαγράψει και πατάει το κουμπί "Delete". Τότε, το σύστημα τον ενημερώνει ότι μαζί με την κατηγορία θα διαγραφτούν και όλα τα προϊόντα που σχετίζονται με αυτή. Ο χρήστης μπορεί είτε να επιβεβαιώσει την διαγραφή είτε να την ακυρώσει.

#### **Σχηματική απεικόνιση σεναρίου:**

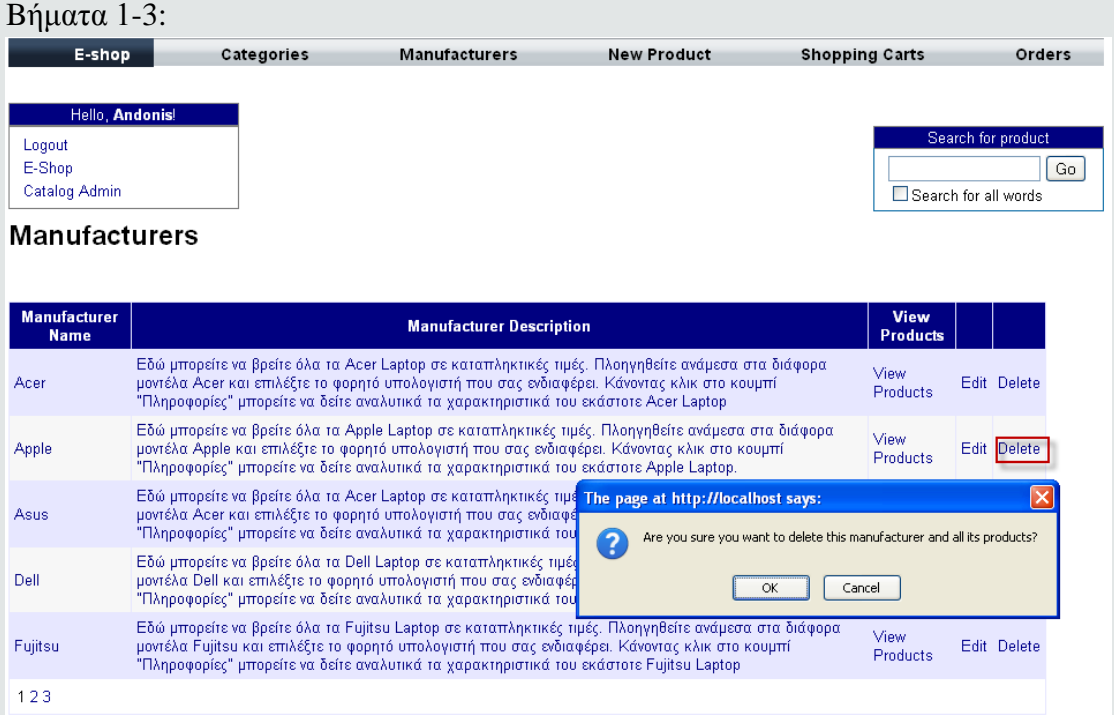
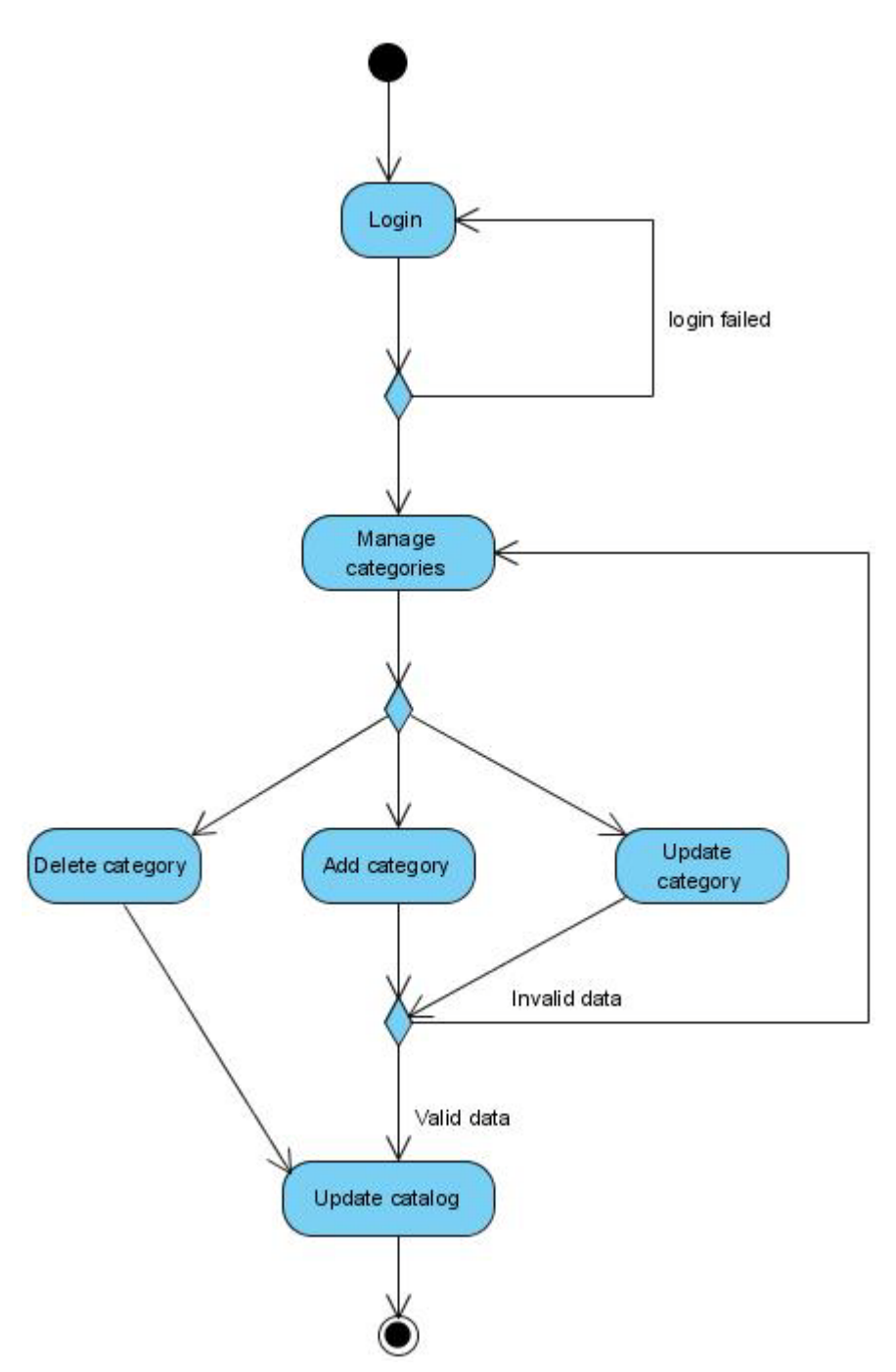

**Σχήμα 3.3. Activity Diagram – Διαχείριση κατηγοριών**

#### **Σενάριο: Προσθήκη προϊόντος**

Η εφαρμογή παρέχει τη δυνατότητα προσθήκης νέου προϊόντος. Το νέο προϊόν θα αποθηκεύεται στη βάση δεδομένων και θα εμφανίζεται άμεσα στον κατάλογο προϊόντων του ηλεκτρονικού καταστήματος. Για την προσθήκη προϊόντος πρέπει να εκτελεστούν τα παρακάτω βήματα.

#### **Βήματα σεναρίου:**

- **1.** Επιλογή φωτογραφιών προϊόντος.
- **2.** Καταχώρηση ονόματος και τεχνικών χαρακτηριστικών προϊόντος**.**
- **3.** Επιλογή κατηγορίας και κατασκευαστή προϊόντος.
- **4.** Υποβολή προσθήκης.

#### **Αναλυτική περιγραφή βημάτων σεναρίου**

Βήμα 1 : Επιλογή φωτογραφιών προϊόντος.

Ο διαχειριστής μπορεί να κάνει upload μέχρι δυο φωτογραφίες που θα αντιπροσωπεύουν το προϊόν. Η πρώτη φωτογραφία θα εμφανίζεται στον κατάλογο προϊόντων ενώ η δεύτερη, που θα είναι μεγαλύτερων διαστάσεων, θα εμφανίζεται στη σελίδα "ProductDetails".

Βήμα 2 : Καταχώρηση ονόματος και τεχνικών χαρακτηριστικών προϊόντος.

Στο βήμα αυτό ο διαχειριστής επιλέγει μια ονομασία για το προϊόν και καταχωρεί τα τεχνικά χαρακτηριστικά του(σκληρός δίσκος, οθόνη κλπ). Επίσης, μπορεί να επιλέξει εάν το προϊόν θα εμφανίζεται στην αρχική σελίδα του ηλεκτρονικού καταστήματος. Βήμα 3 : Επιλογή κατηγορίας και κατασκευαστή προϊόντος

Επιλέγεται η κατηγορία και ο κατασκευαστής στον οποίον θα ανήκει το προϊόν. Η επιλογή γίνεται από το αντίστοιχο drop-down list.

Bήμα 4 : Υποβολή προσθήκης

Στο βήμα αυτό τα δεδομένα πο υ εισήχθησαν ελέγχονται από το σύστημα. Στην περίπτωση που είναι έγκυρα, το νέο προϊόν καταχωρείται στη βάση δεδομένων και ο διαχειριστής ενημερώνεται για την επιτυχή ολοκλήρωση της διαδικασίας. Στην αντίθετη περίπτωση, εμφανίζεται επεξηγηματικό μήνυμα που δείχνει στον διαχειριστή ότι πρέπει να διορθώσει τα μη έγκυρα δεδομένα.

#### **Σχηματική απεικόνιση σεναρίου:**

Bήμα 1:

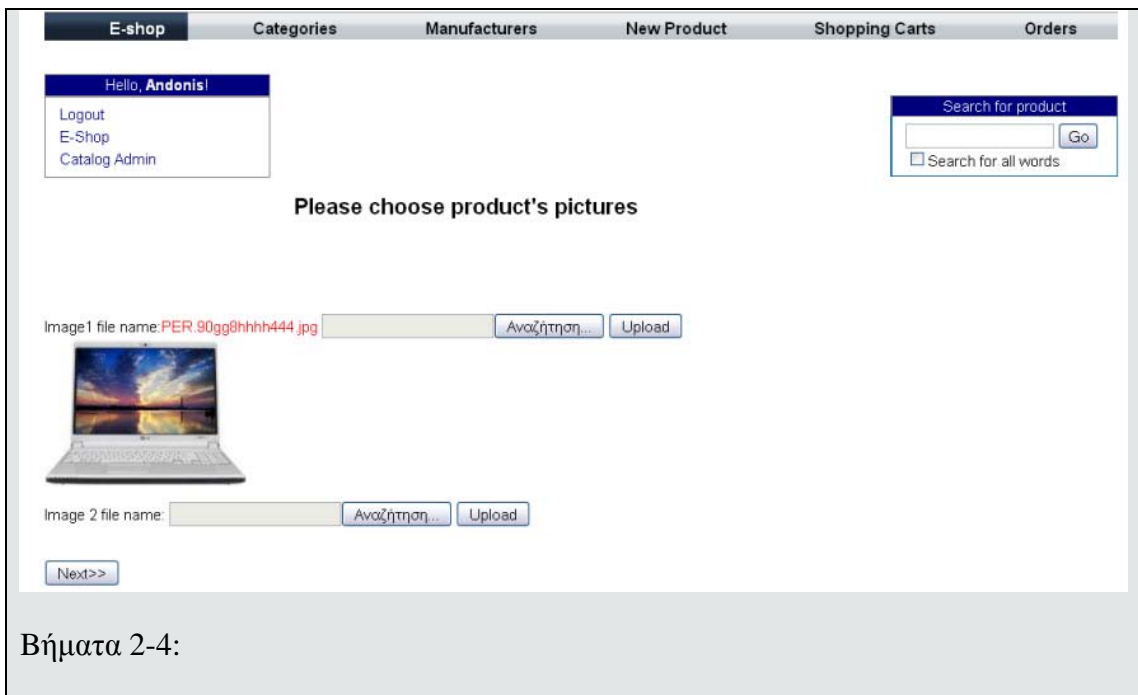

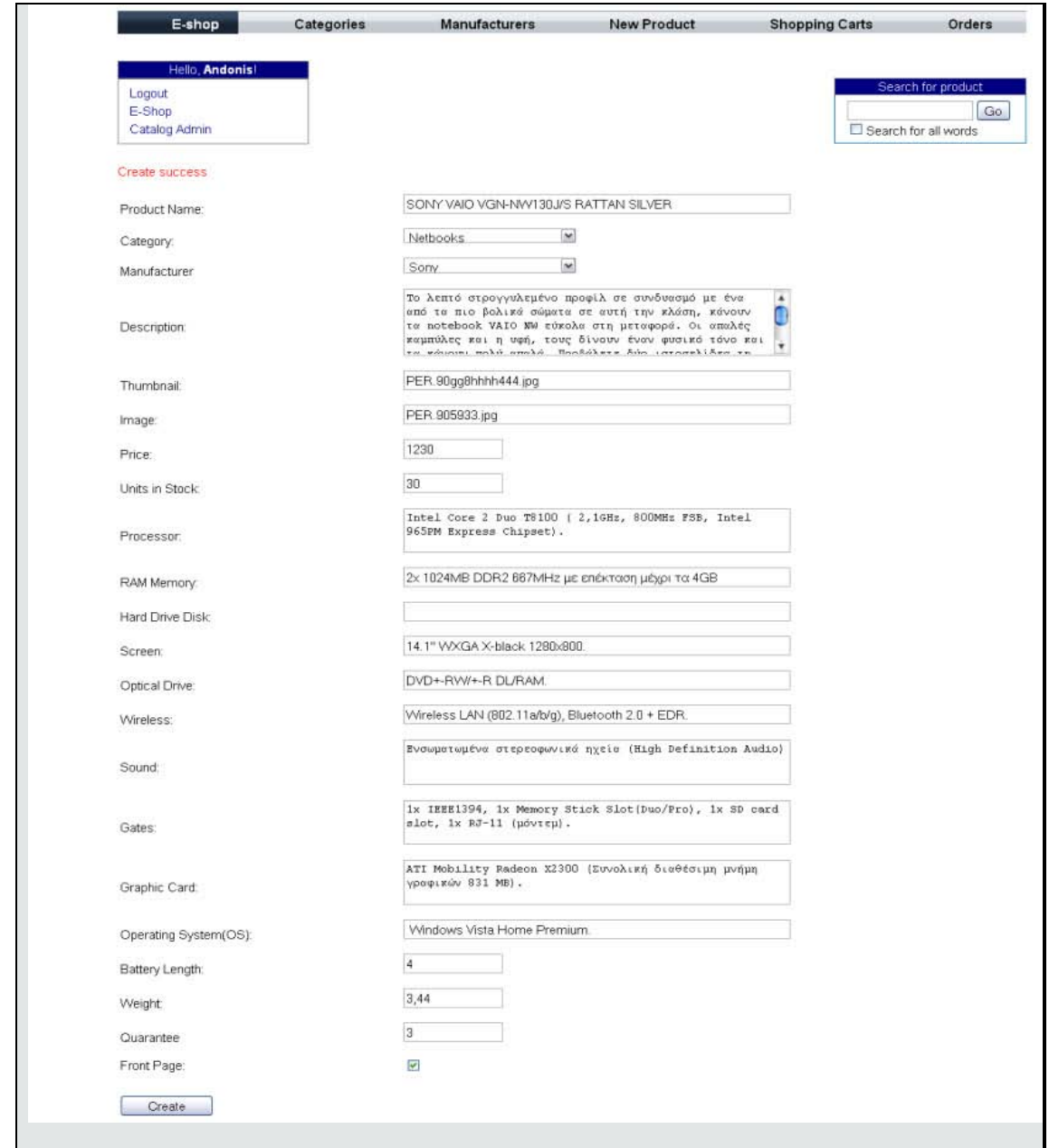

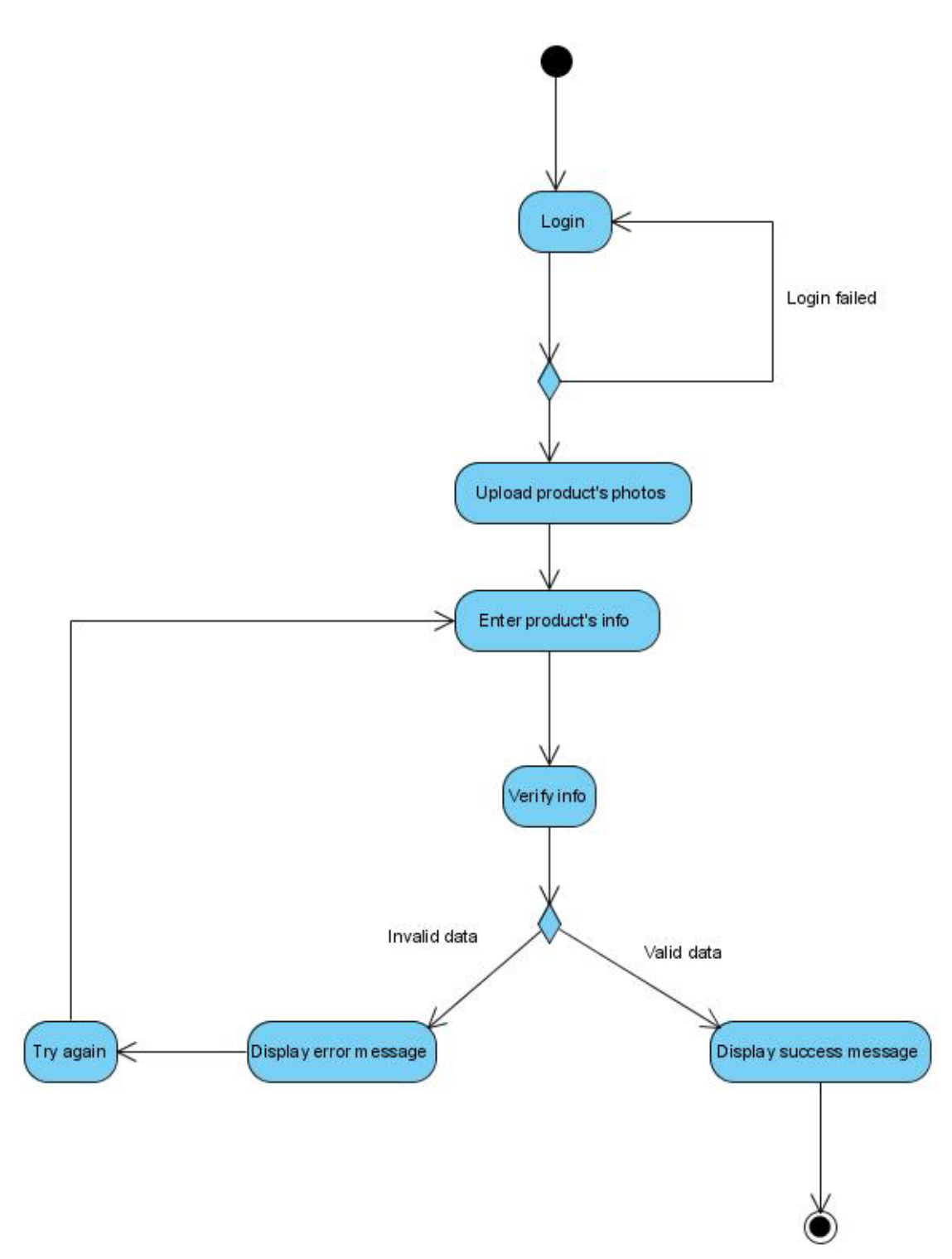

 $\Sigma$ χήμα 3.4. Activity Diagram - Προσθήκη προϊόντος

#### **Σενάριο: Eπεξεργασία προϊόντος**

Η εφαρμογή παρέχει τη δυνατότητα τροποποίησης ενός προϊόντος. Ο χρήστης μπορεί να αλλάξει τις φωτογραφίες που θα αντιπροσωπεύουν το προϊόν, τα τεχνικά χαρακτηριστικά του, καθώς και τον κατασκευαστή ή την κατηγορία στην οποία ανήκει. Για τη επεξεργασία ενός προϊόντος πρέπει να εκτελεστούν τα παρακάτω βήματα.

#### **Βήματα σεναρίου:**

- **1.** Αλλαγή φωτογραφιών προϊόντος.
- **2.** Τροποποίηση τεχνικών χαρακτηριστικών προϊόντος.
- **3.** Αλλαγή κατηγορίας ή/και κατασκευαστή προϊόντος.
- **4.** Υποβολή αλλαγών.

#### **Αναλυτική περιγραφή βημάτων σεναρίου**

<u>Βήμα 1</u>: Αλλαγή φωτογραφιών προϊόντος.

Ο διαχειριστής πατώντας το κουμπί "Browse Images" μπορεί να κάνει upload διαφορετικές φωτογραφίες που θα αντιπροσωπεύουν το προϊόν.

Βήμα 2 : Τροποποίηση τεχνικών χαρακτηριστικών προϊόντος.

Ο διαχειριστής μπορεί να αλλάξει οποιοδήποτε από τα τεχνικά χαρακτηριστικά του επιλεγμένου προϊόντος (σκληρός δίσκος, οθόνη κλπ).

Βήμα 3 : Αλλαγή κατηγορίας ή/και κατασκευαστή προϊόντος.

Ο διαχειριστής μπορεί να αλλάξει την κατηγορία ή τον κατασκευαστή στον οποίο θα ανήκει το προϊόν. Η αλλαγή γίνεται από το αντίστοιχο drop-down list.

<u>Βήμα 4</u>: Υποβολή αλλαγών

Στο βήμα αυτό τα δεδομένα που εισήχθησαν ελέγχονται από το σύστημα. Σε περίπτωση που είναι έγκυρα, οι αλλαγές που έγιναν καταχωρούνται στη βάση δεδομένων και ο διαχειριστής ενημερώνεται για την επιτυχή ολοκλήρωση της διαδικασίας. Σε αντίθετη περίπτωση εμφανίζεται επεξηγηματικό μήνυμα που δείχνει στον διαχειριστή ότι πρέπει να διορθώσει τα μη έγκυρα δεδομένα.

#### **Σενάριο: Διαγραφή προϊόντος**

Η εφαρμογή παρέχει τη δυνατότητα διαγραφής ενός προϊόντος. Το προϊόν θα αφαιρείται άμεσα από τη βάση δεδομένων και από τον κατάλογο του ηλεκτρονικού καταστήματος.

#### **Βήματα σεναρίου:**

- **1.** Επιλογή προϊόντος.
- **2.** Διαγραφή προϊόντος.
- **3.** Επιβεβαίωση διαγραφής.

#### **Αναλυτική περιγραφή βημάτων σεναρίου**

Βήμα 1-3 : Επιλογή και διαγραφή προϊόντος

Ο διαχειριστής, επιλέγει το προϊόν που επιθυμεί να διαγράψει και πατάει το κουμπί "Delete". Το σύστημα ζητάει την επιβεβαίωση της διαγραφής. Ο χρήστης μπορεί είτε να επιβεβαιώσει τη διαγραφή είτε να την ακυρώσει.

#### **Σχηματική απεικόνιση σεναρίου:**

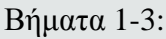

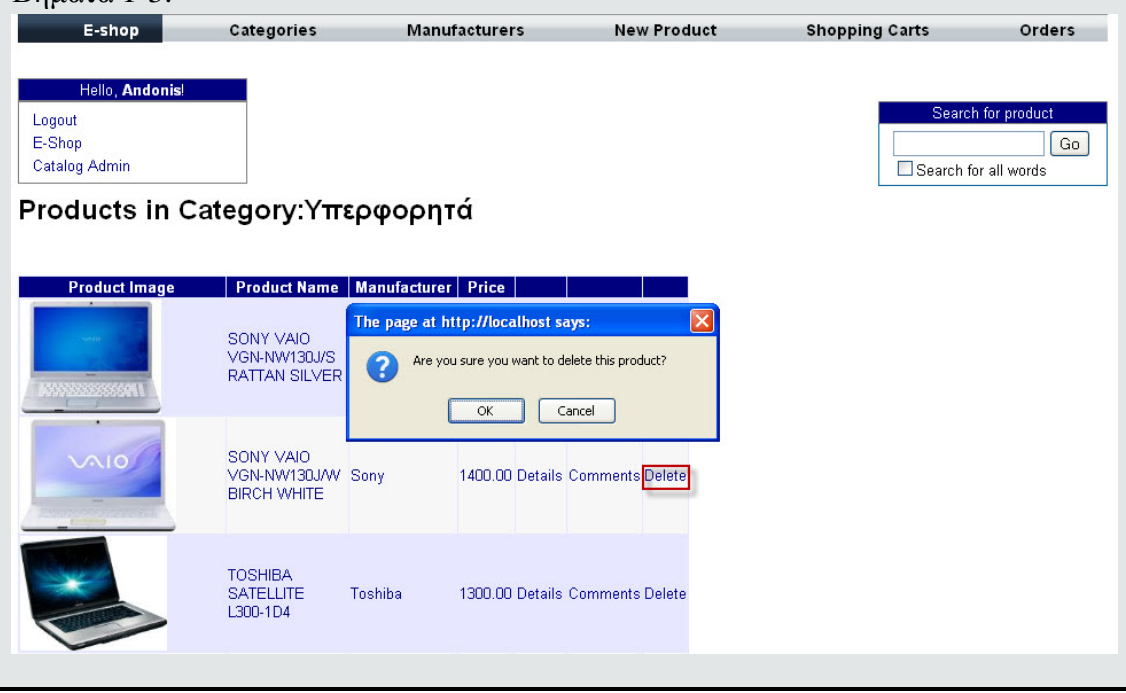

#### **Σενάριο: Τροποποίηση ή διαγραφή σχόλιου χρήστη**

Ο διαχειριστής μπορεί να διαγράψει ένα σχόλιο η να τροποποιήσει το περιεχόμενο του εάν το κρίνει απαραίτητο. Για τις παραπάνω ενέργειες πρέπει να εκτελεστούν τα εξής βήματα.

### **Βήματα σεναρίου:**

- **1.** Επιλογή προϊόντος.
- **2.** Προβολή σχολίων που έχουν αναρτηθεί για το προϊόν.
- **3.** Επιλογή σχολίου.
- **4.** Διαγραφή ή τροποποίηση σχολίου.

### **Αναλυτική περιγραφή βημάτων σεναρίου**

Βήμα 1-2 : Επιλογή προϊόντος και προβολή των σχολίων που έχουν γίνει για αυτό. Ο διαχειριστής επιλέγει κάποιο προϊόν και κάνει κλικ στο πεδίο Comments ώστε να δει τα σχόλια που έχουν αναρτηθεί για αυτό.

<u>Βήμα 3</u>: Επιλογή σχολίου.

Στη συνέχεια, ο διαχειριστής επιλέγει κάποιο σχόλιο πατώντας το κουμπί "Select", οπότε ένα νέο interface εμφανίζεται με τα στοιχεία του σχολίου.

Βήμα 4 : Διαγραφή ή τροποποίηση σχολίου.

Ο διαχειριστής μπορεί να τροποποιήσει το περιεχόμενο του σχολίου πατώντας το κουμπί "Update" ή να το διαγράψει πατώντας το κουμπί "Delete".

# **Σχηματική απεικόνιση σεναρίου:**

Βήμα 1:

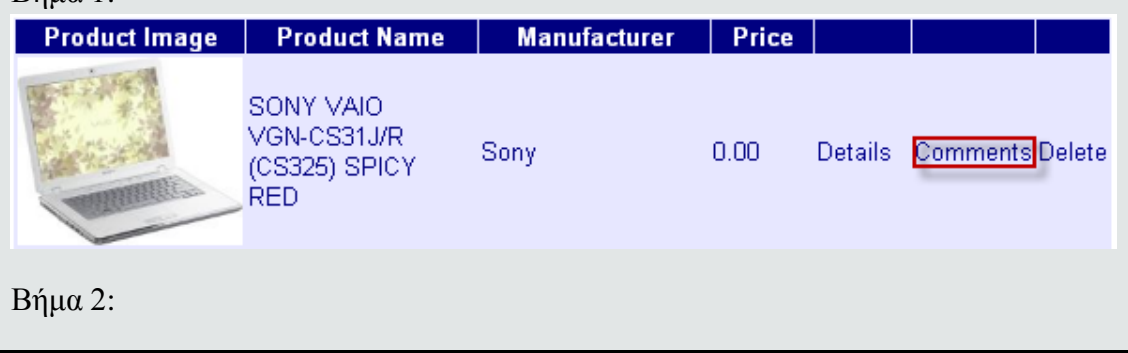

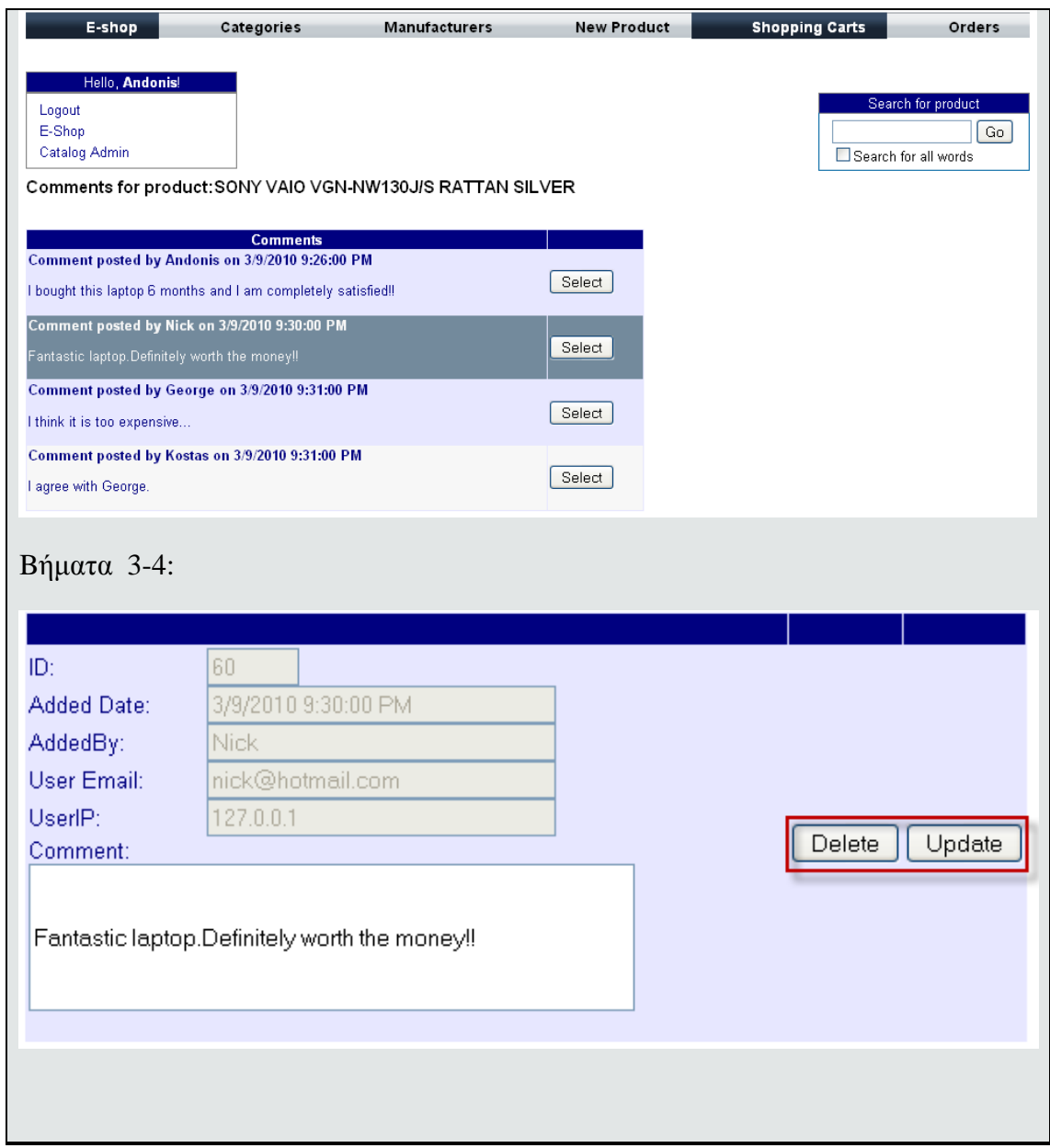

#### **Σενάριο: Προβολή λεπτομερειών προϊόντος**

Ο χρήστης, από τον κατάλογο του ηλεκτρονικού καταστήματος, κάνοντας κλίκ πάνω σε ένα προϊόν κατευθύνεται στη σελίδα "ProductDetails", όπου του παρέχεται αναλυτική περιγραφή των χαρακτηριστικών του επιλεγμένου προϊόντος και μια φωτογραφία μεγαλύτερων διαστάσεων.

#### **Βήματα σεναρίου:**

Βήμα 1: Επιλογή προϊόντος

#### **Αναλυτική περιγραφή βημάτων σεναρίου**

<u>Βήμα 1</u>: Επιλογή προϊόντος

Ο χρήστης επιλέγει κάποιο προϊόν κάνοντας κλικ είτε στην εικόνα του προϊόντος, είτε στο όνομα του είτε στη περιγραφή του και κατευθύνεται στη σελίδα "ProductDetails".

**Σχηματική απεικόνιση σεναρίου:**

Βήμα 1:

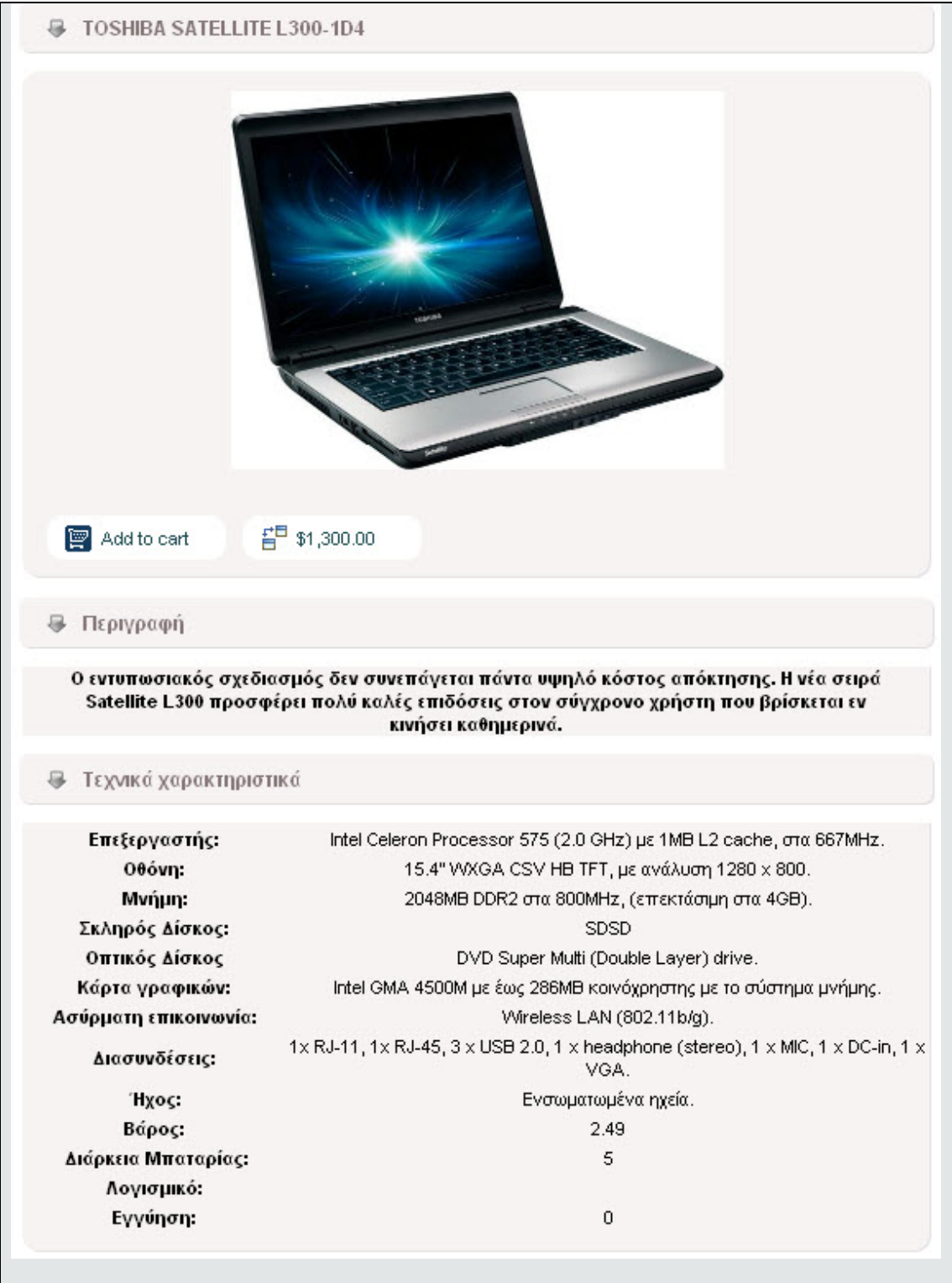

#### **Σενάριο: Αναζήτηση προϊόντος**

Ο χρήστης μπορεί να πραγματοποιήσει αναζήτηση για κάποιο προϊόν εκτελώντας τα παρακάτω βήματα:

#### **Βήματα σεναρίου:**

- **1.** Εισαγωγή λέξης στο search textbox της εφαρμογής.
- **2.** Προβολή αποτελεσμάτων αναζήτησης.

#### **Αναλυτική περιγραφή βημάτων σεναρίου**

Βήματα 1+2: Εισαγωγή λέξης στο search textbox της εφαρμογής και προβολή αποτελεσμάτων αναζήτησης.

O χρήστης εισάγει τη λέξη στο search textbox και πατώντας το κουμπί αναζήτησης κατευθύνεται στη σελίδα αποτελεσμάτων όπου μπορεί να δει τα προϊόντα που βρέθηκαν. Αν τα προϊόντα είναι περισσότερα από έξι τότε ο χρήστης μπορεί να πλοηγηθεί στις σελίδες αποτελεσμάτων χρησιμοποιώντας τα κουμπιά previous και nex*t.*

#### **Σχηματική απεικόνιση σεναρίου:**

Βήματα 1+2:

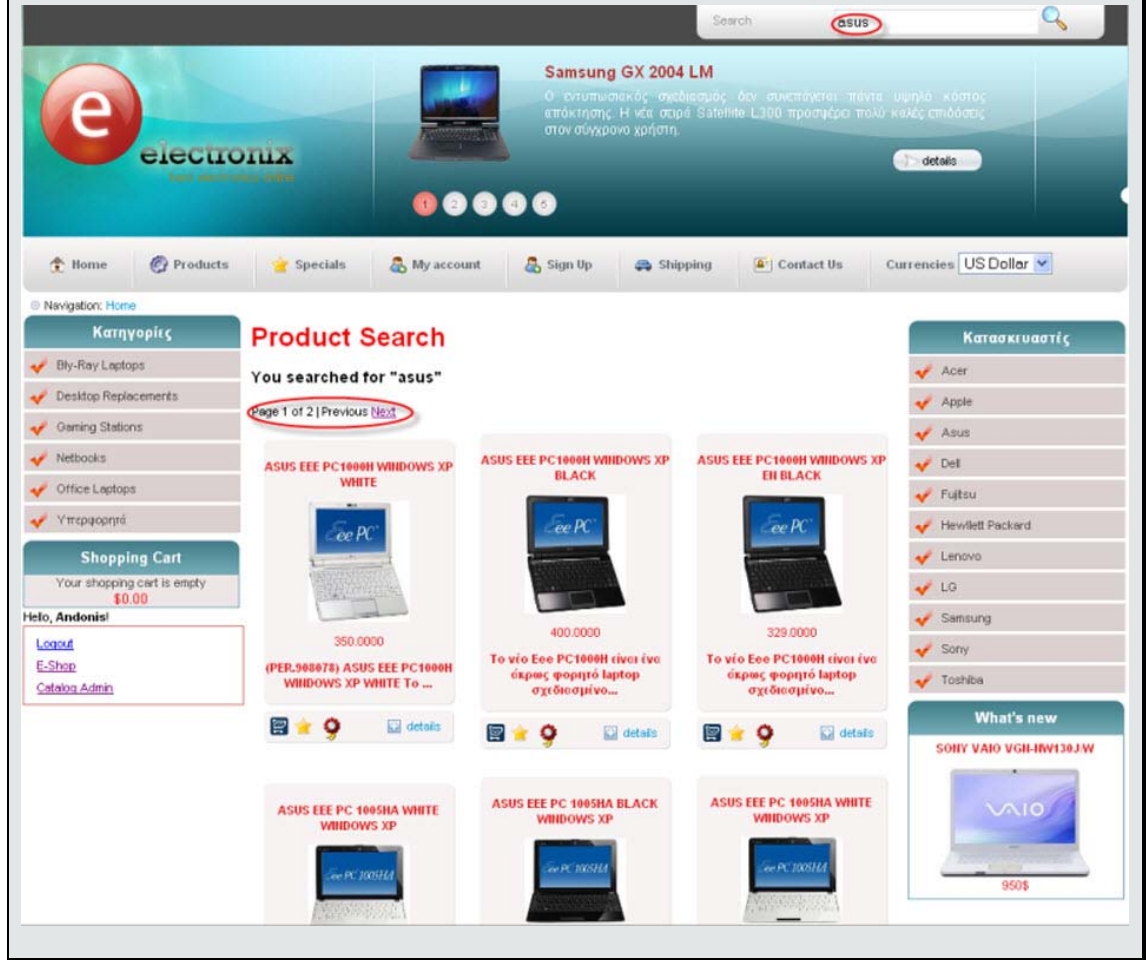

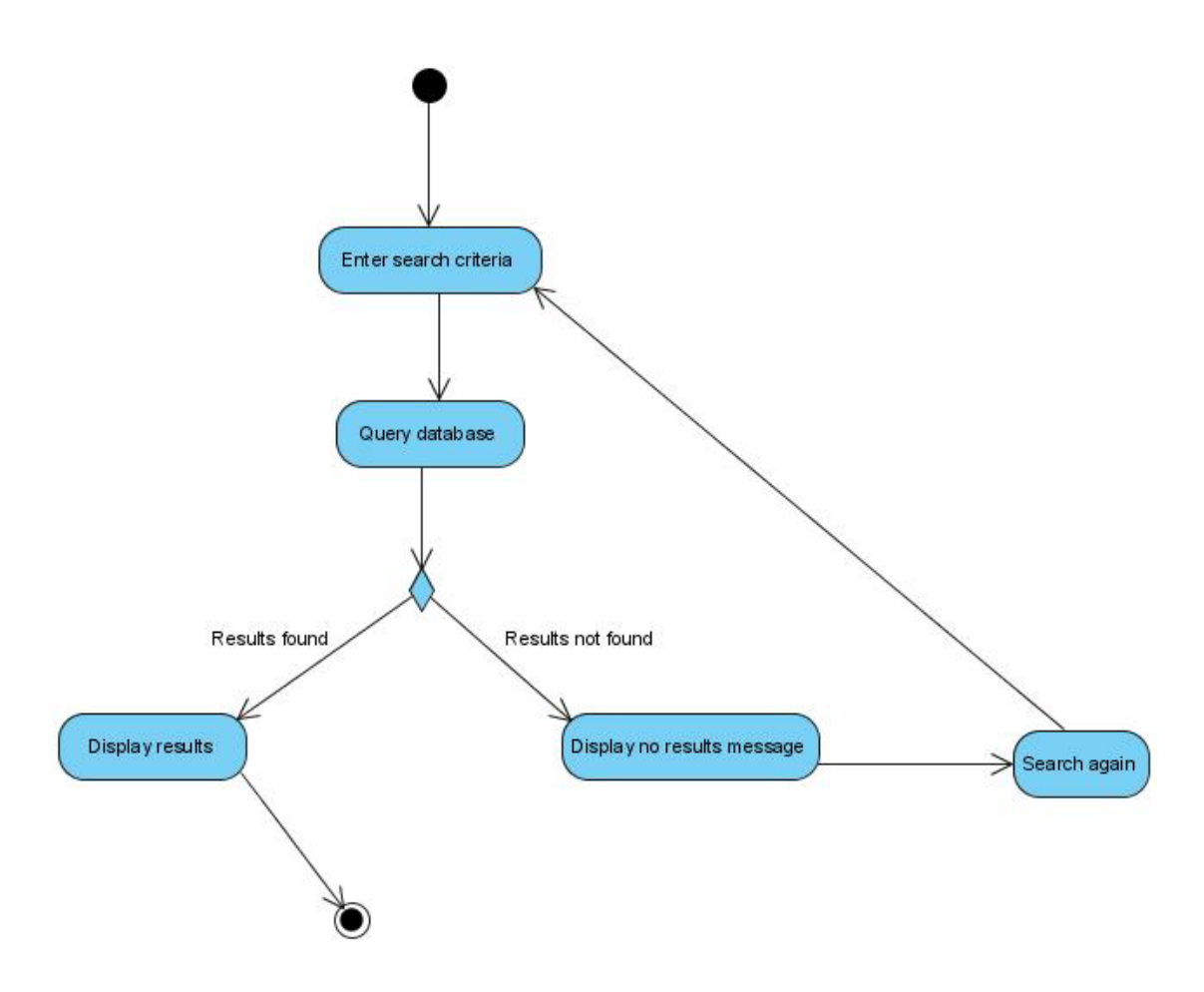

**Σχήμα 3.5. Activity Diagram - Αναζήτηση προϊόντος**

### **Σενάριο: Υποβολή σχολίου για κάποιο προϊόν**

Η εφαρμογή παρέχει τη δυνατότητα υποβολής σχολίου για τα προϊόντα του ηλεκτρονικού καταστήματος. Τα σχόλια που θα αναρτώνται θα είναι διαθέσιμα για όλους τους χρήστες και θα τους βοηθούν στην αξιολόγηση του εκάστοτε προϊόντος. Για την υποβολή σχολίου πρέπει να εκτελεστούν τα παρακάτω βήματα.

## **Βήματα σεναρίου:**

- **1.** Εισαγωγή στοιχείων χρήστη.
- **2.** Εισαγωγή σχολίου.
- **3.** Υποβολή σχολίου.

#### **Αναλυτική περιγραφή βημάτων σεναρίου**

Βήμα 1 : Εισαγωγή στοιχείων χρήστη.

Ο χρήστης καλείται να συμπληρώσει το όνομα και το e-mail του τα οποία είναι

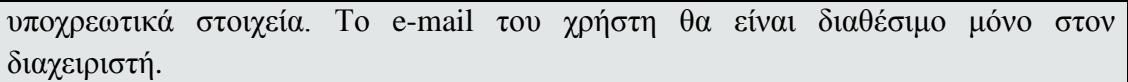

<u>Βήμα 2</u>: Εισαγωγή σχολίου

Ο χρήστης εισάγει το σχόλιό του στο κατάλληλο textbox.

<u>Βήμα 3</u>: Υποβολή σχολίου.

Πατώντας το κουμπί "Submit", τα στοιχεία ελέγχονται από το σύστημα. Στην περίπτωση που είναι έγκυρα, το σχόλιο αναρτάται και ο χρήστης ενημερώνεται για την επιτυχή ολοκλήρωση της διαδικασίας. Στην αντίθετη περίπτωση, εμφανίζεται επεξηγηματικό μήνυμα που δείχνει στον πελάτη ότι πρέπει να διορθώσει τα μη έγκυρα στοιχεία.

## **Σχηματική απεικόνιση σεναρίου:**

Bήματα 1-2:

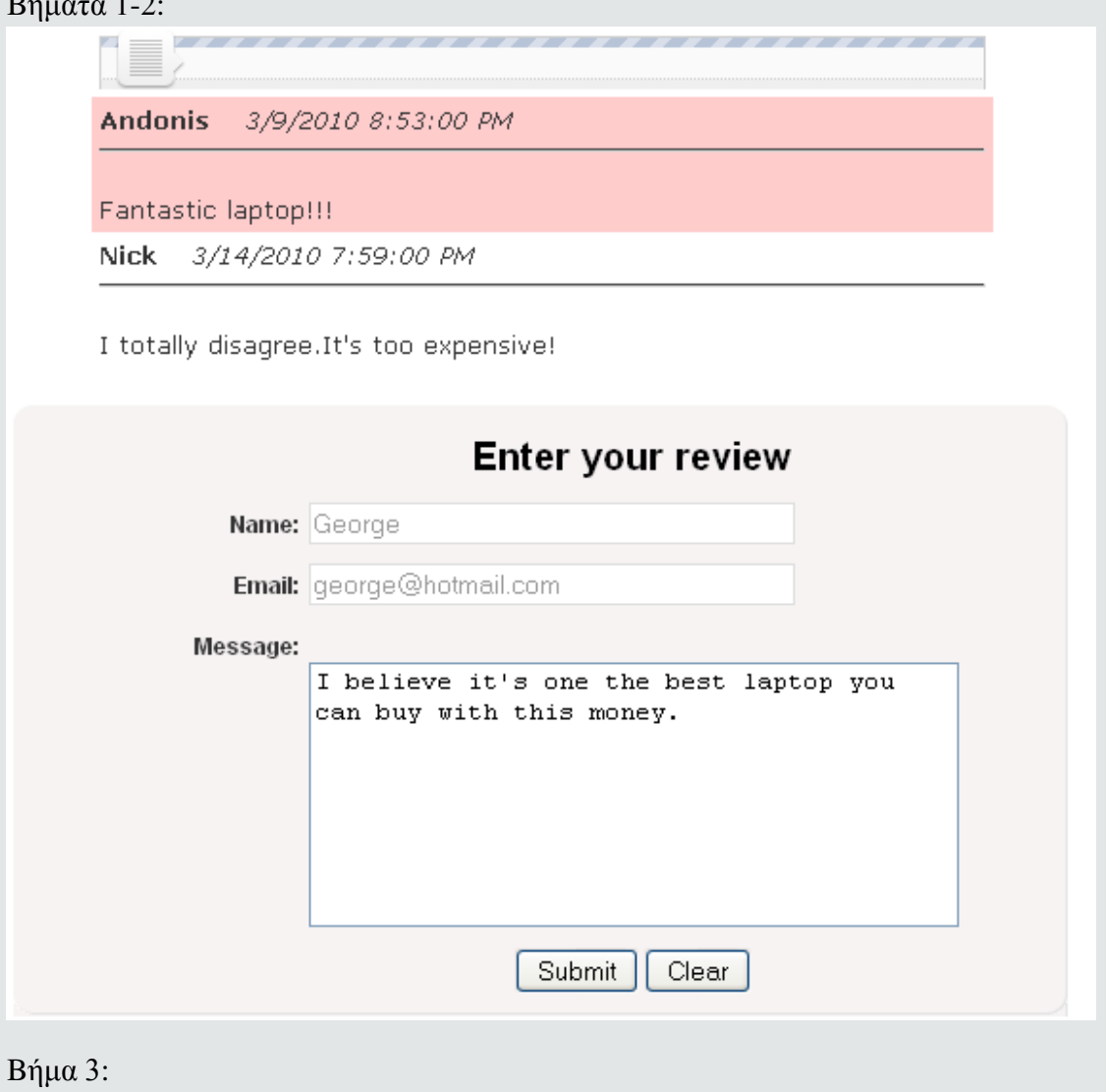

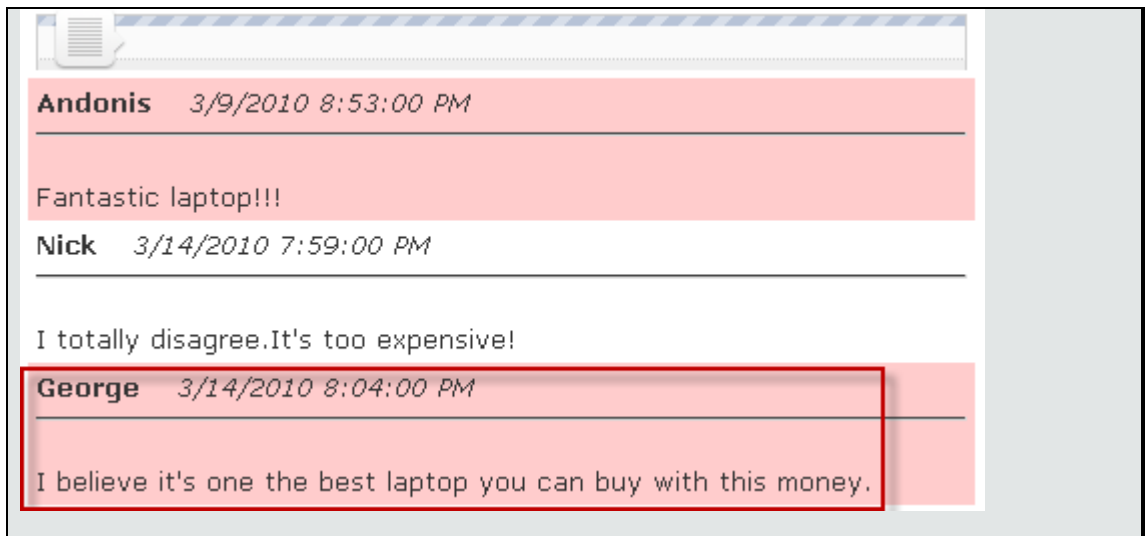

## **3.2.4.3 Περίπτωση Χρήσης και Σενάρια: Διαχείριση παραγγελιών**

Στη συνέχεια, όπως φαίνεται και στον παρακάτω πίνακα, εντοπίζονται οι ενέργειες για κάθε σενάριο της περίπτωσης χρήσης «Διαχείριση παραγγελιών ».

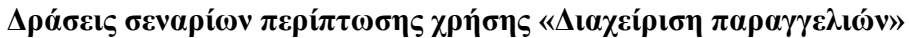

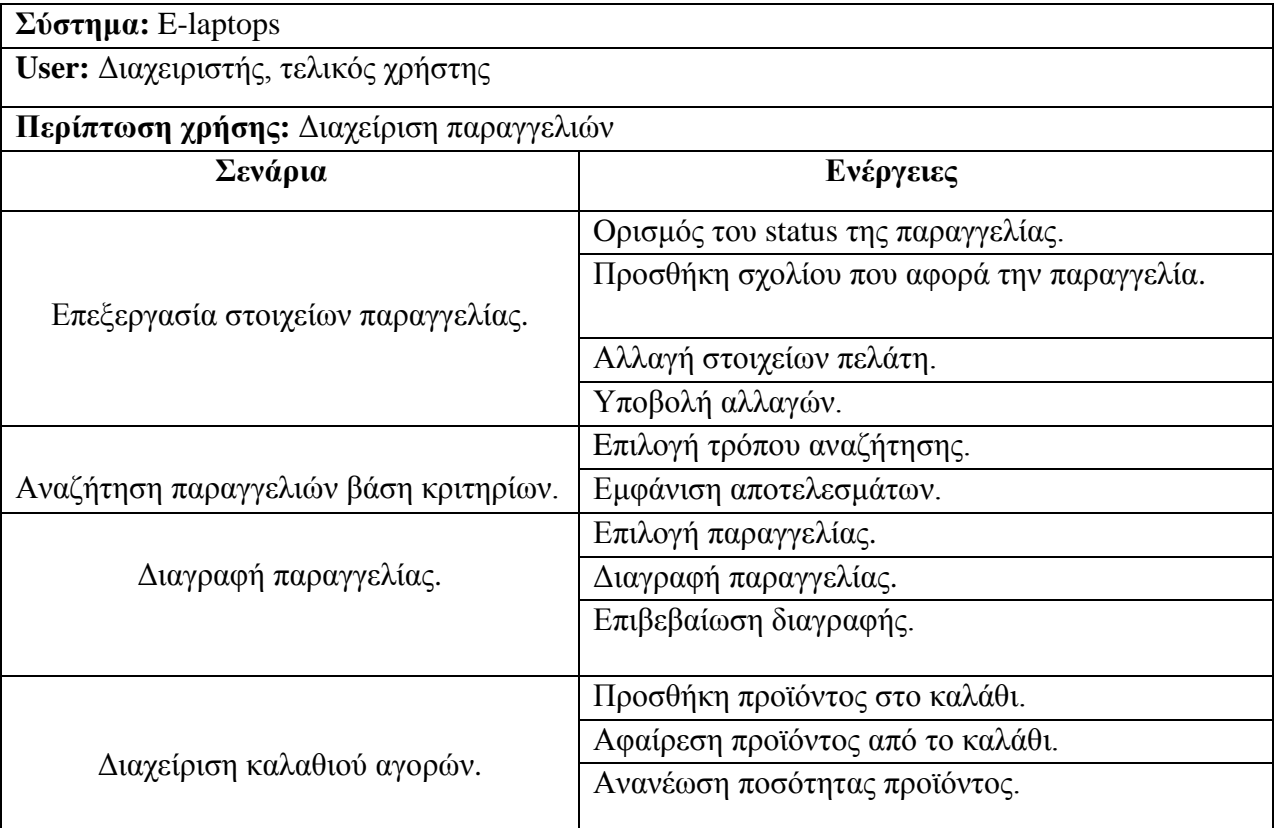

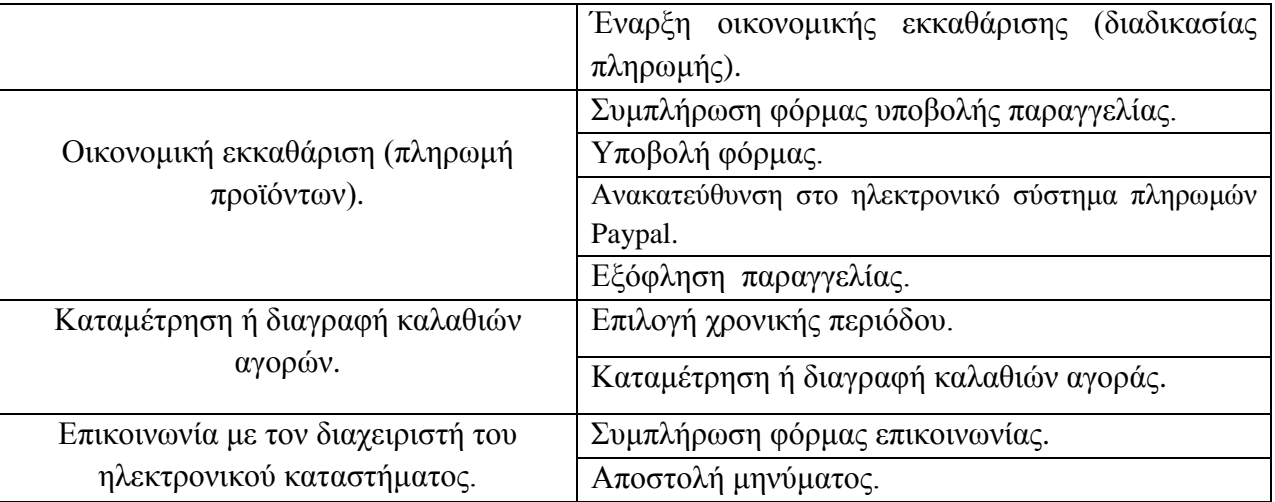

#### **Σενάριο: Επεξεργασία στοιχείων παραγγελίας**

Ο διαχειριστής μπορεί να τροποποιήσει τα στοιχεία μιας παραγγελίας όπως το status της παραγγελίας, την προσθήκη σχολίου και την αλλαγή των στοιχείων του πελάτη. Για την επεξεργασία των στοιχείων μίας παραγγελίας πρέπει να εκτελεστούν τα εξής βήματα:

#### **Βήματα σεναρίου:**

- **1.** Oρισμός του status της παραγγελίας.
- **2.** Προσθήκη σχολίου που αφορά την παραγγελία.
- **3.** Αλλαγή στοιχείων πελάτη.
- **4.** Υποβολή αλλαγών.

#### **Αναλυτική περιγραφή βημάτων σεναρίου**

<u>Βήμα 1</u>: Ορισμός του status της παραγγελίας.

Ο διαχειριστής μπορεί να ορίσει το status της παραγγελίας είτε πατώντας το κατάλληλο κουμπί, είτε κάνοντας κλικ στο κατάλληλο checkbox. Αν το status οριστεί ως "Completed", τότε θα εμφανίζεται μήνυμα που θα τον ενημερώνει ότι θα αποσταλεί e-mail στον πελάτη το όποιο θα τον ειδοποιεί ότι η διαδικασία αποστολής των προϊόντων που έχει αγοράσει έχει ξεκινήσει. Ο διαχειριστής μπορεί να επιβεβαιώσει το status της παραγγελίας ή να το ακυρώσει.

Βήματα 2-4 : Προσθήκη σχολίου, αλλαγή στοιχείων πελάτη και υποβολή αλλαγών.

Ο διαχειριστής μπορεί να εισάγει κάποιο σχόλιο για την παραγγελία, καθώς και να αλλάξει τα στοιχεία του πελάτη αν έχει λάβει σχετική ενημέρωση απ' αυτόν. Στη συνέχεια, πατώντας το κουμπί "Update" οι αλλαγές θα καταχωρούνται στη βάση δεδομένων.

#### **Σχηματική απεικόνιση σεναρίου:**

Βήματα 1-4:

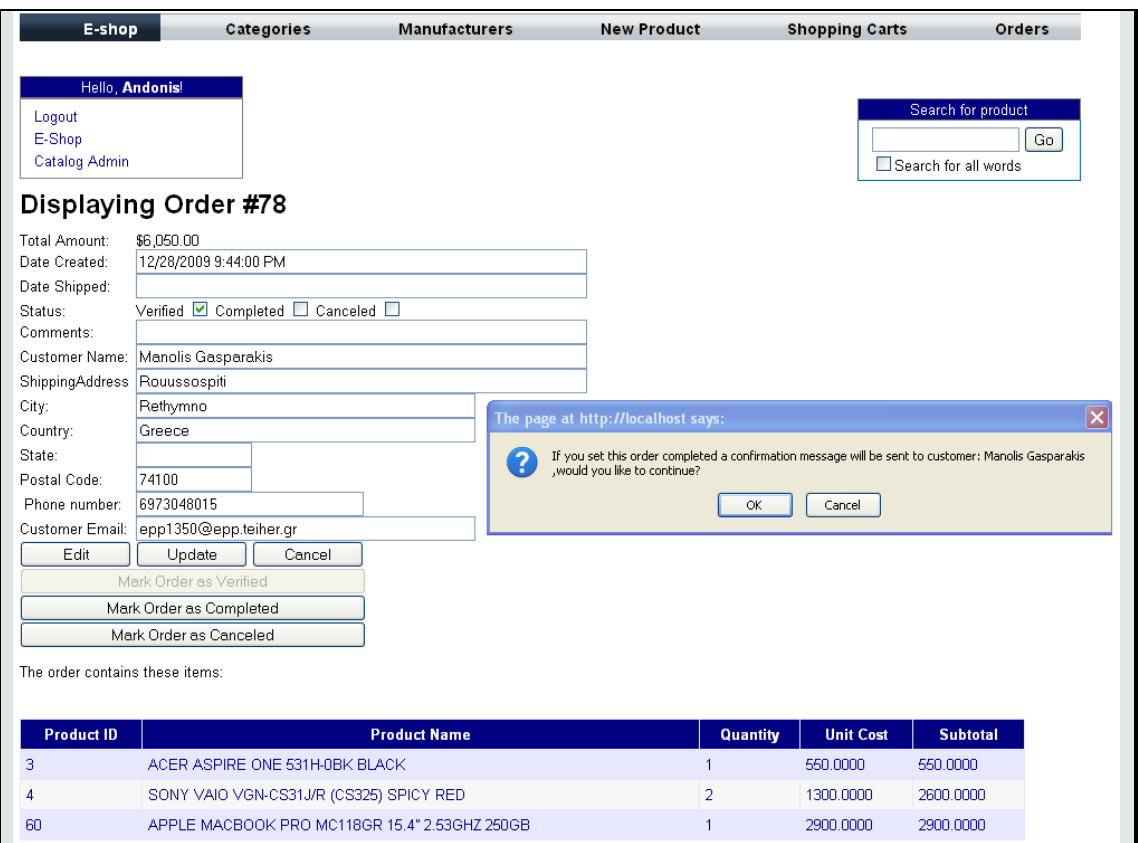

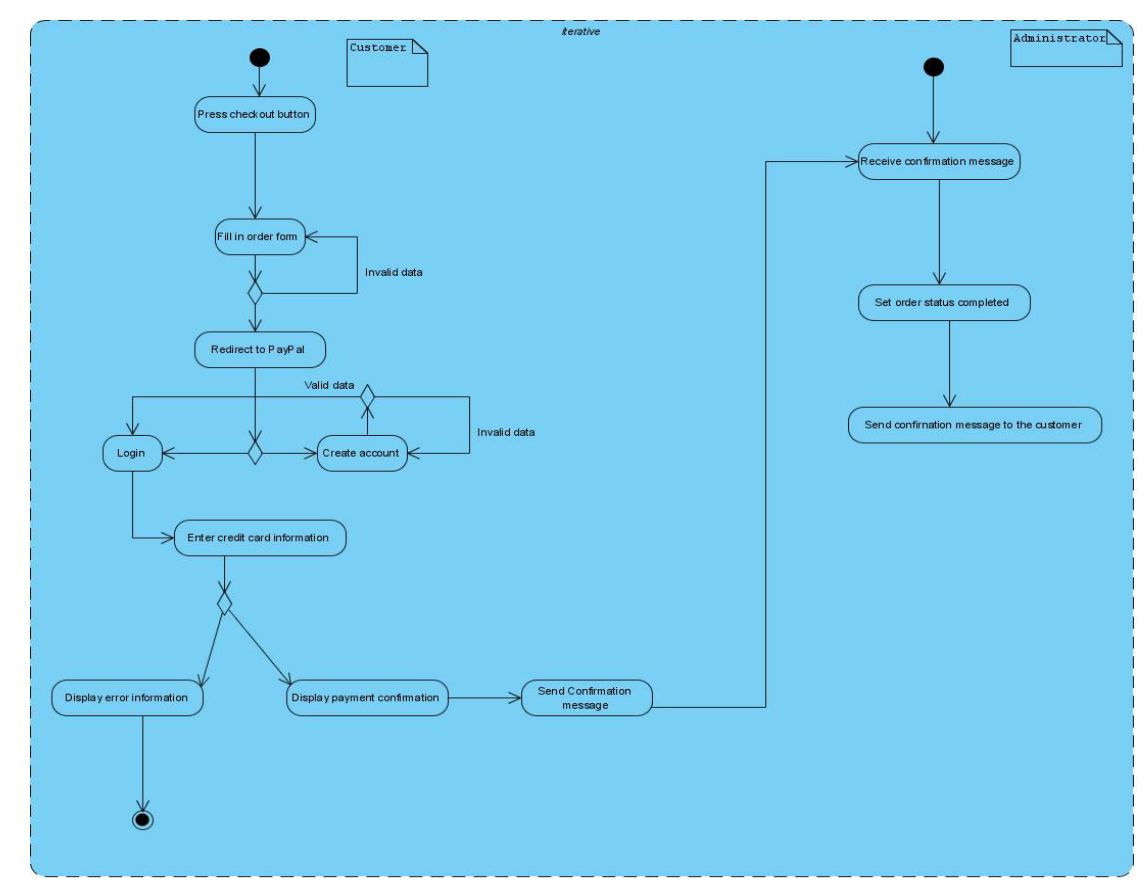

Σχήμα 3.6 Activity Diagram - Διαδικασία αποστολής confirmation message

#### **Σενάριο: Αναζήτηση παραγγελιών βάσει κριτηρίων.**

Ο διαχειριστής μπορεί να πραγματοποιήσει αναζήτηση παραγγελιών επιλέγοντας έναν από τους τέσσερις διαθέσιμους τρόπους.

#### **Βήματα σεναρίου:**

- **1.** Eπιλογή τρόπου αναζήτησης.
- **2.** Εμφάνιση αποτελεσμάτων.

#### **Αναλυτική περιγραφή βημάτων σεναρίου**

<u>Βήμα 1</u>: Επιλογή τρόπου αναζήτησης.

O διαχειριστής επιλέγει έναν από τους 4 διαθέσιμους τρόπους αναζήτησης παραγγελίας.

<u>Βήμα 2</u>: Εμφάνιση αποτελεσμάτων.

Αν βρεθούν παραγγελίες που να ανταποκρίνονται στα κριτήρια αναζήτησης, θα εμφανίζονται σε πίνακα που θα περιέχει συνοπτικές πληροφορίες για κάθε παραγγελία.

#### **Σχηματική απεικόνιση σεναρίου:**

Βήματα 1-2:

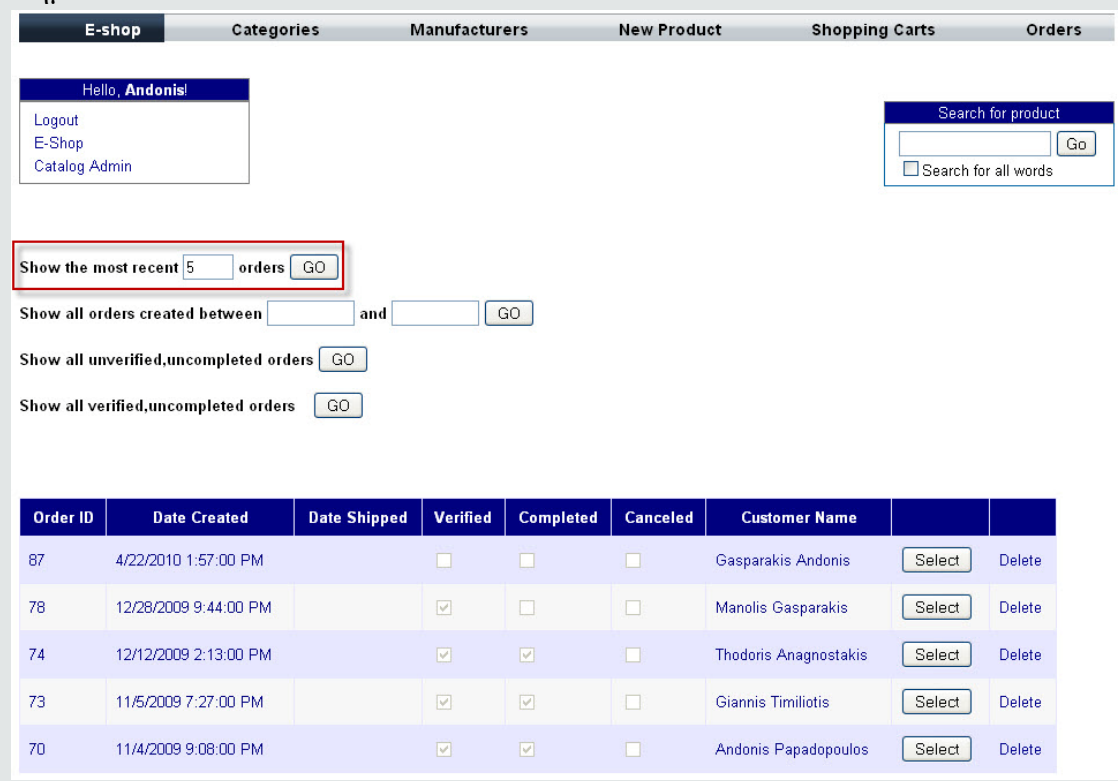

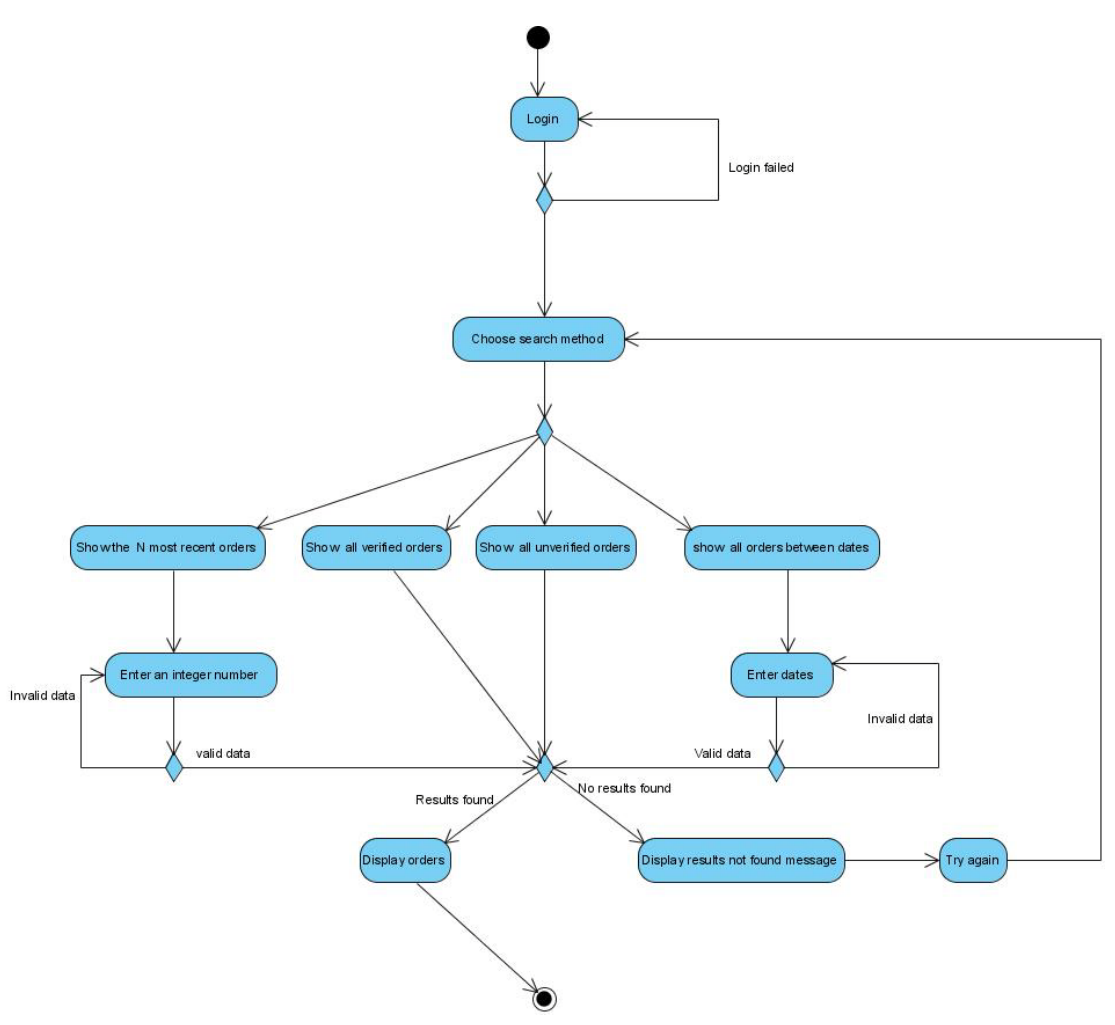

**Σχήμα 3.7. Activity Diagram - Αναζήτηση παραγγελιών**

#### **Σενάριο: Διαγραφή παραγγελίας**

Ο διαχειριστής μπορεί να διαγράψει μια παραγγελία αν το κρίνει απαραίτητο. Για τη διαγραφή μιας παραγγελίας πρέπει να εκτελεστούν τα παρακάτω βήματα.

#### **Βήματα σεναρίου:**

- **1.** Διαγραφή παραγγελίας.
- **2.** Επιβεβαίωση διαγραφής.

#### **Αναλυτική περιγραφή βημάτων σεναρίου**

<u>Βήμα 1</u>: Διαγραφή παραγγελίας

O διαχειριστής, αφού επιλέξει τη παραγγελία που επιθυμεί να διαγράψει πατάει το κουμπί "Delete".

<u>Βήμα 2</u>: Επιβεβαίωση διαγραφής

To σύστημα ζητάει την επιβεβαίωση της διαγραφής της παραγγελίας. Ο διαχειριστής μπορεί είτε να επιβεβαιώσει τη διαγραφή είτε να την ακυρώσει.

### **Σχηματική απεικόνιση σεναρίου:**

#### Βήματα 1-2:

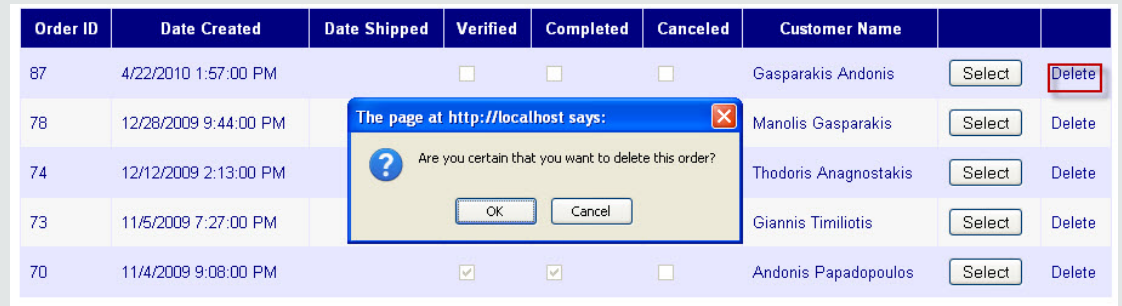

#### **Σενάριο: Διαχείριση καλαθιού αγορών**

Ο πελάτης όποτε το θελήσει μπορεί να προσθέσει και να αφαιρέσει προϊόντα από το καλάθι αγορών του καθώς και να ανανεώσει την ποσότητα κάποιου προϊόντος που βρίσκεται ήδη στο καλάθι.

#### **Βήματα σεναρίου:**

- **1.** Προσθήκη προϊόντος στο καλάθι αγορών.
- **2.** Αφαίρεση προϊόντος από το καλάθι αγορών.
- **3.** Ανανέωση ποσότητας προϊόντος αγορών.
- **4.** Έναρξη οικονομικής εκκαθάρισης (διαδικασίας πληρωμής).

#### **Αναλυτική περιγραφή βημάτων σεναρίου**

Βήμα 1 : Προσθήκη προϊόντος στο καλάθι αγορών.

Ο πελάτης για να προσθέσει ένα προϊόν στο καλάθι, το επιλέγει και στη συνέχεια κάνει κλικ στο κατάλληλο εικονίδιο. Το προϊόν και το συνολικό κόστος θα εμφανίζονται άμεσα στο καλάθι χρήστη.

Βήμα 2 : Αφαίρεση προϊόντος από το καλάθι αγορών.

Ο πελάτης μπορεί να αφαιρέσει ένα προϊόν από το καλάθι κάνοντας κλικ στο κουμπί Delete. Το συνολικό κόστος της παραγγελίας θα υπολογίζεται και θα εμφανίζεται εκ νέου. Σε περίπτωση που όλα τα προϊόντα αφαιρεθούν από το καλάθι τα κουμπιά "Proceed to Checkout" και "Update Quantities" θα απενεργοποιούνται.

Βήμα 3 : Ανανέωση ποσότητας προϊόντος αγορών.

Ο πελάτης για να αλλάξει την ποσότητα κάποιου προϊόντος, εισάγει τη νέα ποσότητα στο κατάλληλο textbox και πατάει το κουμπί "Update Quantities". Το συνολικό κόστος της παραγγελίας θα υπολογίζεται και θα εμφανίζεται εκ νέου. Σε περίπτωση που ο χρήστης εισάγει μηδενική ποσότητα σε όλα τα προϊόντα, τότε αυτά θα αφαιρούνται από το καλάθι και τα κουμπιά "Proceed to Checkout" και "Update Quantities "θα απενεργοποιούνται

<u>Βήμα 4</u>: Έναρξη διαδικασίας πληρωμής.

Ο πελάτης μπορεί να ξεκινήσει την οικονομική εκκαθάριση (πληρωμή προϊόντων) πατώντας το κουμπί "Proceed to Checkout".

#### **Σχηματική απεικόνιση σεναρίου:**

Bήματα 1-4:

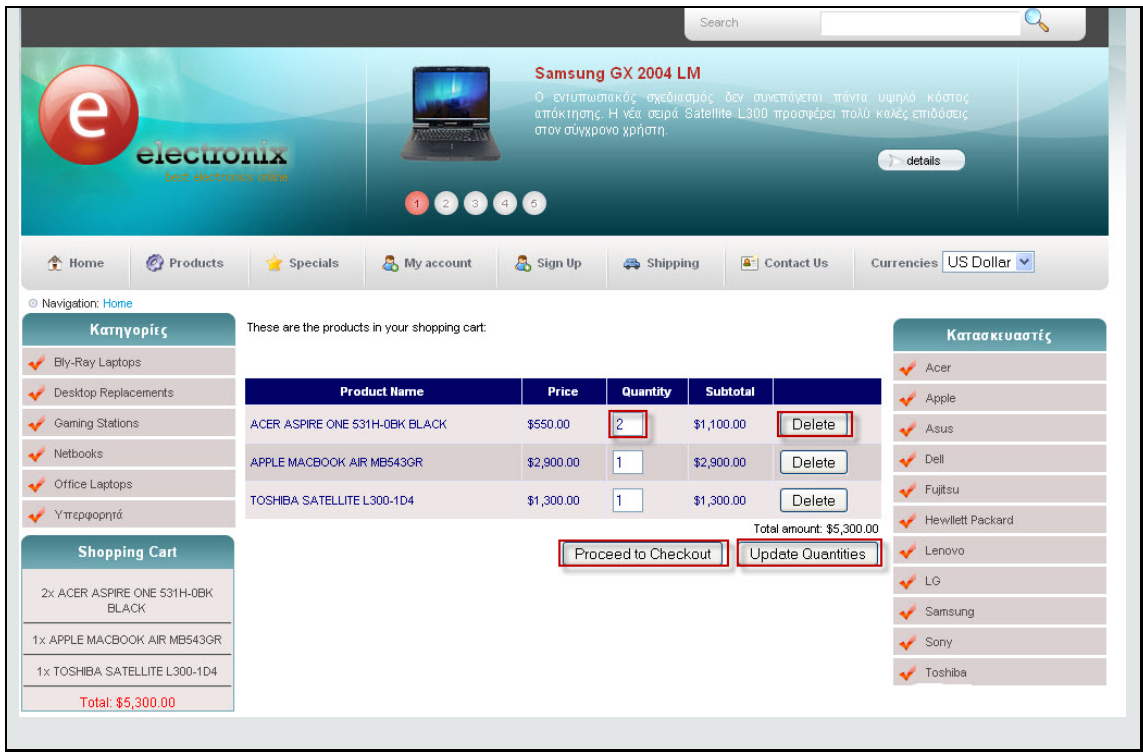

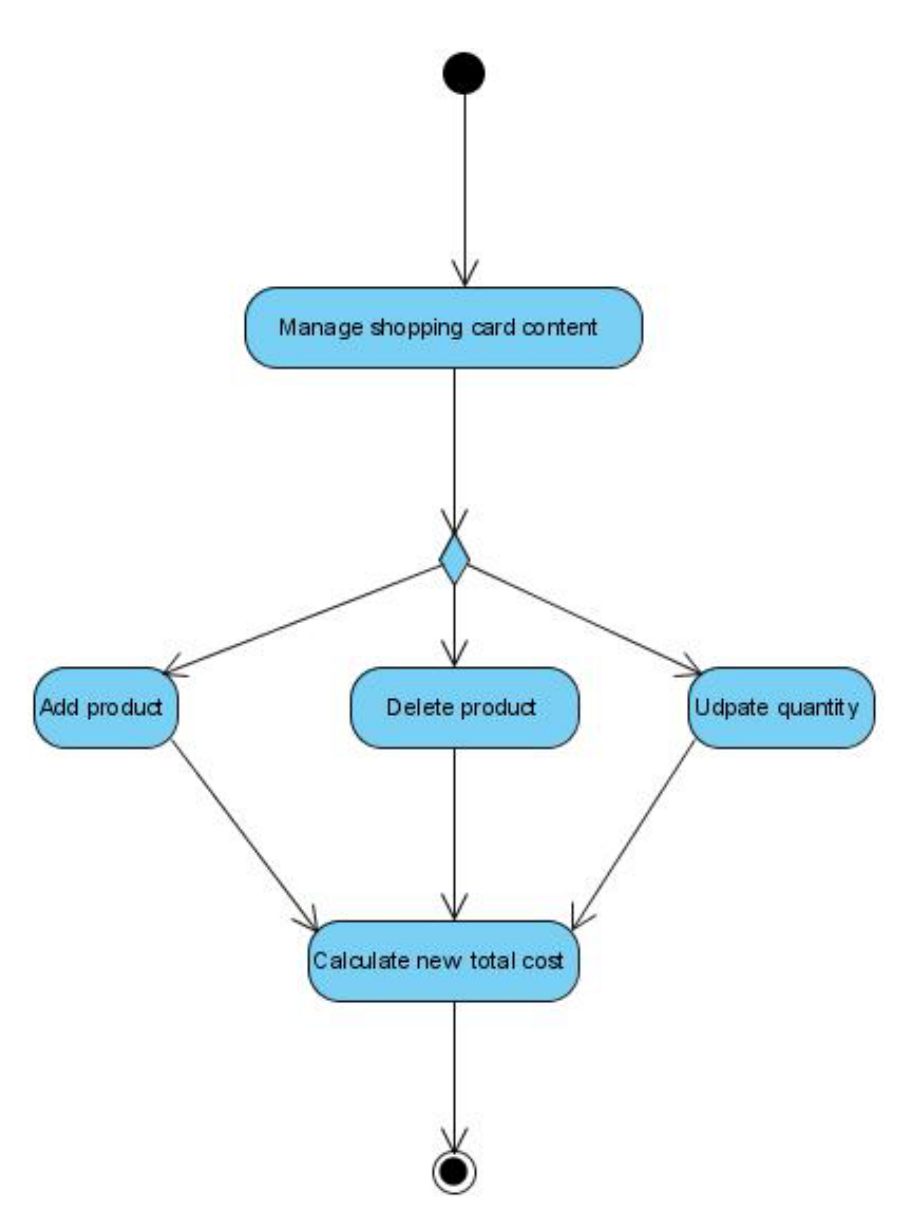

 **Σχήμα 3.8. Activity Diagram - Διαχείριση καλαθιού αγοράς**

#### **Σενάριο: Οικονομική εκκαθάριση (πληρωμή προϊόντων)**

Ο πελάτης, αφού καταλήξει στα προϊόντα που επιθυμεί να αγοράσει, συμπληρώνει τη φόρμας υποβολής παραγγελίας και κατευθύνεται στο ηλεκτρονικό σύστημα πληρωμών Paypal όπου εξοφλεί τη παραγγελία του.

#### **Βήματα σεναρίου:**

- **1.** Συμπλήρωση φόρμας υποβολής παραγγελίας.
- **2.** Υποβολή φόρμας.
- **3.** Ανακατεύθυνση στο ηλεκτρονικό σύστημα πληρωμών Paypal.
- **4.** Εξόφληση παραγγελίας.

### **Αναλυτική περιγραφή βημάτων σεναρίου**

Βήμα 1 : Συμπλήρωση φόρμας υποβολής παραγγελίας

Ο πελάτης καλείται να εισάγει τα στοιχεία του (ονοματεπώνυμο, διεύθυνση αποστολής, e-mail κλπ.) .

<u>Βήμα 2</u>: Υποβολή φόρμας.

Πατώντας το κουμπί Submit, τα στοιχεία ελέγχονται από το σύστημα. Στην περίπτωση που είναι έγκυρα, ο χρήστης κατευθύνεται στο Paypal. Στην αντίθετη περίπτωση, εμφανίζεται επεξηγηματικό μήνυμα που προτρέπει τον πελάτη να διορθώσει τα μη έγκυρα στοιχεία.

<u>Βήμα 3</u>: Ανακατεύθυνση στο ηλεκτρονικό σύστημα πληρωμών PayPal.

O χρήστης ευρισκόμενος πλέον στο Paypal, καλείται να επιλέξει τον τρόπο εξόφλησης της παραγγελίας του. Οι διαθέσιμες επιλογές είναι: 1) Να δημιουργήσει έναν λογαριασμό ή να συνδεθεί στον ήδη υπάρχοντα.

2) Να ολοκληρώσει τη διαδικασία ως επισκέπτης (guest).

#### <u>Βήμα 4</u>: Εξόφληση παραγγελίας.

O χρήστης καλείται να εισάγει ξανά τα στοιχεία του καθώς και τον αριθμό της πιστωτικής του κάρτας. Τα στοιχεία ελέγχονται από το PayPal. Στην περίπτωση που είναι έγκυρα, ο πελάτης ενημερώνεται για την επιτυχή εξόφληση της παραγγελίας. Στην αντίθετη περίπτωση, εμφανίζεται επεξηγηματικό μήνυμα που προτρέπει τον πελάτη να διορθώσει τα μη έγκυρα στοιχεία.

#### **Σχηματική απεικόνιση σεναρίου:**

Βήματα 1-2:

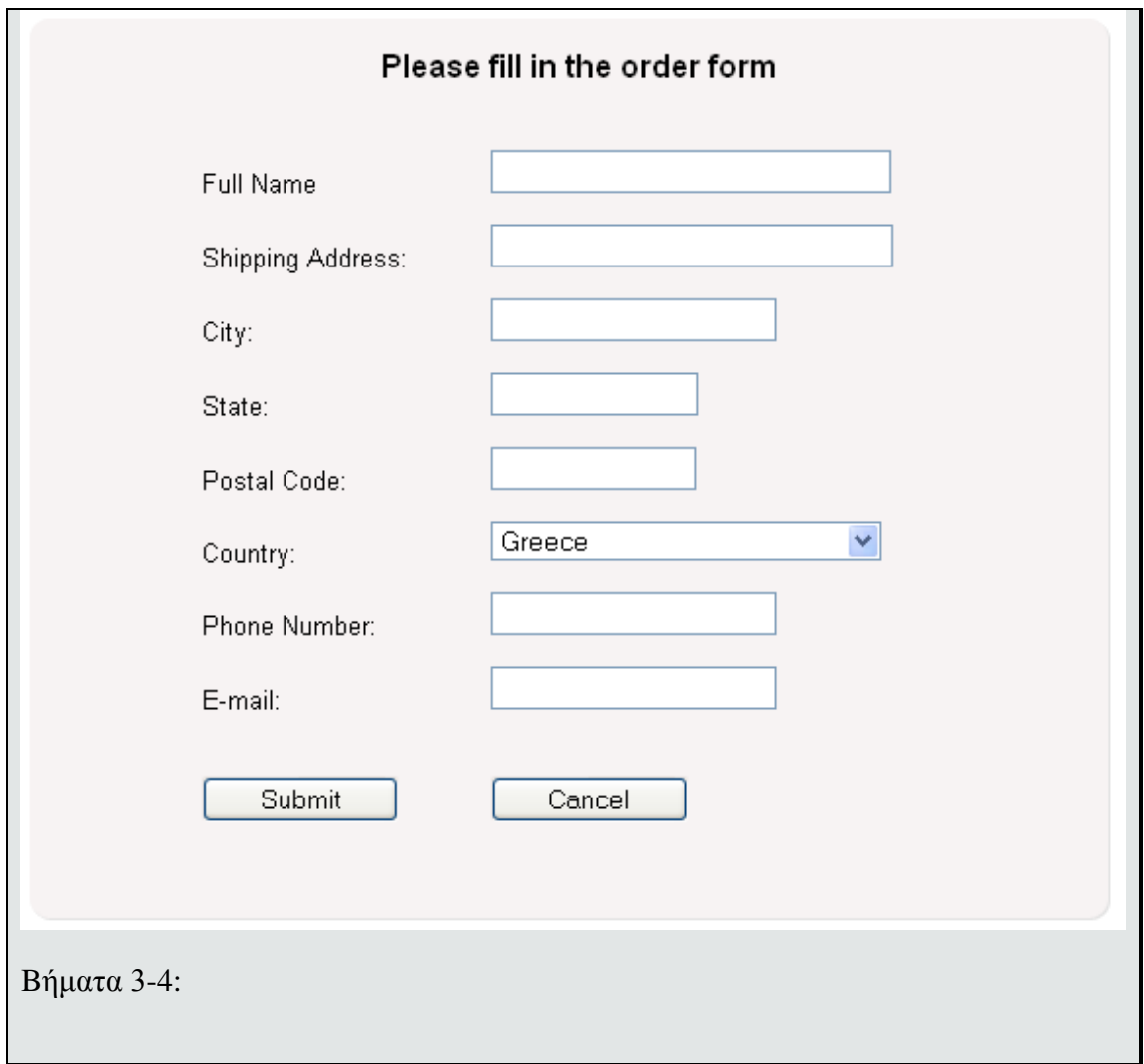

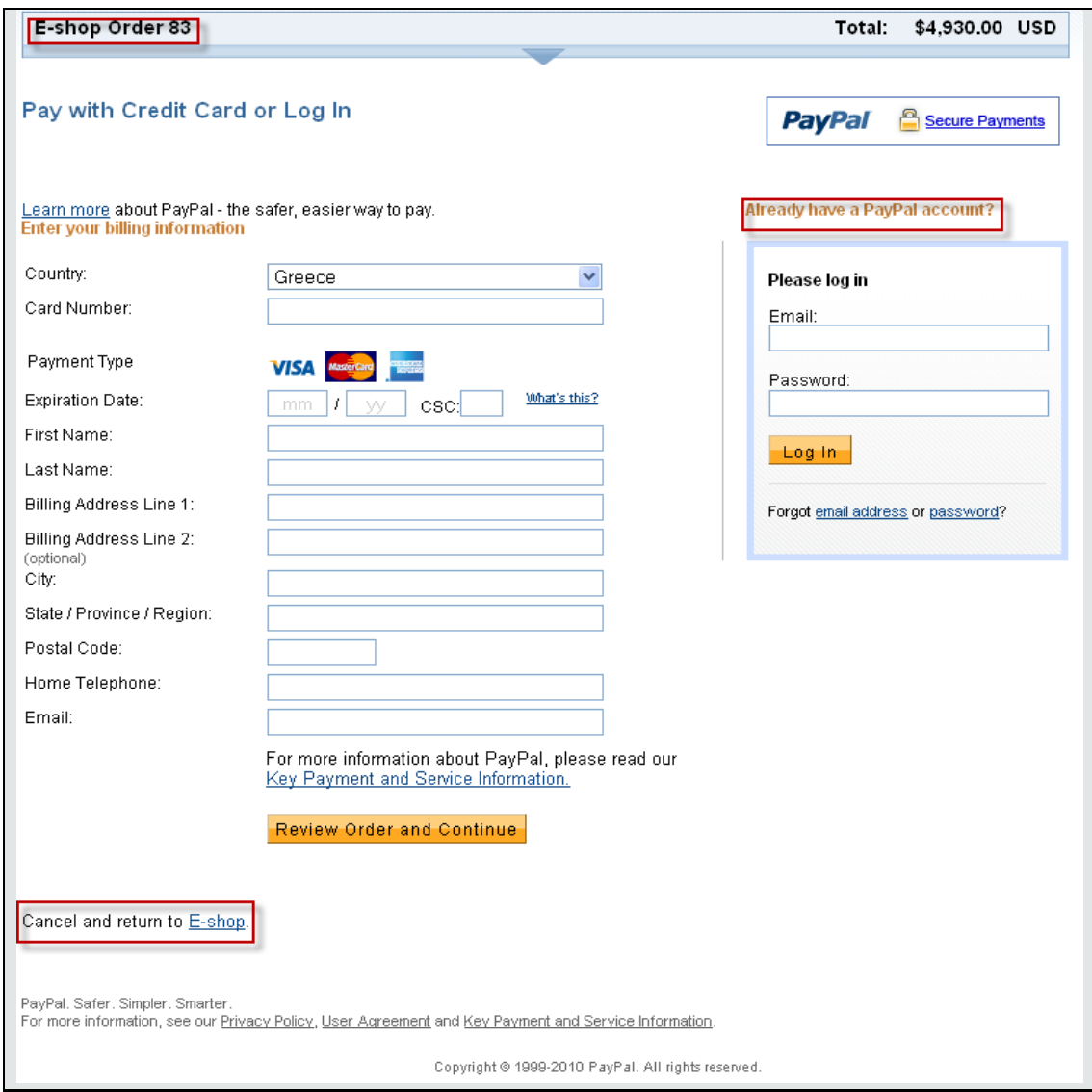

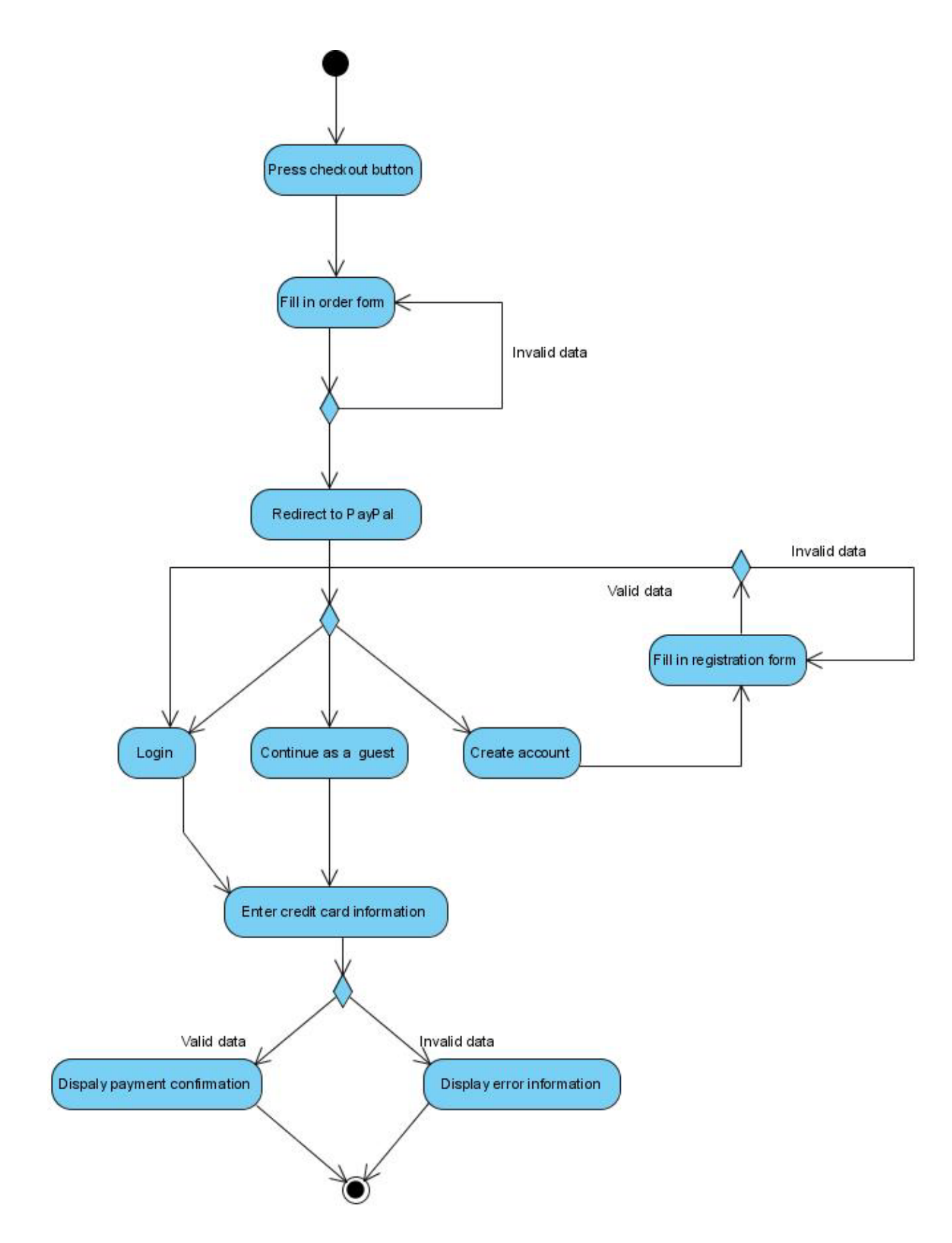

 **Σχήμα 3.9. Activity Diagram - Οικονομική εκκαθάριση**

#### **Σενάριο: Καταμέτρηση ή διαγραφή καλαθιών αγορών**

Ο διαχειριστής μπορεί να δει τον αριθμό των καλαθιών αγοράς που έχουν δημιουργηθεί σε μία συγκεκριμένη χρονική περίοδο που επιλέγει ο ίδιος, και αν το κρίνει απαραίτητο να τα διαγράψει ώστε να μη δεσμεύεται άσκοπος χώρος στη βάση δεδομένων.

#### **Βήματα σεναρίου:**

- **1.** Επιλογή χρονικής περιόδου.
- **2.** Καταμέτρηση ή διαγραφή ανενεργών καλαθιών αγορών.

#### **Αναλυτική περιγραφή βημάτων σεναρίου**

Βήματα 1-2 : Καταμέτρηση ή διαγραφή ανενεργών καλαθιών αγοράς ανά επιλεγμένη χρονική περίοδο.

Ο διαχειριστής επιλέγει μέσω του drop-down list έναν αριθμό ημερών και στη συνέχεια είτε μετράει τα καλάθια αγορών πατώντας το κουμπί "Count shopping carts", είτε τα διαγράφει πατώντας το κουμπί "Delete shopping carts".

#### **Σχηματική απεικόνιση σεναρίου:**

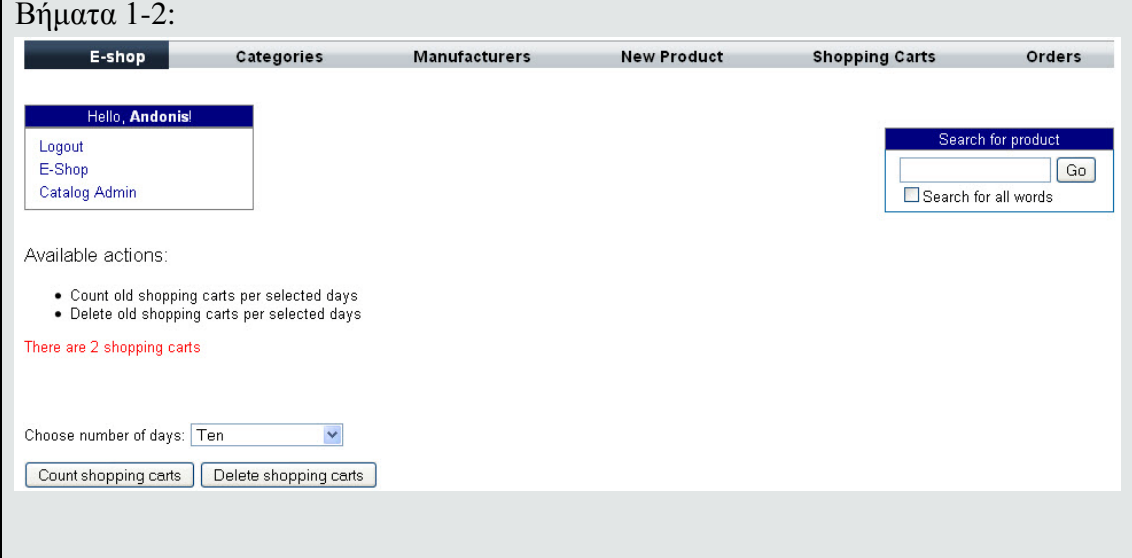

#### **Σενάριο: Επικοινωνία με τον διαχειριστή του ηλεκτρονικού καταστήματος.**

O χρήστης μπορεί να υποβάλει ένα ερώτημα ή ένα σχόλιο στον διαχειριστή του ηλεκτρονικού καταστήματος συμπληρώνοντας τη κατάλληλη φόρμα.

#### **Βήματα σεναρίου:**

- **1.** Συμπλήρωση φόρμας επικοινωνίας
- **2.** Αποστολή μηνύματος.

#### **Αναλυτική περιγραφή βημάτων σεναρίου**

Βήμα 1 : Συμπλήρωση φόρμας επικοινωνίας

Ο χρήστης εισάγει τα στοιχεία του (ονοματεπώνυμο, τηλέφωνο, email) και το περιεχόμενο του μηνύματος.

Βήμα 2 :Αποστολή μηνύματος.

Πατώντας το κουμπί "Submit", τα στοιχεία ελέγχονται από το σύστημα. Σε περίπτωση που είναι έγκυρα ,το μήνυμα στέλνεται στον διαχειριστή και ο πελάτης ενημερώνεται για την επιτυχή ολοκλήρωση της διαδικασίας. Σε αντίθετη περίπτωση εμφανίζεται επεξηγηματικό μήνυμα που δείχνει στον πελάτη ότι πρέπει να διορθώσει τα μη έγκυρα στοιχεία.

#### **Σχηματική απεικόνιση σεναρίου:**  $B$ ήματα 1-2:

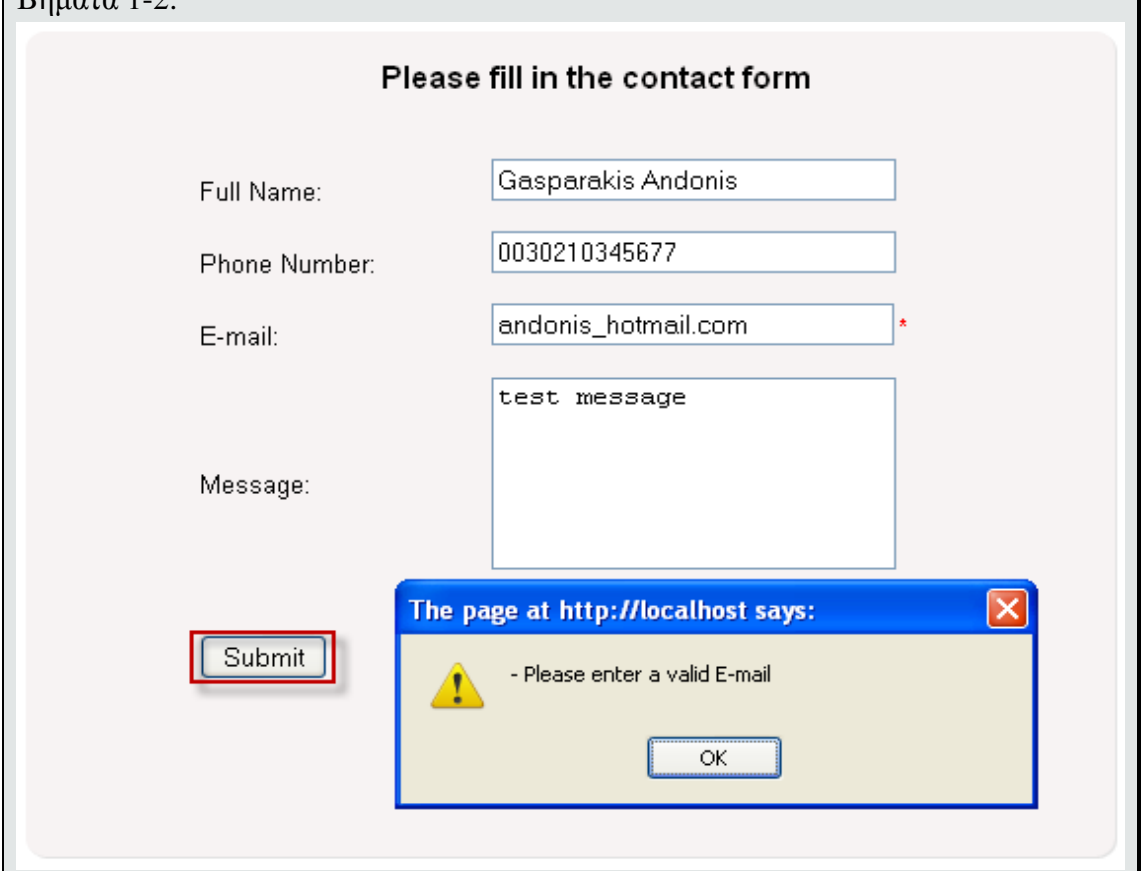

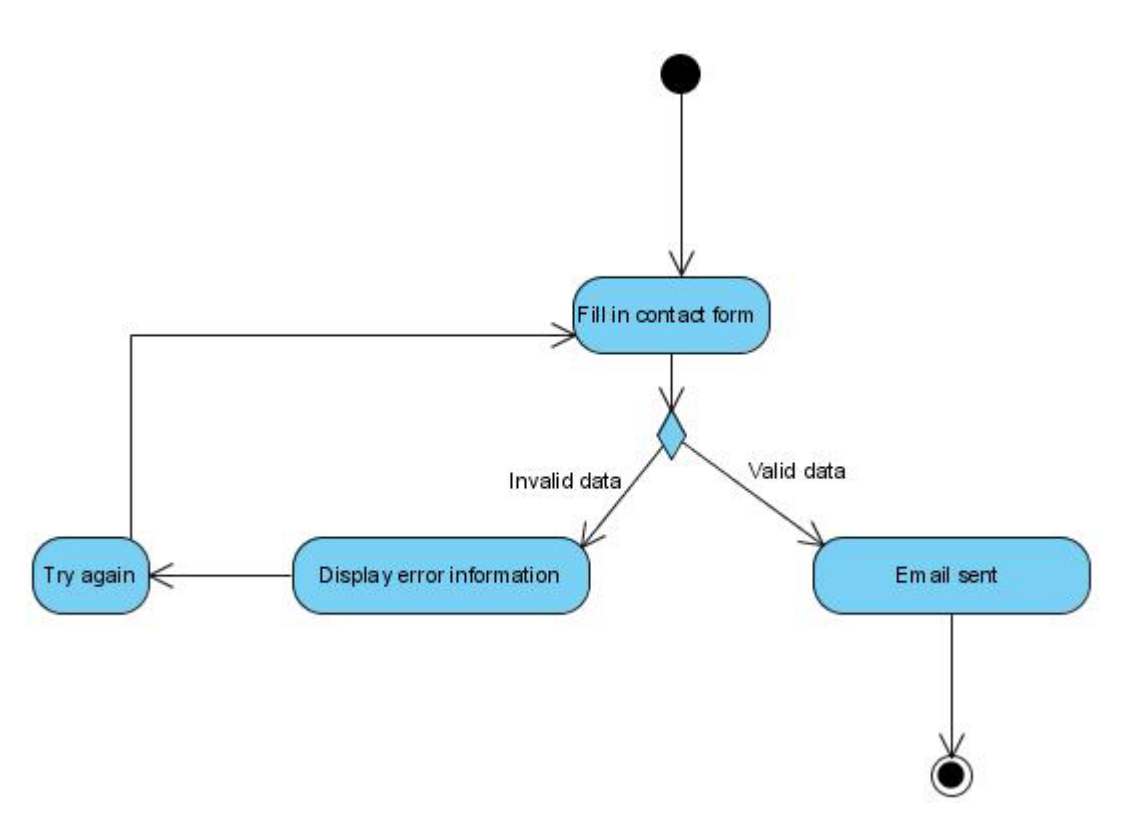

Σχήμα 3.10. Activity Diagram - Αποστολή ηλεκτρονικού μηνύματος

## **4. Υλοποίηση συστήματος**

#### **4.1 Αρχιτεκτονική συστήματος**

Για την υλοποίηση του συστήματος επιλέχθηκε η αρχιτεκτονική τριών επιπέδων (three-tier architecture). H αρχιτεκτονική τριών επιπέδων είναι μια αρχιτεκτονική client-server στην οποία η διεπαφή χρήστη (user interface), η επιχειρηματική λογική (business logic) και η αποθήκευση και πρόσβαση δεδομένων αναπτύσσονται και συντηρούνται ως ξεχωριστές ενότητες ή πιο συχνά σε ξεχωριστές πλατφόρμες. Η αρχιτεκτονική αυτή αποτελείται από τα εξής επίπεδα:

- To επίπεδο παρουσίασης (presentation tier) : Eίναι το αρχικό επίπεδο της εφαρμογής και αυτό με το οποίο αλληλεπιδρά ο τελικός χρήστης μέσω των στοιχείων διεπαφών χρήστη (user interfaces). Το επίπεδο αυτό περιλαμβάνει μηχανισμούς ελέγχου των στοιχείων που εισάγει ο χρήστης.
- Το επιχειρηματικό επίπεδο (business tier) : Το επίπεδο αυτό συντονίζει την εφαρμογή, επεξεργάζεται εντολές, αξιολογεί τα δεδομένα που δέχεται από το επίπεδο παρουσίασης και εκτελεί υπολογισμούς. Δέχεται αιτήσεις από το επίπεδο παρουσίασης και καλεί το επίπεδο δεδομένων ώστε να ανακτήσει πληροφορίες τις οποίες θα στείλει πίσω στο επίπεδο παρουσίασης.
- Το επίπεδο δεδομένων (data tier): Στο επίπεδο αυτό τα δεδομένα αποθηκεύονται σε μια βάση δεδομένων ή σε έναν φάκελο του συστήματος. Oπως έχει ήδη αναφερθεί, η ζητούμενη πληροφορία ανακτάται από αυτό το επίπεδο και μεταβιβάζεται στο επιχειρηματικό επίπεδο το οποίο με τη σειρά του την προωθεί στο επίπεδο παρουσίασης.

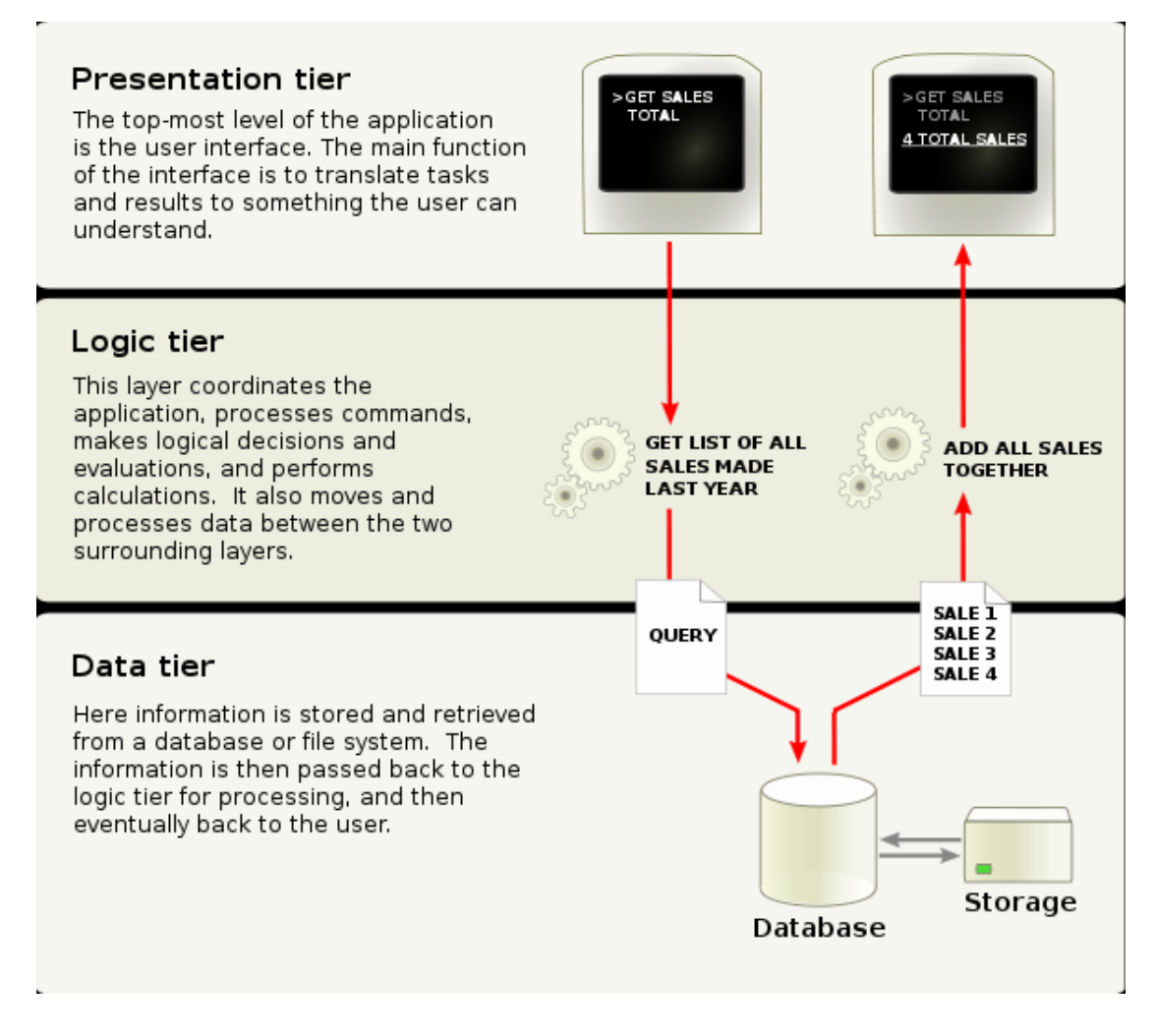

**Σχήμα 4.1. Σχηματική απεικόνιση της αρχιτεκτονικής τριών επιπέδων**

Τα κυριότερα πλεονεκτήματα που προσφέρει η αρχιτεκτονική τριών επιπέδων σε σχέση με μια κλασική εφαρμογή client-server δύο επιπέδων, είναι τα εξής:

- Συντηρησιμότητα : Κάθε επίπεδο είναι ανεξάρτητο από τα υπόλοιπα με αποτέλεσμα οι ενημερώσεις και οι αλλαγές να μπορούν να πραγματοποιηθούν χωρίς να επηρεάζουν την εφαρμογή στο σύνολό της.
- Επεκτασιμότητα : Η δομή της αρχιτεκτονικής αυτής καθιστά εύκολη την αναβάθμιση της εφαρμογής, αφού κάθε επίπεδο αναπτύσσεται και συντηρείται ως ξεχωριστή ενότητα.
- Eυελιξία: Αυξάνεται η ευελιξία, επειδή κάθε επίπεδο διαχειρίζεται και αναπτύσσεται ανεξάρτητα από τα υπόλοιπα.

#### **4.1.1 Παράδειγμα χρήσης της αρχιτεκτονικής τριών επιπέδων**

Η δομή και η λειτουργία της αρχιτεκτονικής τριών επιπέδων μπορεί εύκολα να γίνει κατανοητή με την περιγραφή ενός απλού σεναρίου χρήσης του συστήματος. Το σύστημα επιτρέπει στον χρήστη να προσθέσει κάποιο προϊόν στο καλάθι αγορών πατώντας το κουμπί "Αdd to cart".

Στο Βήμα 1, ο χρήστης κάνει κλικ στο κουμπί "Αdd to cart" για κάποιο συγκεκριμένο προϊόν. Στο Βήμα 2, το επίπεδο παρουσίασης (το οποίο περιέχει το κουμπί) προωθεί το αίτημα στο επίπεδο λογικής: "*Πρόσθεσε αυτό το προϊόν στο καλάθι αγορών*". Στο Βήμα 3, το επιχειρηματικό επίπεδο δέχεται το αίτημα, αντιλαμβάνεται ότι ο χρήστης θέλει να προσθέσει το συγκεκριμένο προϊόν στο καλάθι αγορών, και χειρίζεται το αίτημα λέγοντας στο επίπεδο δεδομένων να ενημερώσει το καλάθι αγορών του χρήστη προσθέτοντας το επιλεγμένο προϊόν. Το επίπεδο δεδομένων πρέπει να κληθεί καθώς αποθηκεύει και διαχειρίζεται όλα τα δεδομένα της εφαρμογής, περιλαμβανομένων των πληροφοριών για το καλάθι αγοράς του χρήστη.

Στο Βήμα 4, το επίπεδο δεδομένων ενημερώνει τη βάση δεδομένων και επιστρέφει έναν κώδικα που υποδεικνύει την επιτυχή ολοκλήρωση της διαδικασίας στο επιχειρηματικό επίπεδο. Στο Βήμα 5, το επιχειρηματικό επίπεδο διαχειρίζεται τον επιστρεφόμενο κώδικα καθώς και πιθανά λάθη που μπορεί να έχουν συμβεί στο επίπεδο δεδομένων κατά την ενημέρωση της βάσης δεδομένων και επιστρέφει τα δεδομένα στο επίπεδο παρουσίασης. Στο Βήμα 6, το επίπεδο παρουσίασης παράγει μια ενημερωμένη προβολή του καλαθιού αγορών. Στο τελευταίο Βήμα, τα αποτελέσματα της εκτέλεσης εμφανίζονται δημιουργώντας μια Hypertext Markup Language (ΗΤΜL) ιστοσελίδα στην οποία ο χρήστης μπορεί να δει το ανανεωμένο καλάθι αγορών μέσω του web browser που χρησιμοποιεί.

Να σημειωθεί ότι σε αυτό το απλό παράδειγμα το επιχειρηματικό επίπεδο δεν επεξεργάζεται πολλά δεδομένα και η επιχειρηματική λογική (business logic) δεν είναι πολύπλοκη. Ωστόσο, κάθε φορά που προστίθενται επιχειρηματικοί κανόνες (business rules) το επιχειρηματικό επίπεδο πρέπει να αναβαθμίζεται. Εάν, για παράδειγμα, η επιχειρηματική λογική καθορίζει ότι ένα προϊόν μπορεί να προστεθεί στο καλάθι χρήστη μόνο εάν η ποσότητά του στο stock είναι μεγαλύτερη από μηδέν, τότε θα έπρεπε να εκτελεστεί μια επιπλέον κλήση του επιχειρηματικού επιπέδου ώστε να προσδιοριστεί η ποσότητα. Τότε, το επίπεδο δεδομένων θα ζητούσε να ενημερωθεί το καλάθι αγορών μόνο αν υπάρχουν προϊόντα στο stock. Σε κάθε περίπτωση το επίπεδο παρουσίασης θα ενημερώνεται για το status του προϊόντος και θα παρέχει το κατάλληλο μήνυμα στον χρήστη.

#### **4.2 Σχεδίαση και υλοποίηση της βάσης δεδομένων**

Στη συνέχεια θα περιγραφεί η βάση δεδομένων του συστήματος καθώς η μορφή της καθορίζει σε μεγάλο βαθμό την συνολική οργάνωση του συστήματος. Η ανάπτυξη της βάσης δεδομένων έγινε με γνώμονα την απλότητα, την ευχρηστία, την πληρότητα αλλά και την έλλειψη επανάληψης πληροφορίας. Αρχικά, θα ερμηνευτεί η χρησιμότητα κάθε πίνακα και ακολούθως θα παρατεθεί το σχεσιακό μοντέλο στο οποίο θα φαίνονται όλοι οι πίνακες με τις επιμέρους ιδιότητές τους καθώς και οι σχέσεις μεταξύ των πινάκων.

Οι πίνακες της βάσης είναι οι εξής:

#### **4.2.1 Πίνακας product**

Πεδία : productID, productName, categoryID, manufacturerID, description, O πίνακας product περιέχει τα χαρακτηριστικά κάθε προϊόντος. Τα πεδία categoryID και manufacturerID είναι εξωτερικά κλειδιά που συνδέουν τον παρόντα πίνακα με τους πίνακες category και manufacturer αντίστοιχα. Τα πεδία thumbnail και image υποδηλώνουν τα paths των φωτογραφιών που αντιπροσωπεύουν ένα προϊόν. thumbnail, image, unitPrice, unitsInStock, RAM, HDD, screen, graphicCard, opticalDrive, wireless, sound, gates, OS, batteryLength, weight, guarantee, frontPage.

Τέλος, το πεδίο frontPage υποδηλώνει εάν το συγκεκριμένο προϊόν θα βρίσκεται στην αρχική σελίδα της εφαρμογής. Ως πρωτεύον κλειδί ορίζεται το πεδίο productID.

#### **4.2.2 Πίνακας category**

Πεδία : categoryID, categoryName, description.

Ο πίνακας category περιλαμβάνει όλες τις κατηγορίες των προϊόντων. Σημειώνεται ότι μπορεί να αλλάξει από τον διαχειριστή του συστήματος ο οποίος μπορεί να προσθέσει, να διαγράψει και να μεταβάλλει μια κατηγορία. Το πεδίο categoryName είναι το όνομα της κατηγορίας και το πεδίο description είναι μια σύντομη περιγραφή της κατηγορίας. Ως πρωτεύον κλειδί ορίζεται το πεδίο categoryID.

#### **4.2.3 Πίνακας manufacturer**

Πεδία : manufacturerID, manufacturerName, description.

Ο πίνακας manufacturer περιλαμβάνει όλες τους κατασκευαστές προϊόντων και, όπως στον πίνακα category, μπορεί να αλλάξει από τον διαχειριστή του συστήματος ο οποίος μπορεί να προσθέσει, να διαγράψει και να μεταβάλλει ένα κατασκευαστή προϊόντων. Το πεδίο manufacturerName είναι το όνομα του κατασκευαστή και το πεδίο description είναι μια σύντομη περιγραφή της κατηγορίας. Ως πρωτεύον κλειδί ορίζεται το πεδίο manufacturerID.

#### **4.2.4 Πίνακας shoppingCart**

Πεδία : cartID, productID, quantity, dateAdded.

Ο πίνακας shoppingCart περιέχει πληροφορίες για το συγκεκριμένο καλάθι χρήστη. Το πεδίο productID είναι ο κωδικός του προϊόντος που έχει προστεθεί στο καλάθι, το πεδίο quantity είναι η ποσότητα κάθε προϊόντος και το πεδίο dateAdded είναι η ημερομηνία προσθήκης στο καλάθι χρήστη. Ως σύνθετο πρωτεύον κλειδί ορίζονται τα πεδία cartID και productID.

#### **4.2.5 Πίνακας order**

Πεδία : orderID, customerID, dateCreated, dateShipped, verified, completed, canceled, comments.

Ο πίνακας order περιέχει όλες τις παραγγελίες προϊόντων που έχουν καταγραφεί. Το πεδίο οrderID είναι ο κωδικός της παραγγελίας, το πεδίο customerID είναι ο κωδικός του πελάτη που πραγματοποίησε την παραγγελία, το πεδίο dateCreated είναι η ημερομηνία που καταγράφηκε η παραγγελία, και το πεδίο dateShipped είναι η ημερομηνία αποστολής των προϊόντων της παραγγελίας. Ο διαχειριστής της εφαρμογής μπορεί να θέσει το status της παραγγελίας μέσω των πεδίων verified, completed και canceled. Επίσης, μπορεί να προσθέσει κάποιο σχόλιο για την παραγγελία μέσω του πεδίου comments. Το πεδίο customerID είναι εξωτερικό κλειδί που συνδέει τον παρόντα πίνακα με τον πίνακα customer. Ως πρωτεύον κλειδί ορίζεται το πεδίο orderΙD.

#### **4.2.6 Πίνακας orderDetail**

Πεδία : orderΙD, productID, quantity, unitCost, subtotal.

O πίνακας orderDetail περιέχει πληροφορίες για τα προϊόντα που ανήκουν σε μια παραγγελία. Το πεδίο orderID είναι εξωτερικό κλειδί που συνδέει τον παρόντα πίνακα με τον πίνακα order. Για κάθε προϊόν της παραγγελίας καταγράφεται ο κωδικός του (productID) , η ποσότητα (quantity), το κόστος μονάδας (unitCost) και το συνολικό κόστος του προϊόντος(subtotal). Εάν ένα προϊόν έχει παραγγελθεί k φορές, τότε το πεδίο quantity παίρνει την τιμή k και το πεδίο subtotal υπολογίζεται από τον τύπο subtotal = quantity x subtotal.

Ως σύνθετο πρωτεύον κλειδί ορίζονται τα πεδία orderΙD και productID.

#### **4.2.7 Πίνακας customer**

Πεδία : customerID, contactName, shippingAddress, city , state, postalCode, country, phone, email.

Ο πίνακας customer περιέχει πληροφορίες για τα στοιχεία του πελάτη που έχει πραγματοποιήσει μια παραγγελία. Το πεδίο customerID είναι ο κωδικός του πελάτη, το πεδίο contactName είναι το ονοματεπώνυμό του, το πεδίο shippingAddress είναι η διεύθυνση αποστολής, το πεδίο postalCode είναι ο ταχυδρομικός κώδικας, το πεδίο
country είναι η χώρα αποστολής, το πεδίο phone είναι το τηλέφωνο του πελάτη και το πεδίο email είναι το e-mail του. Ως πρωτεύον κλειδί ορίζεται το πεδίο customerID.

## **4.2.8 Πίνακας comments**

Πεδία : commentID, productID, addedBy, addedByDate, addedByIP, addedByEmail, body.

Ο πίνακας comments περιέχει πληροφορίες για τα σχόλια που έχουν υποβάλλει οι χρήστες για τα προϊόντα του ηλεκτρονικού καταστήματος. Συγκεκριμένα, αποθηκεύεται ο κωδικός του σχολίου (commentID), ο κωδικός του προϊόντος (productID) για τα οποίο έχει γίνει το σχόλιο, το ψευδώνυμο του χρήστη (addedBy), η ημερομηνία υποβολής (addedByDate), η IP του χρήστη (addedByIP), το e-mail του (addedByEmail) και το περιεχόμενο του μήνυματος (body). Το πεδίο productID είναι εξωτερικό κλειδί που συνδέει τον συγκεκριμένο πίνακα με τον πίνακα product. Ως πρωτεύον κλειδί ορίζεται το πεδίο commentID.

## **4.2.9 Πίνακας users**

Πεδία userID, userName, loweredUserName, mobileAlias, isAnonymous, lastActivityDate.

Ο πίνακας users περιλαμβάνει όλους τους εγγεγραμμένους χρήστες της εφαρμογής οι oποίοι, στην παρούσα έκδοση της εφαρμογής, είναι οι administrators. Ως πρωτεύον κλειδί ορίζεται το πεδίο userID.

### **4.2.10 Πίνακας membership**

Πεδία : userID, password, passwordFormat, passwordSalt, mobilePin, Email, loweredEmail, passwordQuestion, passwordAnswer, isApproved, islockedOut, createDate, lastLoginDate, lastPasswordChangedDate, lastLockoutDate, failedPasswordAttempCount, failedPasswordAnswerAttempCount, comment.

Ο πίνακας membership περιέχει πληροφορίες για κάθε εγγεγραμμένο χρήστη της εφαρμογής. Το πεδίο userID είναι εξωτερικό κλειδί που συνδέει τον συγκεκριμένο πίνακα με τον πίνακα users. Ως πρωτεύον κλειδί ορίζεται το πεδίο userID.

## **4.2.11 Πίνακας roles**

Πεδία : roleID, roleName, loweredRoleName, description.

Ο πίνακας roles περιέχει πληροφορίες για όλους τους ρόλους που περιλαμβάνει η εφαρμογή. Να σημειωθεί ότι στην παρούσα έκδοση υποστηρίζεται μόνο ο ρόλος του administrator. Για κάθε ρόλο καταγράφεται ο κωδικός του (roleID), το όνομα του (roleName) και μια σύντομη περιγραφή (description).

#### **4.2.12 Πίνακας usersInRoles**

Πεδία : userID, roleID.

Ο πίνακας UsersInRoles συνδέει κάθε εγγεγραμμένο χρήστη με κάποιο ρόλο. Ως σύνθετο πρωτεύον κλειδί ορίζονται τα πεδία userID και roleID.

Στην επόμενη σελίδα ακολουθεί το σχεσιακό μοντέλο που περιγράφει πλήρως την βάση δεδομένων του συστήματος.

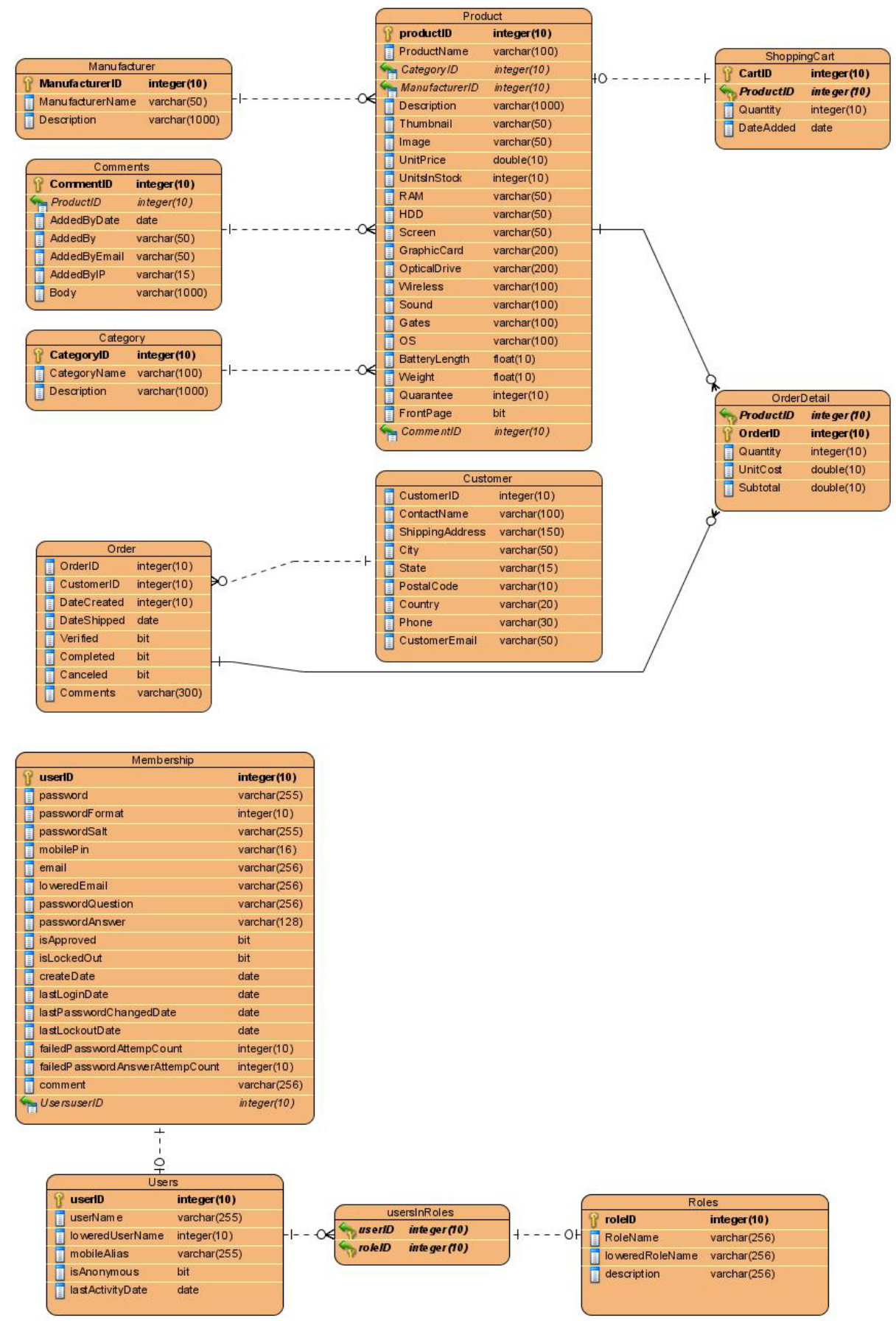

**Σχήμα 4.2. Σχεσιακό μοντέλο της βάσης δεδομένων.**

## **4.3 Oι κλάσεις του συστήματος.**

Στο παρακάτω σχήμα φαίνονται οι κύριες κλάσεις της εφαρμογής και οι διασυνδέσεις μεταξύ τους.

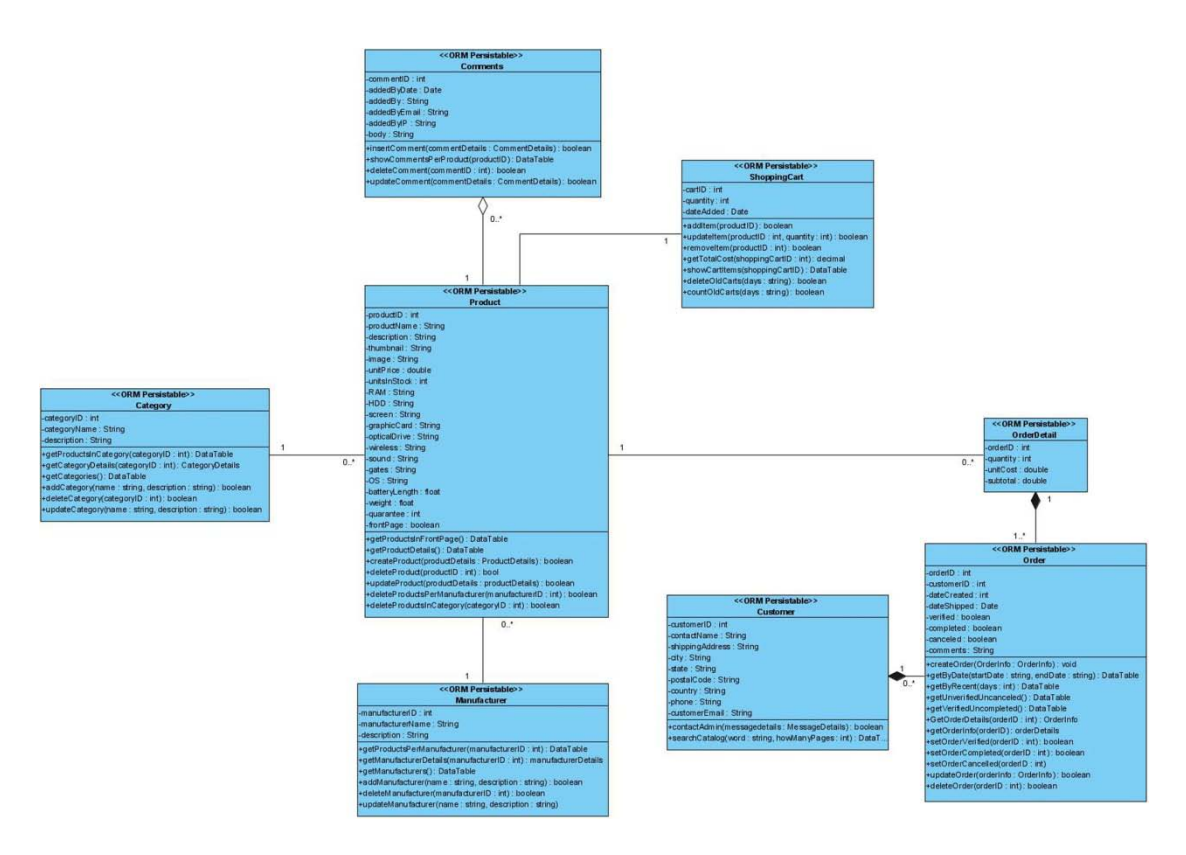

**Σχήμα 4.3. Οι κύριες κλάσεις του συστήματος**

# **5. Eπίλογος**

Το παρόν κεφάλαιο αποτελεί τον επίλογο του τόμου της πτυχιακής εργασίας. Συνοψίζονται τα αποτελέσματα της εργασίας και γίνονται αναφορές σε βελτιώσεις ή μελλοντικές επεκτάσεις του συστήματος που παρουσιάζουν χρησιμότητα και ενδιαφέρον.

### **5.1 Σύνοψη και συμπεράσματα**

Στη παρούσα πτυχιακή εργασία παρουσιάστηκε η ανάλυση, ο σχεδιασμός και η υλοποίηση ενός διαδικτυακού καταστήματος το οποίο εξειδικεύεται στην πώληση φορητών ηλεκτρονικών υπολογιστών. Η ανάπτυξη του συστήματος βασίστηκε στο περιβάλλον ανάπτυξης Visual Studio και ως σύστημα διαχείρισης βάσεων δεδομένων επιλέχθηκε ο SQL Server.

Aρχικά καταγράφηκαν οι απαιτήσεις του συστήματος, δηλαδή οι λειτουργίες που αυτό θα υποστηρίζει, και οι περιορισμοί κάτω από τους οποίους θα λειτουργεί. Στη συνέχεια παρουσιάστηκαν, με τη βοήθεια UML διαγραμμάτων, αναλυτικά τα σενάρια χρήσης του διαδικτυακού καταστήματος τόσο από την πλευρά του τελικού χρήστη όσο και από την πλευρά του διαχειριστή. Τέλος, αναλύθηκε η αρχιτεκτονική τριών επιπέδων (three-tier architecture), στην οποία βασίστηκε ο σχεδιασμός και η ανάπτυξη του συστήματος και παρουσιάστηκε το σχεσιακό μοντέλο της βάσης δεδομένων και οι κύριες κλάσεις που χρησιμοποιήθηκαν για την ανάπτυξη του συστήματος.

Το σύστημα που αναπτύχθηκε παρέχει ένα εύχρηστο και φιλικό περιβάλλον μέσα από το οποίο ο χρήστης θα μπορεί να πραγματοποιήσει, μεταξύ άλλων, ηλεκτρονικές αγορές, να πλοηγηθεί στον κατάλογο προϊόντων, να αναρτήσει σχόλιο για κάποιο προϊόν καθώς και να επικοινωνήσει με τον διαχειριστή του διαδικτυακού καταστήματος.

Τέλος, στον διαχειριστή του συστήματος παρέχεται ένα εύχρηστο περιβάλλον διαχείρισης μέσω του οποίου θα μπορεί να επιβλέπει τις παραγγελίες που έχουν πραγματοποιηθεί και να διαχειρίζεται τη λειτουργικότητα του διαδικτυακού καταστήματος.

### **5.2 Μελλοντικές επεκτάσεις**

Το σύστημα που υλοποιήθηκε υιοθετεί ορισμένες από τις βασικές λειτουργίες και υπηρεσίες που προσφέρει ένα διαδικτυακό κατάστημα. Ωστόσο, πρέπει να γίνουν αρκετές επεκτάσεις πάνω σε αυτή την αρχική έκδοση του συστήματος έτσι ώστε αυτό να μπορέσει να χαρακτηριστεί ως ένα πλήρες ηλεκτρονικό κατάστημα. Πιθανές μελλοντικές επεκτάσεις είναι οι εξής:

Δημιουργία λογαριασμού χρήστη μέσω του οποίου ο χρήστης θα μπορεί να

- βλέπει το ιστορικό των παραγγελιών που έχει πραγματοποιήσει. Προτάσεις προϊόντων, όπου για κάθε προϊόν που επιλέγει ο χρήστης το σύστημα θα του προτείνει παρόμοια προϊόντα.
- Προσθήκη συστήματος Newsletter, το οποίο θα ενημερώνει τους εγγεγραμμένους χρήστες για τα νέα και τις προσφορές του ηλεκτρονικού καταστήματος.
- Προσθήκη υποκατηγοριών, ώστε το διαδικτυακό κατάστημα να διαθέτει και άλλα είδη προϊόντων εκτός από φορητούς υπολογιστές.

### **6. Βιβλιογραφία**

- **1.** Ι. Sommerville, *Software Engineering (8th Edition)*. Addison-Wesley, 2006.
- **2.** M. Fowler, *UML Distilled: A Brief Guide to the Standard Object Modeling Language* (3rd Edition). Addison-Wesley, 2003.
- **3.** C. Larman, *Applying UML and Patterns: An Introduction to Object-Oriented Analysis and Design and Iterative Development* (3rd Edition). Prentice Hall, 2004.
- **4.** A. Troelsen, *Pro C# 2008 and the .NET 3.5 Platform* (4rd Edition). Apress, 2007.
- **5.** M. MacDonald, *Beginning ASP.NET 3.5 in C# 2008: From Novice to Professional* (2<sup>nd</sup> Edition). Apress, 2007.
- **6.** C. Darie*, Beginning ASP.NET E-Commerce in C#: From Novice to Professional.* Apress,2009.
- **7.** M. MacDonald, *Pro ASP.NET 3.5 in C# 2008* (Second Edition). Apress, 2007.
- **8.** M. Belinasso, *ASP.NET 2.0 Website Programming: Problem - Design – Solution*. Wrox, 2006.
- **9.** Κ. Delaney et al, *Microsoft SQL Server 2008 Internals*. Microsoft Press, 2009.
- **10.** E. Castro, *HTML, XHTML, and CSS* (6<sup>th</sup> Edition). Peachpit Press, 2006.
- **11.** Βιδάκης Νίκος, *Σημειώσεις μαθήματος Ανάλυση Λογισμικού.* 2007.